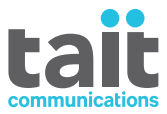

# TM9400 Rádios Móveis P25 **Guia do Usuário**

**MMB-00006-07 · Edição 7 · Dezembro 2020**

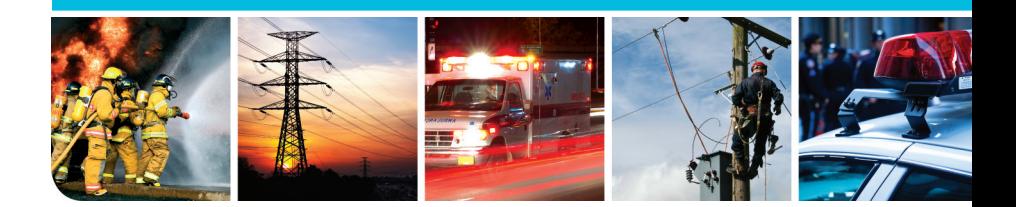

www.taitradio.com

# **Conteúdo**

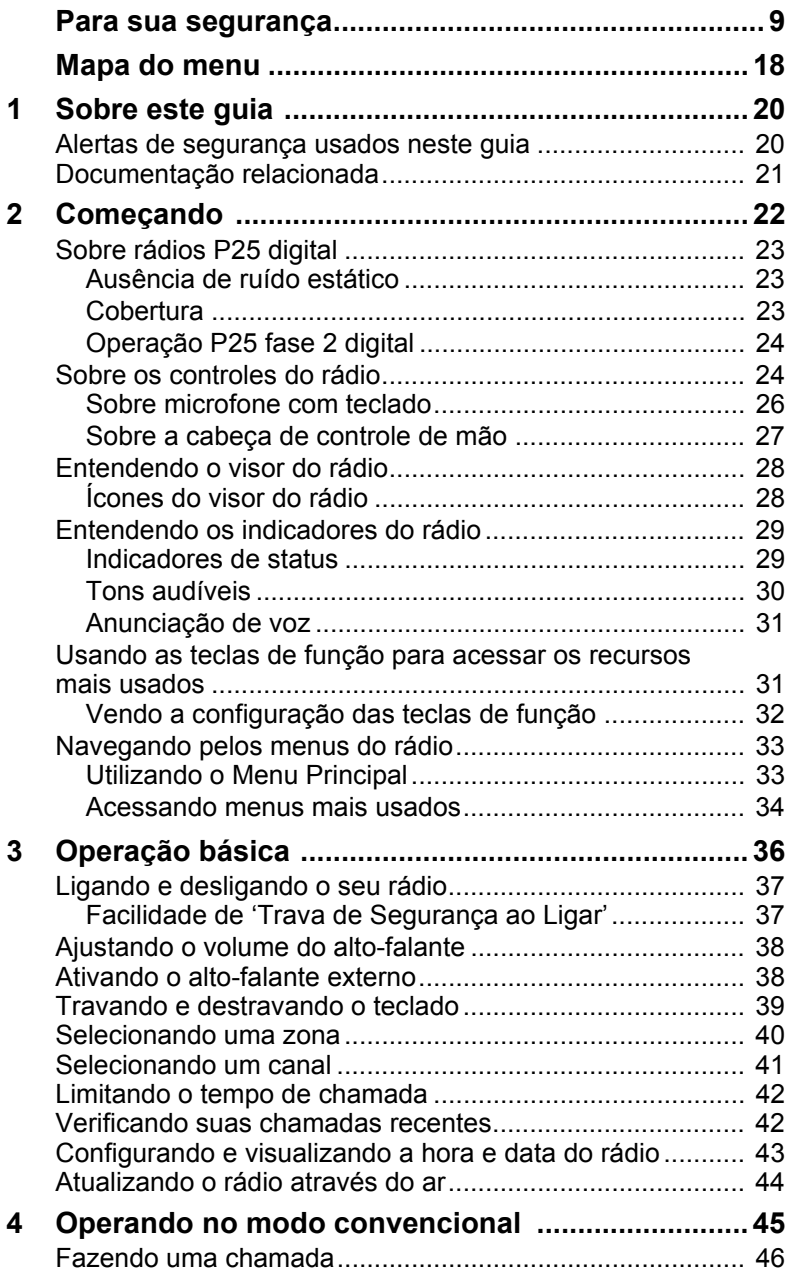

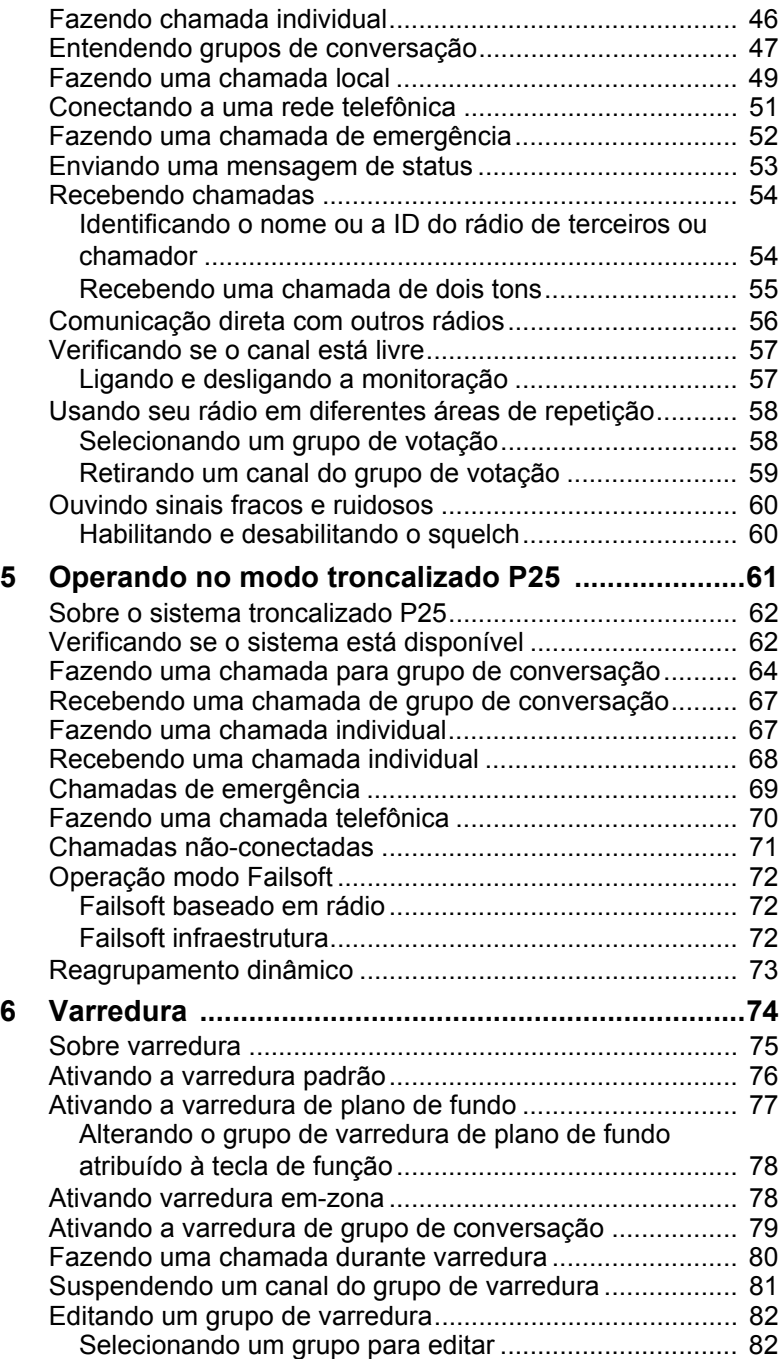

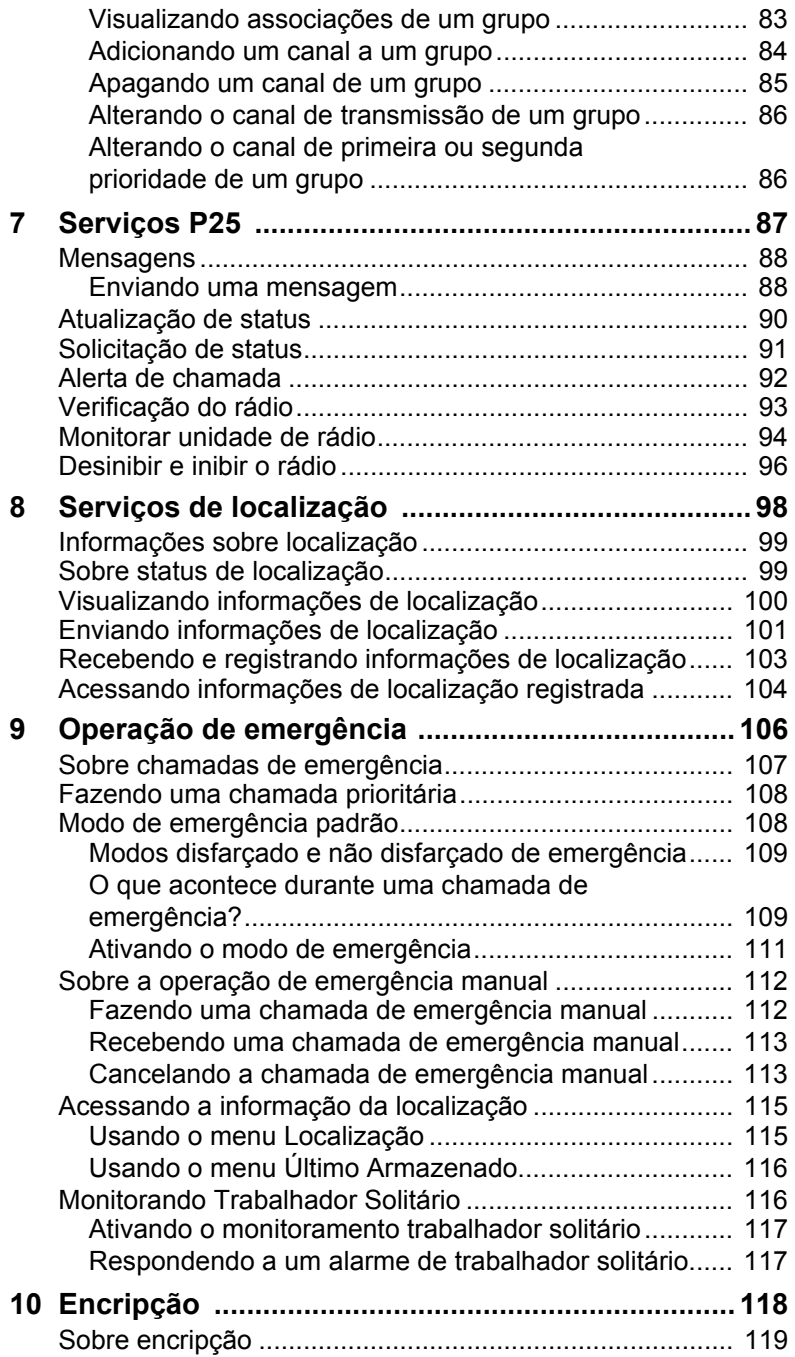

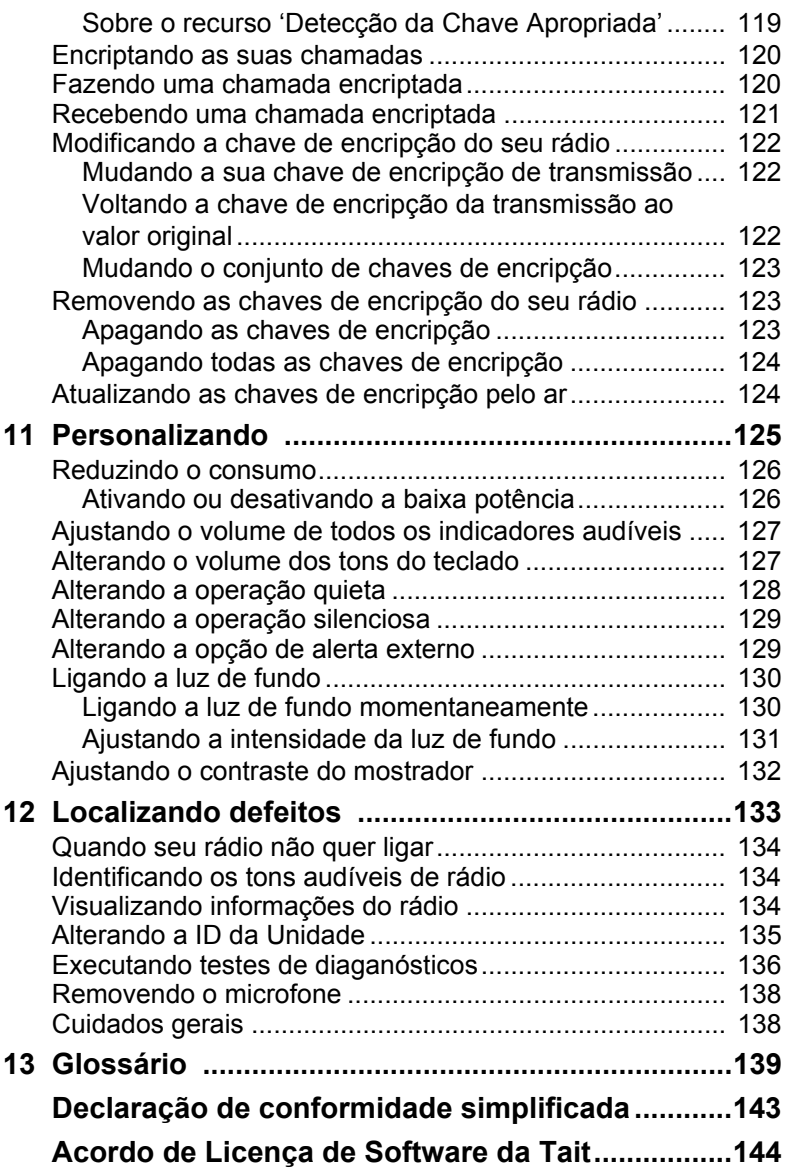

### **Direitos autorais e marcas registradas**

Todas as informações contidas neste manual são de propriedade da Tait International Limited. Todos os direitos estão reservados. Este manual não pode ser parcial ou totalmente reproduzido, copiado, fotocopiado, traduzido, arquivado ou reduzido para um meio eletrônico ou ainda formato mecânico, sem uma prévia autorização por escrito da Tait International Limited.

A palavra TAIT e o logotipo TAIT são marcas registradas da Tait International Limited.

Todas as marcas referenciadas são marcas de serviço, marcas comerciais ou marcas registradas dos seus respectivos fabricantes.

### **Limite de responsabilidade**

Este manual não concede, nem estende nenhuma garantia. A Tait International Limited não aceita responsabilidade por danos decorridos do uso das informações contidas neste manual ou no equipamento e software aqui descritos. É da responsabilidade do usuário garantir que o uso de tais informações, equipamentos e softwares obedeçam leis, regras e regulamentos vigentes em seu país.

### **Perguntas e comentários**

Se você tiver perguntas sobre este manual, ou comentários, sugestões ou ainda notificação de erros, por favor contate seu escritório Tait regional.

### **Atualizações do manual e do equipamento**

No intuito de melhorar o desempenho, a confiabilidade ou a manutenção dos equipamentos, a Tait International Limited reserva-se o direito de atualizar o equipamento, o manual ou ambos sem prévio aviso.

### **Direitos sobre propriedade intelectual**

Este produto pode estar protegido por uma ou mais patentes ou projetos da Tait International Limited junto com seus equivalentes internacionais, patentes pendentes ou projetos aplicativos e marcas registradas: NZ409837, NZ409838, NZ415277, NZ415278, NZ530819, NZ534475, NZ547713, NZ577009, NZ579051, NZ579364, NZ586889, NZ610563, NZ615954, NZ700387, NZ708662, NZ710766, NZ711325 , NZ726313, NZ593887, AU2015215962, AU339127, AU339391, AU2016259281, AU2016902579, EU000915475- 0001, EU000915475-0002, GB2532863, US14/834609 Div. no 1, US15/346518 Div.no 2, US15/350332, US15/387026 Div.,

US20150085799, US20160044572, US20160057051, US640974, US640977, US698339, US702666, US7758996, US8902804, US9107231, US9504034, US9559967. A tecnologia AMBE+2™ de codificação de voz utilizada neste produto é protegida por direitos sobre propriedade intelectual incluindo patentes, direitos de cópia e segredos de indústria da Digital Voice Systems, Inc. A Tecnologia de codificação de voz é licenciada apenas para ser usada em equipamentos de comunicação. O usuário desta Tecnologia é explicitamente proibido de tentar decompilar, usar engenharia reversa, ou desmontar o Código Fonte, ou de qualquer maneira converter o Código Fonte em formato legível por ser humano.

### **Responsabilidades ambientais**

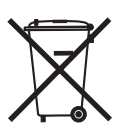

A Tait International Limited é uma empresa responsável em relação ao meio ambiente, apoiando a redução de geração de lixo, a reciclagem de materiais e restrição do uso de materiais danosos.

A diretiva Waste Electrical and Electronic Equipment (WEEE) da União Européia requer que este produto seja descartado separadamente das vias gerais de coleta quando a sua vida útil tiver terminado. Para maiores informações sobre como descartar o seu produto Tait, visite o website WEEE da Tait em [www.taitradio.com/weee.](http://www.taitradio.com/weee/) Por favor seja responsável com o meio ambiente e descarte por meio do fornecedor original, ou contate a Tait International Limited

A Tait International Limited também atende a diretiva RoHS (Restriction of the Use of Certain Hazardous Substances in Electrical and Electronic Equipment) na União Européia. Na China, nós atendemos a diretiva de Medidas para Administração do Controle de Poluição de Produtos Eletrônicos de Informação. Nós também iremos atender os requerimentos ambientais em outros mercados conforme eles sejam introduzidos.

# <span id="page-8-0"></span>**Para sua segurança**

Antes de usar o seu rádio por favor leia as importantes informações a seguir sobre segurança e conformidade.

## **Informação sobre exposição à rádio frequência**

Para sua própria segurança e a garantia de que está em conformidade com as diretrizes de exposição a rádio frequência (RF) da FCC (Comissão Federal de Comunicações dos Estados Unidos da América), Indústria do Canadá, e aqueles a partir de outras administrações, por favor leia a informação a seguir antes do uso deste rádio.

### **Usando o rádio**

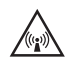

Você deve usar este rádio apenas para o trabalho (ele a<sup>®</sup>\ não é autorizado para nenhum outro uso) e você deve estar completamente ao par e poder exercer controle sobre a sua exposição à energia de RF. Para evitar ultrapassar os limites de exposição à RF você deve poder controlar o nível e a duração da RF à qual você e terceiros estão sujeitos.

É também importante que você:

- Não remova a etiqueta sobre a exposição a RF do rádio.
- Garanta que esta informação acompanhe o rádio quando este for transferido a outros usuários.
- Não use o rádio se você não seguir as regras de controle da sua exposição à RF.

### **Controlando sua exposição à energia de RF**

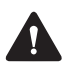

**Atenção** Perigo exposição à RF!

Para cumprir com os limites de exposição à RF da FCC e Indústria do Canadá, monte a antena em um local de maneira que nenhuma pessoa ou pessoas possam se aproximar de 0,9m (35 polegadas) da antena:

Para rádios com potência de transmissão >25 W: Rádios VHF deven ser instalados usando uma antena montada centralizada no teto do veículo, com um ganho de 2,15 dBi ou 5,15 dBi.

Rádios UHF e 800 MHz devem ser instalados usando uma antena montada ou centralizada no teto do veículo com ganho um ganho de 2,15 dBi ou 5,65 dBi, ou centralizada montada no porta-malas com um ganho de 5,65 dBi.

Rádios 900 MHz devem ser instalados usando uma antena montada ou centralizada no teto do veículo ou centralizada no porta-malas com um ganho de 2,15 dBi ou 8dBi.

Para rádios com potência de transmissão de 25 W: O rádio deve ser instalado usando uma antena montada externamente com um ganho de 2,15 dBi ou 5,15 dBi.

Este rádio emite rádio freqüência (RF) ou ondas de rádio, principalmente quando faz chamadas. RF é uma forma de energia eletromagnética (como luz solar), e há recomendação de determinados níveis máximos para exposição a RF.

Para controlar a sua exposição à e atender aos limites de exposição máxima para ambientes de trabalho e controlados, siga estas regras:

- Não fale (transmita) com o rádio mais do que o ciclo de trabalho do transmissor. Isto é importante porque o rádio irradia mais energia quando transmite do que quando recebe.
- Quando você está transmitindo (falando ou enviando dados) com o rádio, você deve se certificar que haja sempre uma distância de pelo menos 0.9 m entre as pessoas e a antena. Esta é a mínima distância segura.
- Use o rádio apenas com antenas e acessórios aprovadas pela Tait, e não faça modificações não autorizados na antena. Você poderia danificar o rádio e violar as regras da FCC.

Para mais informações sobre o que é energia de RF e como controlar a sua exposição, visite o site da FCC em: [www.fcc.gov/oet/rfsafety/rf-faqs.html.](http://www.fcc.gov/oet/rfsafety/rf-faqs.html)

### **Conformidade com os padrões de exposição a energia de RF**

Estes rádios atendem às seguintes normas e recomendações sobre exposição a energia de RF:

- Comissão de Comunicações Federais dos Estados Unidos da América, Código de Regulamentos Federais (CFR) Título 47 Partes 1.1307, 1.1310, e 2.1091.
- American National Standards Institute (ANSI) / Institute of Electrical and Electronic Engineers (IEEE) C95.1-1992.
- Institute of Electrical and Electronic Engineers (IEEE) C95.1-1999 Edition.
- Directiva 2004/40/CE relativa às prescrições mínimas de segurança e saúde em matéria de exposição dos trabalhadores aos riscos devidos aos agentes físicos (campos electromagnéticos).

Este rádio atende aos limites de exposição do IEEE e ICNIRP para ambientes ocupacionais/ controlados de exposição a RF com ciclo de transmissão de até 50%.

## **Limites de emissão de rádio frequência nos Estados Unidos**

Parte 15 das Regras da FCC impõe limites de emissão de RF para receptores. Este rádio atende a Parte 15 das Regras da FCC. A sua operação é condicionada ao aparelho não causar interferências danosas.

## **Limites de emissão de rádio frequência no Canadá**

Este dispositivo está em conformidade com a licença da Indústria Canadense padrão(ões) RSS. A operação está sujeita às seguintes condições: (1) este dispositivo não pode causar nenhuma interferência, e (2) este dispositivo deve aceitar qualquer interferência, incluindo interferência que pode causar uma operação indesejada no dispositivo.

# **Aviso para o Brasil**

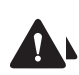

**Atenção** O equipamento não é comercializado com **fo** fonte de alimentação. Para alimentar o equipamento com uma fonte de alimentação externa, deve-se assegurar que a fonte contenha aterramento.

### **Faixas para segurança pública nos Estados Unidos da América (764–776MHz e 794–806MHz)**

O Código de Regulamentos Federais (CFR) Título 47 Subparte R que trata com o uso das faixas de frequências 764 a 776MHz e 794 a 806MHz.

### **Canais de baixa potência**

Este rádio atende aos CFR Título 47 Partes 90.531 (b) (3) e 90.531 (b) (4). Esta seção informa que apenas transmissões de baixa potência são permitidas nos seguintes canais:

- Canais regionais de planejamento, como definido na Parte 90.531 (b) (3).
- Canais itinerantes, como definido na Parte 90.531 (b) (4).

### **Uso de encripção**

Este rádio atende a CFR Título 47 Parte 90.553 (a). Esta seção estabelece que:

- Encriptação não é permitida nos canais de chamada de interoperabilidade nacional. Estes canais estão definidos na Parte 90.531 (b) (1) (ii).
- Rádios encriptados devem ter uma chave de fácil acesso que permita ao usuário desabilitar a encriptação.

## **Faixas de frequência reservada para balizas de emergência**

A faixa de freqüências 406 a 406.1 MHz é reservada para o uso de balizas de emergência. Não deve haver transmissões nesta faixa.

## **Compatibilidade em saúde, segurança e eletromagnetismo na Europa**

Na Comunidade Européia, os equipamentos de rádio e telecomunicações são regulamentados pela Diretiva 2014/53/UE. Os requerimentos desta diretiva incluem proteção da saúde e segurança dos usuários, assim como compatibilidade eletromagnética.

### **Propósito de uso do produto**

Este produto é um transceptor de rádio FM. Este produto tem como finalidade de uso a radiocomunicação em serviços de Rádio Móvel Privado (PMR) ou Rádio Móvel de Acesso Público, a ser usado em todos os estados membros da União Européia (UE) e estados dentro da Área Econômica Européia (AEE).

### **Restrições**

Este produto pode ser programado para transmitir em freqüências que não estão padronizadas na UE/AEE, e irão requerer uma licença para operar em cada Estado Membro.

Este produto pode ser programado para frequências ou emissões que podem vir a tornar o seu uso ilegal. Quando aplicável, uma licença deverá ser obtida antes do uso do produto. Todos os requerimentos de licenças devem ser observados. Algumas limitações podem ser aplicáveis em relação a potência de transmissão, frequência de operação, espaçamento de canal e emissão.

### **Declaração de conformidade**

Declarações resumidas de conformidade estão incluídas na página 178 deste manual. Para fazer o download da declaração formal de conformidade, acesse [www.taitradio.com/eudoc.](http://www.taitradio.com/eucdoc/)

## **Interferência com equipamentos eletrônicos**

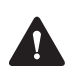

**Atenção** Alguns equipamentos eletrônicos podem apresentar mau funcionamento devido à falta de proteção contra energia de RF emitida quando o seu rádio estiver transmitindo.

Alguns exemplos de equipamentos eletrônicos que podem ser afetados por energia de RF são:

- sistemas eletrônicos de aeronaves
- sistemas eletrônicos veiculares como injeção de combustível freios ABS e piloto automático
- equipamentos médicos auxiliares como marca-passos e aparelhos auditivos
- equipamentos médicos em hospitais ou centros de saúde.

Desligue o rádio antes de entrar em uma aeronave. O uso de seu rádio em vôo não é permitido.

Consulte o fabricante (ou representante) de qualquer equipamento eletrônico para determinar se circuitos eletrônicos destes equipamentos podem operar normalmente quando o rádio estiver transmitindo.

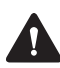

**Atenção** Se você possui um marca-passos, desligue imediatamente o rádio se suspeitar que ele está interferindo com seu marca-passos.

Se houver interferência entre seu aparelho auditivo e o rádio, por favor entre em contato com o fabricante do aparelho auditivo para indicar uma possível solução.

## **Atmosferas potencialmente explosivas e áreas de detonação**

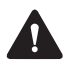

**Atenção** A menos que o rádio tenha sido certificado especificamente para uso em atmosfera potencialmente explosiva, desligue o rádio antes de entrar neste tipo de atmosfera. Uma explosão pode causar ferimentos graves ou a morte. Exemplos de atmosferas potencialmente explosivas incluem estações de enchimento, e qualquer ambiente onde há líquidos inflamáveis, gases ou poeiras.

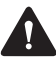

**Atenção** Desligue o rádio antes de se aproximar de detonadores, uma área explosiva ou qualquer área onde você é instruído a desligar um rádio transmissor. Obedeça a todos os sinais e instruções. Interferência com operações com explosivos podem causar ferimentos graves ou a morte.

## **Instalação e operação do rádio em veículos**

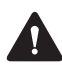

**Atenção** Mantenha o equipmento de rádio longe dos airbags e áreas de implantação de airbag. Não instale, carregue ou coloque um rádio perto destas áreas. Caso o airbag seja ativado pode propelir um equipmento de rádio com força suficiente para causar sérios ferimentos aos ocupantes do veículo. O airbag pode não operar de acordo a suas especificações se obstruído por um equipmento de rádio.

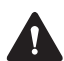

**Atenção** Para evitar danos à fiação existente, airbags, tanques de petróleo, o combustível e as linhas de freio, ou cabos da bateria, consulte o guia de instalação para o rádio, e o manual do fabricante do veículo, antes de instalar o equipamento eletrônico no veículo.

Usando um microfone de mão ou um rádio enquanto dirige um veículo pode violar as leis e legislação em vigor no seu país ou estado. Verifique os regulamentos de trânsito em sua área.

### **Proteção do rádio quando carregando a bateria do veículo**

**Aviso** Sempre remova os fusíveis do cabo de alimentação do rádio antes de carregar a bateria do veículo, conectar uma segunda bateria ou usar a alimentação de um outro veículo (por exemplo, quando for aplicar uma "chupeta").

## **Compatibilidade eletromagnética em veículos europeus**

Na comunidade européia, os equipamentos de rádio para uso em veículos automotivos são regulados pela Diretiva 72/245/EEC e sua emendas. Os requerimentos dessa diretiva cobrem a compatibilidade eletromagnética de equipamentos elétricos ou eletrônicos instalados em veículos automotivos.

Para atender os requerimentos da Diretiva 72/245/EEC e suas emendas, a instalação desse produto em um veículo precisa ser realizada de acordo com as instruções fornecidas pelo fabricante desse veículo.

**Aviso** A falha na instalação correta do produto poderá invalidar a aprovação do tipo de veículo. O proprietário poderá ser responsabilizado por qualquer dano resultante por falha do veículo que possa ser atribuída por interferência do sistema de energia RF junto aos sistemas do veículo.

### **Alterações não aprovadas ou modificações no rádio**

Este rádio foi projetado para atender toda a regulamentação aplicável. Não faça modificações ou alterações nele que não sejam expressamente autorizadas pela Tait Limted. Infringir este item pode invalidar a conformidade com esses requisitos e retirar a autorização do usuário de operar o rádio.

# **Altas temperaturas na superfície do rádio**

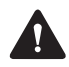

**Cuidado** A parte inferior do rádio e o dissipador podem ficar muito quentes durante operação prolongada. Não toque estas partes do rádio.

### **Requerimentos EN 62368 (móveis de 25 watt)**

Este rádio atende o padrão EN 62368 da União Européia quando operado até o máximo de 33% do ciclo de trabalho medido de dois minutos para transmissão e quatro minutos para recepção, e em temperaturas ambientes de até 30 °C.

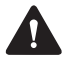

**Cuidado** A operação fora desses limites pode causar um aumento da temperatura acima dos limites permitidos por esse padrão.

# <span id="page-17-0"></span>**Mapa do menu**

Esta seção exibe os menus e submenus que podem ser programados para seu rádio. Alguns recursos são controlados pelas licenças de software (SFEs) e podem não estar disponíveis em seu rádio.

**Menu Principal Canais Zonas Cham. locais Defin. status Cham. individual Cham. telefônica Disc. cham. rádio Discar intercon. Serviços** Mensagens Atual. status Pedido status Alerta chamada Verif. rádio Monitor Desab. rádio Habilit. rádio **Grupos convers. Cham. priorit. Cham. recentes Segurança** Encripção Mudar tudo Chav. préprog. Mudar ci. chav. OTAR Redef. chaves Avançado Zerar chave Zerar todas **Trunking** Travam. local Reag. dinâmico Var. de banda Repetidor Força procura Comut. procura Comutar Repetidor

**Emergência** Reconhecer Últ. memorizada **Config. do rádio** *Veja menus detalhados na página seguinte.* **Serv. Localiz.** Próprio Local Localiz. Equipes Contatos Recen. Enviar logs Enviado no PTT **Diagnósticos Hora e Data** Ver relógio Ajustar horário Formato horário Ajustar data

### **Config. do rádio**

**Funções** Potência baixa **Monitor** Travar o rádio Conf. tecl. var. Ign. squelch Scanning Alto-f. Megaf. Anunciação de Voz **Config. cham.** Ignorar 2 tons Fila de lista **Func. extra** Trabal. solitário **Config. alerta** Nível indicador Tons do teclado Oper. quieta Oper. silenciosa Alerta externo **Config. painel** Luz de fundo Intensidade luz **Contraste** ID do chamador **RSSI** 

### **Sobre o rádio**

Config. teclas Info. versão FW de rádio HW de rádio FW cabeça HW cabeça ID do rádio Núm. de série Alias Info do cliente Ender. IP P25 Ender. IP MDT **Atualiz. Rádios** Instalar atual.

Desfaz. anterior **Avançado**

Editar grupos

# <span id="page-19-0"></span>**1 Sobre este guia**

Este guia de usuário fornece informações sobre os rádios móveis TM9400.

Os rádios descritos neste guia referem-se àqueles com firmware versão 2.11. Para verificar a versão do firmware do rádio, veja ["Visualizando informações do](#page-133-3)  [rádio" na página 134.](#page-133-3) Se seu rádio não operar como esperado, contate seu fornecedor para obter assistência.

# <span id="page-19-1"></span>**Alertas de segurança usados neste guia**

Neste guia de usuário, os seguintes alertas são utilizados para chamar a sua atenção a importantes informações sobre segurança:

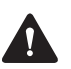

**Atenção** Este alerta é usado quando há um risco potencial de situação perigosa que, se não for evitada, pode resultar em ferimentos graves ou morte.

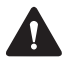

**Cuidado** Este alerta é usado quando há uma situação perigosa que, se não for evitada, pode resultar em ferimentos leves ou moderados.

**Aviso** Este alerta é usado para destacar uma informação necessária para garantir que os procedimentos sejam realizados corretamente. Procedimentos realizados incorretamente podem resultar em danos ou avarias ao equipamento.

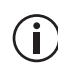

Este ícone é usado para chamar sua atenção para informações que possam melhorar sua compreensão do equipamento ou procedimento.

# <span id="page-20-0"></span>**Documentação relacionada**

A seguinte documentação sobre o seu rádio Tait também está disponível no site de Suporte Técnico da Tait [\(http://support.taitradio.com\)](http://support.taitradio.com):

- *Informação sobre Segurança e Conformidade*  fornecido com cada rádio. (A mesma informação está incluída nesse guia de usuário.)
- *Guia de Instalação* cobre a instalação dos rádios móveis TM9400, microfones, antenas, teclas de emergência, e alertas externos.
- *Instruções de instalação de acessórios* pode ser fornecida com um acessório.

# <span id="page-21-0"></span>**2 Começando**

Esta seção fornece uma visão geral de seu rádio P25, descreve os controles e indicadores do rádio, e explica como os menus do rádio são organizados.

### **Essa seção cobre:**

- [Sobre rádios P25 digital](#page-22-0)
- [Sobre os controles do rádio](#page-23-1)
- [Entendendo o visor do rádio](#page-27-0)
- [Entendendo os indicadores do rádio](#page-28-0)
- Usando as teclas de função para acessar os [recursos mais usados](#page-30-1)
- [Navegando pelos menus do rádio](#page-32-0)

# <span id="page-22-0"></span>**Sobre rádios P25 digital**

Seu rádio P25 digital pode ser programado para P25 convencional ou operação P25 troncalizada. Operação convencional analógica também está disponível, com canais modo dual capazes de transmitir e receber chamadas analógicas e digitais.

Você pode perceber diferenças entre chamadas digitais e analógicas nos seguintes termos:

- ruído estático em locais com baixo sinal, e
- cobertura de rádio em áreas de difícil recepção.

### <span id="page-22-1"></span>**Ausência de ruído estático**

Em redes digitais não há ruído estático mesmo nas áreas de baixo sinal. Esta ausência se deve ao fato do seu rádio digital remover o 'ruído' da recepção deixando apenas o áudio limpo para ser ouvido.

### <span id="page-22-2"></span>**Cobertura**

Com redes digitais, uma chamada permanece limpa With digital networks, a call remains clear e cai rapidamente na fronteira de uma área de cobertura. A razão disto é que uma chamada digital é ou não é recebida. Com redes analógicas, o ruído de fundo em uma chamada piora progressivamente quando você estiver em áreas periféricas ou mesmo um pouco fora das áreas de cobertura normais.

### <span id="page-23-0"></span>**Operação P25 fase 2 digital**

Este recurso é controlado pela licença do software (SFE) e pode não estar disponível em seu rádio.

Os rádios TM9400 podem ser programados para operar em redes P25 troncalizadas fase 2. Você reconhecerá que seu rádio opera em uma rede P25 fase 2, se o indicador RSSI não desaparece quando transmitindo. Isto é porque o rádio continua a receber dados em segundo plano.

Se um participante de uma chmada usa um rádio P25 fase 1, a chamada pode ser feita como uma chamada P25 fase 1.

# <span id="page-23-1"></span>**Sobre os controles do rádio**

Os controles do rádio são a tecla PTT, o controle de volume, a chave liga/ desliga, as teclas de navegação, as teclas de seleção e as teclas de função. Algumas teclas têm as suas funções alocadas a toques curtos e prolongados da tecla:

- um toque curto dura menos de um segundo, e
- um toque longo dura mais de um segundo.

Os controles do rádio e as suas funções estão descritos nas seções seguintes.

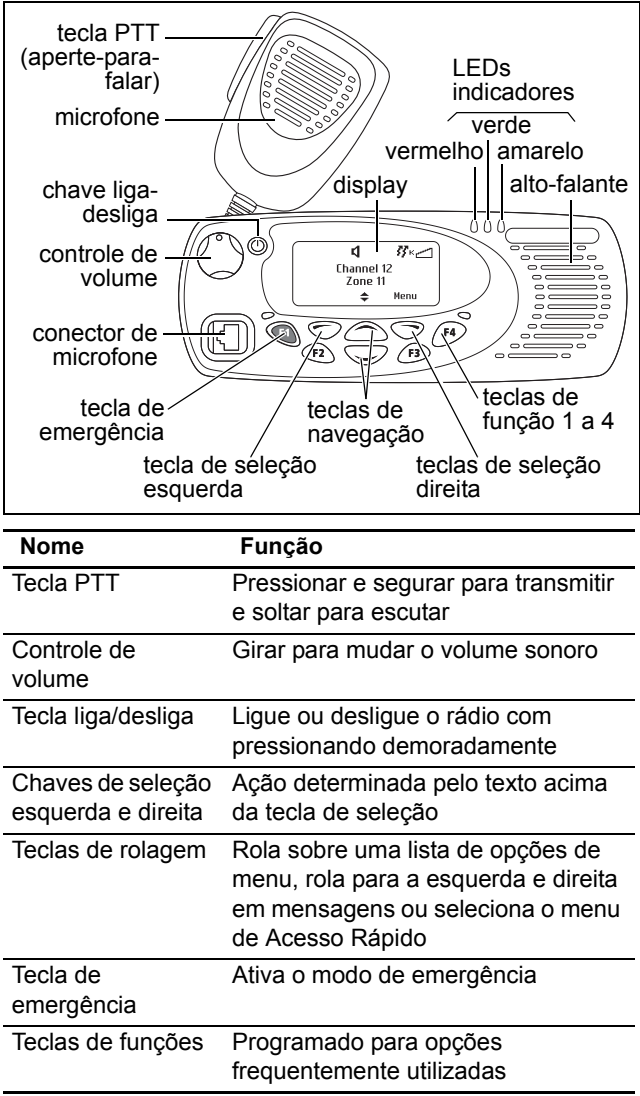

### <span id="page-25-0"></span>**Sobre microfone com teclado**

O seu rádio pode ter um microfone com teclado instalado. O microfone com teclado possui uma tecla PTT assim como teclas alfanuméricas, duas teclas de rolagem e teclas de seleção para a esquerda e direita.

A tecla PTT, as teclas de rolagem e as teclas de seleção todas funcionam das mesma maneira daquelas na cabeça de controle do rádio (veja ["Sobre](#page-23-1)  [os controles do rádio" na página 24\)](#page-23-1).

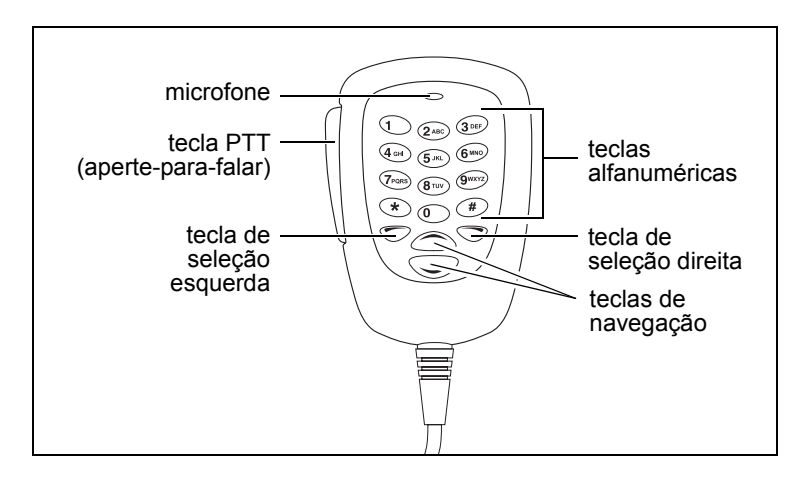

### <span id="page-26-0"></span>**Sobre a cabeça de controle de mão**

O seu rádio pode ter instalada uma cabeça de controle de mão que permite operar o rádio remotamente.

As teclas e os controles atuam da mesma maneira que aqueles na cabeça de controle padrão, exceto as teclas de PTT e de volume. A cabeça de controle de mão também tem duas teclas de função adicional.

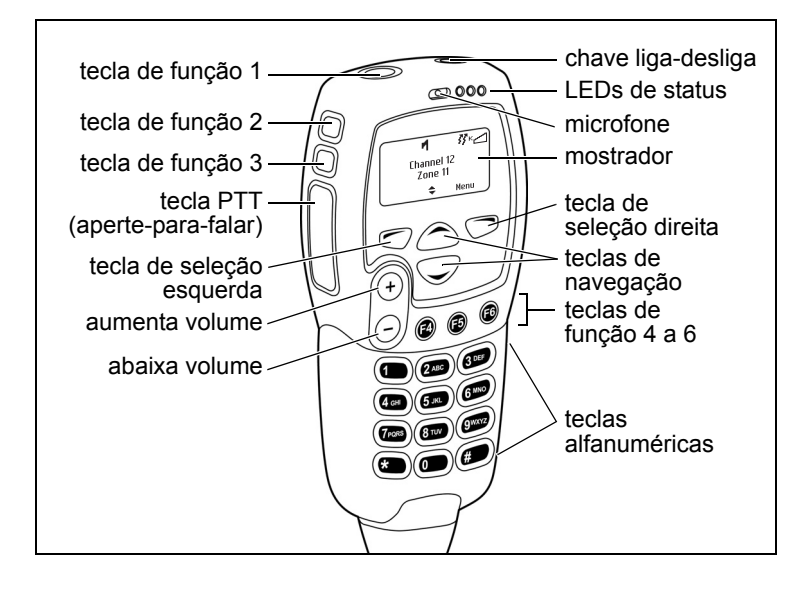

# <span id="page-27-0"></span>**Entendendo o visor do rádio**

As mensagens e os ícones que você vê no visor dependem do modo no qual o seu rádio está e da maneira que ele foi programado.

## <span id="page-27-1"></span>**Ícones do visor do rádio**

Estes são alguns dos icones que você poderá ver no visor do seu rádio

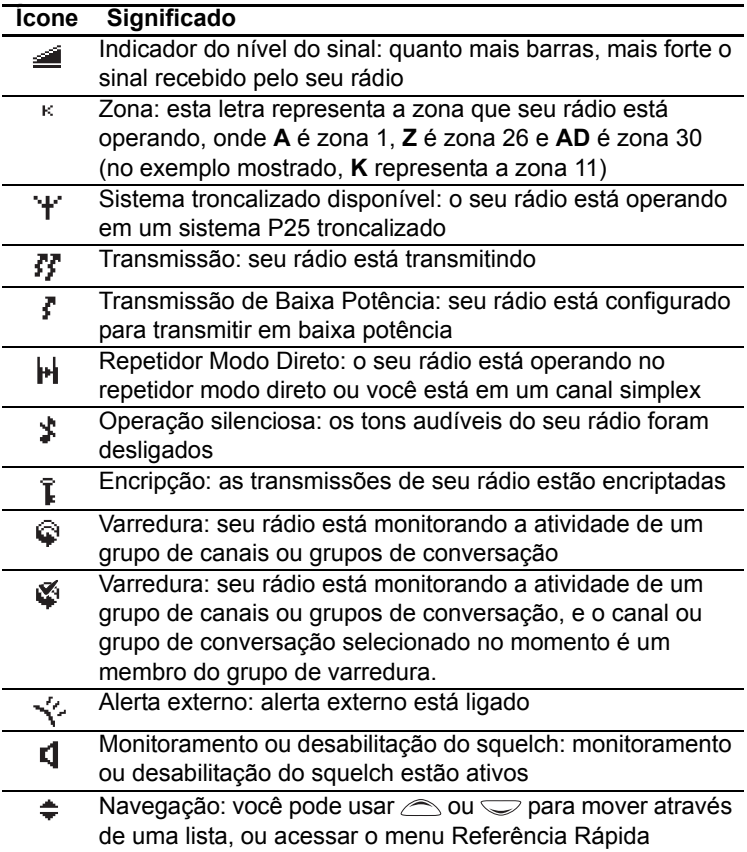

# <span id="page-28-0"></span>**Entendendo os indicadores do rádio**

Os LEDs de status e os tons audíveis do rádio—junto com o mostrador—são combinados para fornecer informações sobre o estado do seu rádio.

As maneiras mais comuns como os indicadores funcionam são descritas nas seções a seguir.

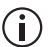

A maneira como os indicadores se comportam depende da programação do seu rádio.

### <span id="page-28-1"></span>**Indicadores de status**

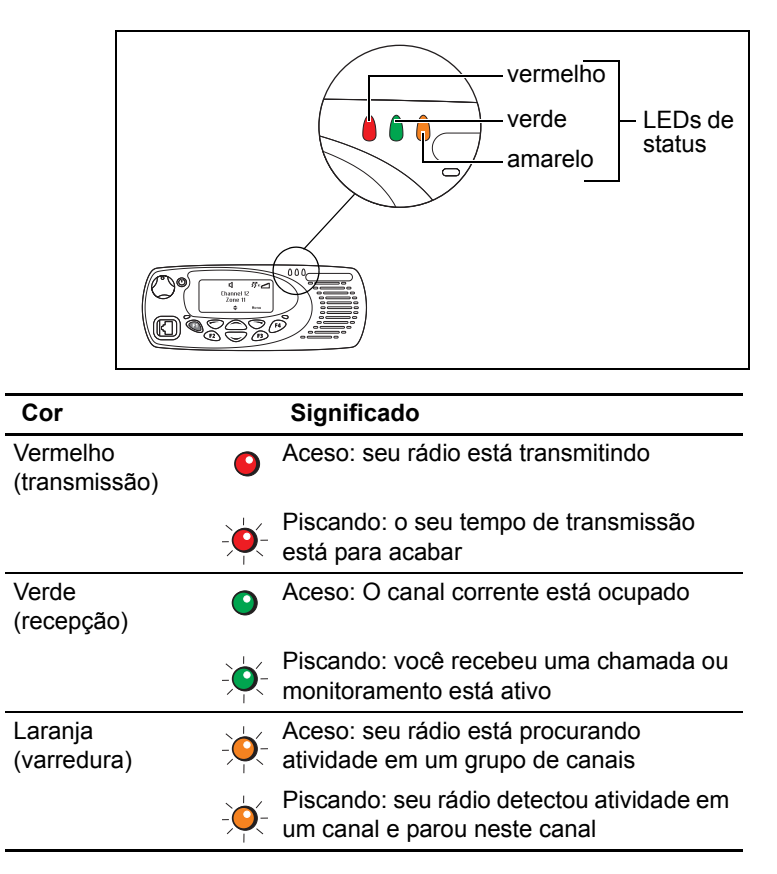

### <span id="page-29-0"></span>**Tons audíveis**

O rádio usa tons audíveis para alertá-lo sobre o seu estado:

- Controles do rádio e tons do teclado os tons e os bips que você ouve quando pressiona as teclas do rádio ou usa os controles.
- Tom de chamada que chega quando o rádio está recebendo uma chamada.
- Tons de alerta quando há um erro.

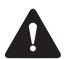

**Atenção** Se o modo silencioso estiver ativado, você não ouvirá os tons de alerta.

Alguns dos tons audíveis mais comuns estão descritos abaixo:

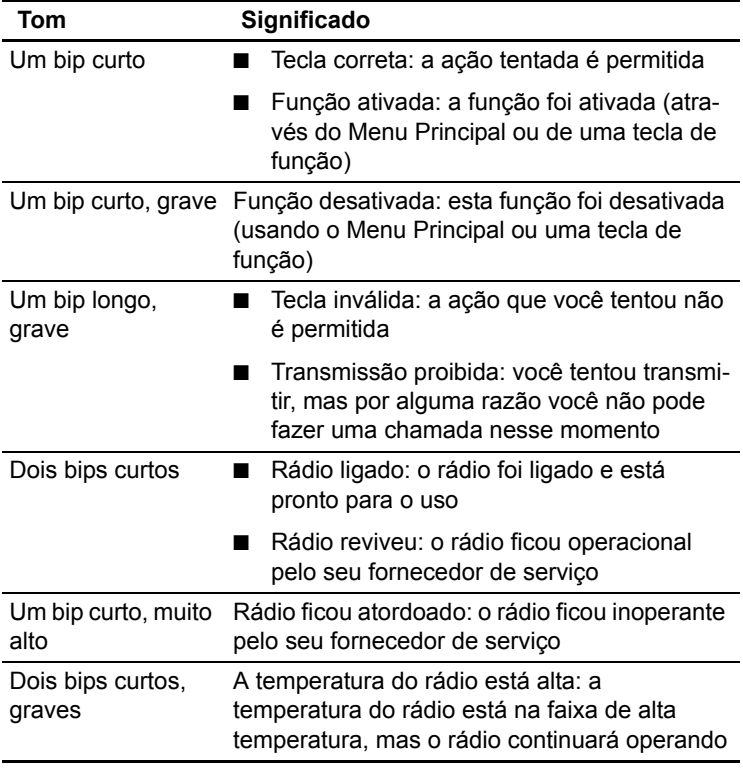

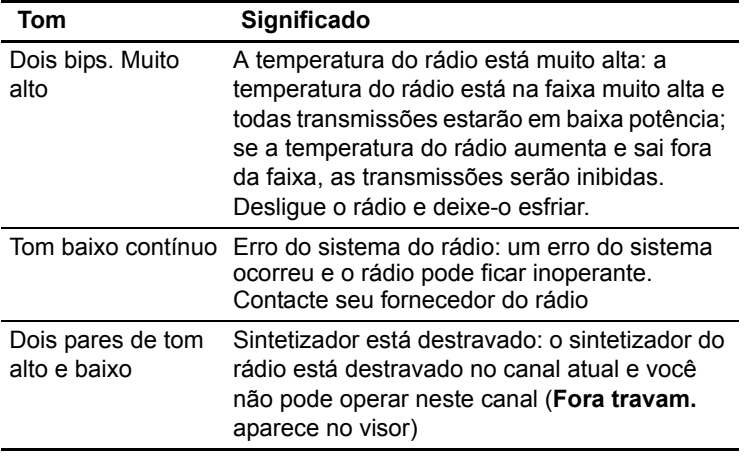

### <span id="page-30-0"></span>**Anunciação de voz**

Seu rádio pode ser programado para rodar uma mensagem pré-gravada para iniciar o canal de inicialização quando alterar um canal ou quando monitoramento de trabalhador solitário estiver ligado ou desligado.

## <span id="page-30-1"></span>**Usando as teclas de função para acessar os recursos mais usados**

As teclas de função fornecem rápido acesso a alguns recursos que você utiliza com maior freqüência. (Estes recursos são alocados às teclas de função quando o rádio for programado. Algumas teclas podem ter diferentes recursos alocados a toques curtos e a toques longos).

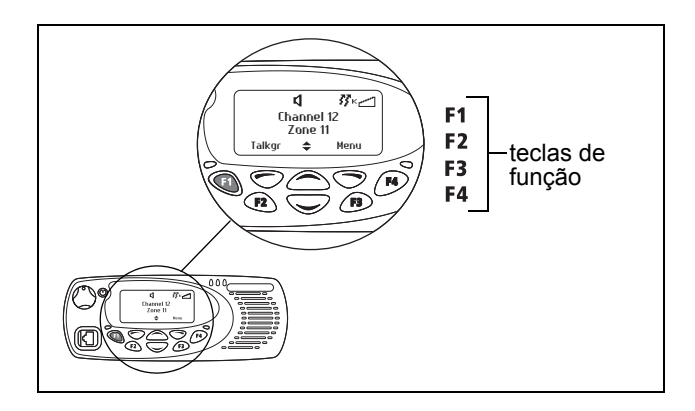

### <span id="page-31-0"></span>**Vendo a configuração das teclas de função**

Utilize o Menu Principal para verificar as funcionalidades atribuídas às teclas de função do seu rádio:

- **1** Aperte Menu e selecione **Config. do rádio** > **Sobre o rádio** > **Config. teclas**.
- **2** No menu Configurações de tecla, navegue sobre a lista de teclas de funções.
- **3** Pressione **Selec.** para visualizar os detalhes da função associada com uma tecla de função em particular.

O exemplo mostra uma tecla de função programada para ligar e desligar a luz de fundo.

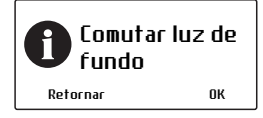

**4** Pressione **Retornar** para retornar ao menu Configurações de Teclas.

Use a tabela a seguir para registrar as teclas de função programada para seu rádio:

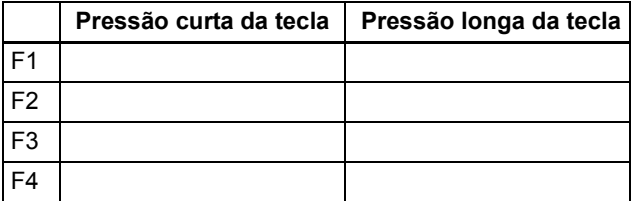

Para mais informações sobre as teclas de função que pode ser programada em seu rádio, contacte seu fornecedor do rádio.

# <span id="page-32-0"></span>**Navegando pelos menus do rádio**

O seu rádio possui uma variedade de menus, cada um contendo listas ou submenus. Os menus disponíveis dependem da forma como o seu ráido é programado.

### <span id="page-32-1"></span>**Utilizando o Menu Principal**

Para acessar o Menu Principal aperte a tecla direita de seleção sempre que a palavra **Menu** aparecer sobre ela.

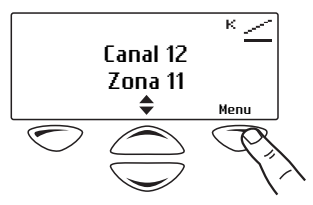

Use tas teclas de navegação para mover através da lista de menu.

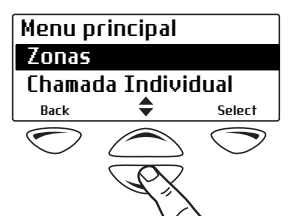

Quando o menu desejado estiver iluminado, aperte **Selec.** para entrar no menu escolhido.

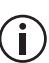

Para sair rapidamente do sistema de menus,

pressione e segure a tecla de seleção esquerda quando as palavras **Cancelar** ou **Retornar** aparecerem sobre ela.

### <span id="page-33-0"></span>**Acessando menus mais usados**

Dependendo da maneira como o seu rádio for programado, você pode ter dois diferentes menus 'de acesso rápido'. Um menu de Acesso Rápido aparece quando você apertar uma tecla de navegação e o outro quando você apertar a tecla de seleção esquerda. Estas lhe dão acesso fácil aos menus que você mais usa.

### **Usando o menu de Acesso Rápido da tecla de navegação**

Há duas maneiras de usar o menu Acesso Rápido:

- Useas teclas de navegação para navegar pela lista de zonas ou de canais.
- Pressione as teclas de navegação e o menu de Acesso Rápido aparece.

Neste exemplo, o menu **Canais** é o menu de Acesso Rápido. Use as teclas de navegação para ir diretamente ao menu **Canais**.

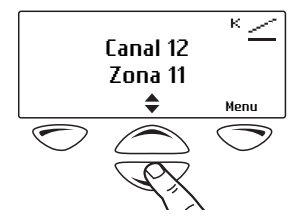

O menu **Canais**, com uma lista de seus canais será agora exibida.

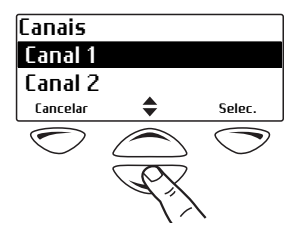

### **Usando o menu de Acesso Rápido da tecla de seleção esquerda**

O texto acima da tecla de seleção esquerda corresponde ao menu de Acesso Rápido, por exemplo, Zonas.

Para usar esse menu de Acesso Rápido:

■ Pressione a tecla de seleção esquerda e o menu associado aparece.

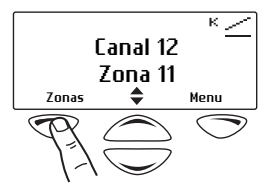

# <span id="page-35-0"></span>**3 Operação básica**

Esta seção descreve a operação básica de seu rádio.

### **Essa seção cobre:**

- [Ligando e desligando o seu rádio](#page-36-0)
- [Ajustando o volume do alto-falante](#page-37-0)
- [Ativando o alto-falante externo](#page-37-1)
- [Travando e destravando o teclado](#page-38-0)
- [Selecionando uma zona](#page-39-0)
- [Selecionando um canal](#page-40-0)
- [Limitando o tempo de chamada](#page-41-0)
- [Verificando suas chamadas recentes](#page-41-1)
- Configurando e visualizando a hora e data do [rádio](#page-42-0)
- [Atualizando o rádio através do ar](#page-43-0)
## **Ligando e desligando o seu rádio**

Pressione demoradamente a tecla ligar/desligar para ligar ou desligar o rádio.

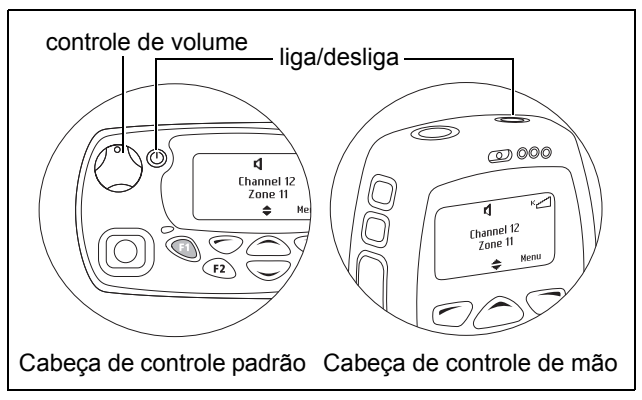

Quando o rádio for ligado pela primeira vez, os LEDs vermelho, verde e âmbar piscam brevemente e o rádio emitirá dois bipes curtos. Uma mensagem deve aparecer no visor.

### **Facilidade de 'Trava de Segurança ao Ligar'**

Seu rádio pode ser automaticamente travado toda vez que for ligado. Se a mensagem **Inserir PIN** aparecer no visor, entre seu PIN atribuído (número de identificação pessoal). Veja ["Destravando o seu](#page-37-0)  [rádio"](#page-37-0).

#### **Travando o seu rádio**

- **1** Aperte Menu e selecione **Config. do rádio** > **Funções** > **Travar o rádio**. (Dependendo de como o seu rádio estiver programado, você poderá usar uma tecla de função para travar e destravar o rádio.)
- **2** Navegue até Ligado ou Desligado e pressione **Selec.** (A configuração atual está iluminada.)

O rádio agora está travado e a mensagem **Inserir PIN** aparece no mostrador.

O rádio permanecerá travado até que a seqüência correta de teclas seja pressionada. Se você esquecer a seqüência ou você não a conhecer, contate o seu fornecedor para ajuda.

#### <span id="page-37-0"></span>**Destravando o seu rádio**

■ para destravar seu rádio use a sequência de destravamento que foi dada a você. (Esta é uma sequencia pre-programada para suas teclas.)

### **Ajustando o volume do altofalante**

#### **Cabeça de controle padrão**

Gire o controle de volume no sentido horário para aumentar o volume do alto-falante, e no sentido antihorário para diminuir o volume. O ponto indica o ajuste de volume atual.

#### **Cabeça de controle de mão**

Pressione  $\oplus$  para aumentar o volume do alto-falante  $e \bigoplus$  para diminuir o volume.

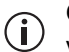

O controle de volume também altera o nível do volume dos indicadores audíveis do rádio.

### **Ativando o alto-falante externo**

Um alto-falante externo é usado para aumentar o volume de aúdio do alto-falante padrão do rádio.

Para verificar o estado atual do alto-falante externo:

■ Pressione rapidamente a tecla de função programada para o alto-falante externo.

A mensagem **Monofone está ativo** (ou **Monofone não está ativo**) brevemente aparece no visor.

Para ligar o alto-falante externo:

■ Pressione demoradamente a tecla de função programada para o alto-falante externo.

A mensagem **Monofone Ativado** brevemente aparece no visor.

Ajuste o volume usando ou o controle de volume (cabeça de controle padrão), ou as teclas  $\oplus$  e  $\ominus$ (cabeça de controle de mão).

Para desligar o alto-falante externo:

■ Pressione demoradamente a tecla de função programada para o alto-falante externo.

A mensagem **Monofone Desativado** brevemente aparece no visor.

### **Travando e destravando o teclado**

A funcionalidade de travamento de teclado impede que você pressione uma tecla acidentalmente. O número de teclas travadas depende do modo como seu rádio está programado.

Se você receber uma chamada enquanto o teclado estiver travado, pressione qualquer tecla para responder.

Para travar o teclado:

■ Pressione e segure a chave de seleção direita por aproximadamente um segundo.

(Dependendo do modelo do seu rádio e da maneira como foi programado, você deve ser capaz de usar a chave de seleção esquerda ou o seu rádio deve ter um seletor de 3 posições que pode ser usado para travar o teclado.)

A mensagem **Teclado desativado** aparece brevemente na tela e **Destrav.** aparece sobre a chave de seleção direita no lugar do Menu.

Quando qualquer uma das teclas travadas for pressionada, a mensagem **Trava teclado ativada** aparece.

Para destravar o teclado:

■ Dependendo da programação, pressione e segure a chave de seleção direita ou esquerda por aproximadamente um segundo.

### <span id="page-39-0"></span>**Selecionando uma zona**

Seu rádio pode ser programado para usar zonas. Uma zona é uma coleção de canais. Zonas são um meio de agrupar canais, por exemplo por tipo de força policial (bombeiros, polícia militar, polícia civil, etc.) ou por região geográfica (Capital, ABCD, etc.).

Para selecionar uma zona:

- **1** Aperte Menu e selecione Zonas.
- **2** Navegue até a zona desejada.
- **3** Pressione Selec.

O seu rádio pode indicar a zona na qual ele é operado frequentemente das seguintes formas:

- o nome da zona aparece abaixo do nome do canal no mostrador ou
- o ícone da zona aparece como uma letra no canto superior direito do visor.

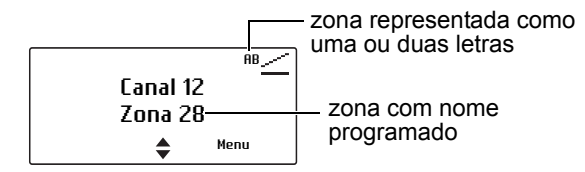

#### **Outras maneiras de selecionar uma zona**

Você pode também ter acesso a seguintes maneiras de selecionar uma zona:

- tecla esquerda de seleção (veja "Usando o menu [de Acesso Rápido da tecla de seleção esquerda"](#page-34-0)  [na página 35\)](#page-34-0)
- teclas de navegação (veja "Usando o menu de [Acesso Rápido da tecla de navegação" na](#page-33-0)  [página 34\)](#page-33-0)
- teclas de função para navegar pelas zonas

## <span id="page-40-0"></span>**Selecionando um canal**

#### **Usando o Menu Principal**

- **1** Aperte Menu e selecione Canais.
- **2** Navegue até o canal desejado e aperte Selec.

#### **Usando o teclado**

**1** Disque o número associado com o canal usando o teclado alfanumérico.

Para apagar um dígito que você discou errado pressione **Limpar**.

**2** Pressione **Selec.** ou **#** para confirmar a alteração de canal.

O nome do canal associado com o novo canal aparece agora no visor padrão.

#### **Outras maneiras de selecionar um canal**

Você pode também usar os seguintes controles para selecionar um canal:

- tecla de função (veja "Usando as teclas de função [para acessar os recursos mais usados" na](#page-30-0)  [página 31\)](#page-30-0)
- tecla esquerda de seleção (veja "Usando o menu [de Acesso Rápido da tecla de seleção esquerda"](#page-34-0)  [na página 35\)](#page-34-0)
- teclas de navegação (veja "Usando o menu de [Acesso Rápido da tecla de navegação" na](#page-33-0)  [página 34\)](#page-33-0)

# **Limitando o tempo de chamada**

O seu rádio pode limitar o tempo permitido para falar (transmitir) continuamente. Isto é conhecido como 'tempo de transmissão' ou 'tempo expirado' e permite a outros usuários realizar chamadas neste canal.

O rádio avisa que o tempo está prestes a acabar por meio de três bipes. O LED de status vermelho pisca e a mensagem **Fim de transmissão iminente** aparece no visor.

### **Verificando suas chamadas recentes**

Este recurso está disponível apenas para os canais digitais e somente é aplicável para chamadas individuais e chamadas de alerta.

O seu rádio pode armazenar uma lista das últimas 20 chamadas. Estas chamadas podem ser as que você recebeu ou realizou.

Usando a lista das chamadas recentes para fazer uma chamada:

**1** Aperte **Menu** e selecione **Chamadas recentes**. (Dependendo de como o seu rádio estiver programado você pode apertar uma tecla de função ou usar o menu de Acesso Rápido para selecionar as chamadas recentes.)

As chamadas mais recentes estão no topo da lista. Se você não participou de nenhuma chamada desde que o rádio foi ligado, a mensagem **Sem itens na lista** aparece na tela.

**2** Navegue na lista de chamadas recentes até aparecer a chamada desejada e aperte **Chamar**.

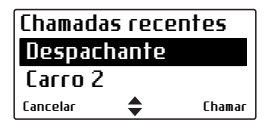

A mensagem **Chamar...?** aparece brevemente na tela.

Aperte a tecla PTT para fazer a chamada.

**3** Alternativamente, navegue pela lista das chamadas recentes até chegar na chamada desejada, e pressione o PTT para realizar a chamada imediatamente.

### **Configurando e visualizando a hora e data do rádio**

Seu rádio pode ser programado para utilizar o seu relógio interno de tempo real. Você pode ser capaz de visualizar a hora e data através da tecla de função ou através do menu do rádio. Outros recursos podem, também, utilizar a hora e a data do rádio, mostrando entradas baseadas nas configurações do relógio atuais.

Para configurar a hora, data e formato do horário:

- Seu rádio pode ser programado para permitir que você ajuste a hora e a data manualmente, ou a hora e a data podem ser atualizadas automaticamente utilizando o GPS.
- **1** Pressione **Menu** e selecione **Hora e Data** e a opção correspondente.
- **2** Siga as instruções do visor.

Para visualizar a hora e data:

■ Pressione **Menu** e selecione **Hora e Data** > **Ver relógio** (Dependendo de como seu rádio está programado, você pode ser capaz de pressionar uma tecla de função para visualizar a hora e a data).

# **Atualizando o rádio através do ar**

As atualizações da configuração que são entregues através do ar, ou são instaladas imediatamente, ou quando o usuário aceitou a solicitação de ativação. Se esta solicitação de ativação for recusada, você pode manualmente instalar a atualização da configuração.

- **1** Pressione **Menu** e selecione **Atualiz. Rádio** > **Instalar atual.**
- **2** Siga as instruções no visor.

Você pode também reverter para a configuração anterior:

- **1** Pressione **Menu** e selecione **Atualiz. Rádio** > **Desfaz. anterior**.
- **2** Siga as instruções no visor.

# **4 Operando no modo convencional**

Essa seção explica como operar o seu rádio no modo convencional. Isto inclui como fazer e receber chamadas e usar o seu rádio em áreas de repetição diferentes.

#### **Essa seção cobre:**

- [Fazendo uma chamada](#page-45-0)
- [Fazendo chamada individual](#page-45-1)
- [Entendendo grupos de conversação](#page-46-0)
- [Fazendo uma chamada local](#page-48-0)
- [Conectando a uma rede telefônica](#page-50-0)
- [Fazendo uma chamada de emergência](#page-51-0)
- [Enviando uma mensagem de status](#page-52-0)
- [Recebendo chamadas](#page-53-0)
- [Comunicação direta com outros rádios](#page-55-0)
- [Verificando se o canal está livre](#page-56-0)
- [Usando seu rádio em diferentes áreas de repeti](#page-57-0)[ção](#page-57-0)
- [Ouvindo sinais fracos e ruidosos](#page-59-0)

# <span id="page-45-0"></span>**Fazendo uma chamada**

Para fazer uma chamada:

- **1** Selecione a zona desejada (veja ["Selecionando](#page-39-0)  [uma zona" na página 40](#page-39-0)).
- **2** Selecione o canal desejado (veja ["Selecionando](#page-40-0)  [um canal" na página 41\)](#page-40-0).
- **3** Retire microfone da base.
- **4** Mantenha o microfone a 5 cm dos lábios e aperte a tecla PTT para transmitir.

Se o canal estiver ocupado, você poderá ser impedido de transmitir. Espere até que o LED verde de status apague, e tente novamente.

**5** Fale de maneira clara no microfone e solte o PTT quando terminar de falar.

Enquanto você estiver transmitindo, o LED vermelho acende e  $\boldsymbol{B}$  aparece no mostrador.

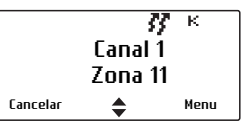

**6** Termine a sua conversação tão logo seja possível e solte o PTT. Por um breve período, seu rádio pode impedí-lo de fazer uma outra chamada.

# <span id="page-45-1"></span>**Fazendo chamada individual**

Esse recurso só está disponível nos canais digitais. Para chamadas individuais analógicas, veja ["Fazendo uma chamada local" na página 49.](#page-48-0)

Para fazer uma chamada pessoal em vez de uma chamada para um grupo de pessoas:

**1** Aperte **Menu** e selecione **Cham. individual**. (A pessoa para quem você fez a última chamada está iluminada.)

(Dependendo de como o seu rádio estiver programado você pode apertar uma tecla de função ou usar o menu de Acesso Rápido para selecionar chamadas individuais.)

- **2** Navegue até a pessoa que você quer chamar e aperte a tecla PTT para fazer a chamada imediatamente.
- **3** Alternativamente navegue até a pessoa que você quer chamar e aperte **Selec.**

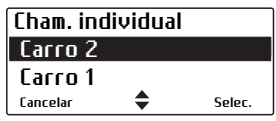

A mensagem **Chamar...?** aparece brevemente na tela.

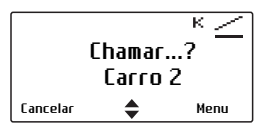

**4** Aperte a tecla PTT para fazer a chamada.

### <span id="page-46-0"></span>**Entendendo grupos de conversação**

Este recurso está apenas disponível em canais digitais.

Um grupo de conversação é uma coleção de usuários de rádio com quem você deseja ter conversar privadas. Por exemplo, uma polícia pode ter os seguintes grupos de conversação:

- Grupos locais—usados para a comunicação dentro da divisão local. Pode incluir por exemplo todos os policiais de um município.
- Grupos regionais—pode unir os policiais de diversas regiões da mesma polícia—por exemplo São Paulo e Grande São Paulo.
- Grupos estaduais—pode unir os policiais de diversos municípios de um lado do Estado a outro—por exemplo São Paulo e Sorocaba. Grupos estaduais, como seu nome sugere, permite que órgãos de segurança pública para comunicarem-se uns com os outros de uma extremidade do estado para outra.
- Grupos de conversação para eventos especiais podem ser usados para gerenciamento de emergências envolvendo grandes áreas ou eventos tais como a visita de um chefe de estado.

#### **Fazendo uma chamada para um grupo de conversação**

Para fazer uma chamada para o grupo de conversação selecionado no momento

■ Pressione a tecla PTT

#### **Mudando um grupo de conversação**

**1** Aperte **Menu** e selecione **Grup. conver**.

(Dependendo de como o seu rádio estiver programado você pode usar o menu de Acesso Rápido para ir até o menu de grupos de conversação.)

**2** Navegue pela lista dos grupos até o grupo desejado e aperte **Selec.**

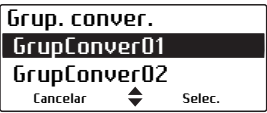

**3** Aperte a tecla PTT para chamar o grupo selecionado.

# <span id="page-48-0"></span>**Fazendo uma chamada local**

Para canais analógicos, cada canal em seu rádio pode ter uma ou mais chamadas locais programadas. Para chamadas rádio-a-rádio digital, veja ["Fazendo](#page-45-1)  [chamada individual" na página 46](#page-45-1).

#### **Usando o Menu Principal**

- **1** Selecione o canal desejado.
- **2** Pressione **Menu** e selecione **Cham. locais**.

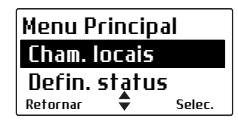

- **3** No menu **Cham. locais**, navegue através da lista de chamadas locais até que a chamada que você deseja apareça.
- **4** Pressione **Enviar**.

Os detalhes da chamada aparecem no visor, o LED vermelho brilha, e  $\frac{1}{2}$  aparece no visor.

#### **Usando o menu de acesso rápido**

- **1** Selecione o canal desejado.
- **2** Pressione uma das teclas de navegação ou a tecla de seleção esquerda para abrir o menu **Cham. locais**.
- **3** Navegue através da lista de chamadas locais até que a chamada que você deseja apareça.
- **4** Pressione **Enviar**.

Os detalhes da chamada aparecem no visor, o LED vermelho brilha, e  $\frac{3}{2}$  aparece no visor.

#### **Discando uma chamada local**

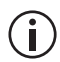

Este recurso somente está disponível para rádios com teclas alfanuméricas.

Para fazer uma chamada local para outro rádio ou grupo de rádios:

- **1** Selecione o canal desejado.
- **2** Pressione **Menu** e selecione **Disc. cham. rádio**.

Alternativamente, seu rádio pode ser programado de maneira que uma chamada local possa ser discada diretamente de um visor padrão. Neste caso, você pode iniciar discando a chamada sem selecionar a opção do menu.

Uma série de caracteres **X** e **S** pode aparecer, indicando para você discar sobre eles.

<span id="page-49-0"></span>**3** Disque o número usando as teclas alfanuméricas.

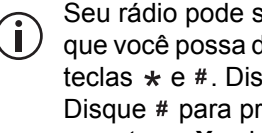

Seu rádio pode ser programado de maneira que você possa discar tons de grupo usando as teclas  $\star$  e #. Disque  $\star$  para preencher um **X**. Disque  $#$  para preencher o  $X$  atual e todos os caracteres **X** subsequentes no burst atual.

**4** Pressione **Enviar** (se a opção Enviar aparecer).

Os detalhes da chamada aparecem no visor, o LED vermelho brilha, e  $\mathcal{F}$  aparece no visor.

Quando a parte chamada recebe sua chamada, a mensagem **Recon. recebido** pode aparecer no visor.

## <span id="page-50-0"></span>**Conectando a uma rede telefônica**

Para canais analógicos, você pode ser capaz de usar seu rádio para conectar a uma rede telefônica. Este tipo de chamada pe conhecida como chamada de patch DTMF.

Para fazer uma chamada patch DTMF, você deve ser capaz de:

- usar uma tecla de função programada.
- usar o Menu Principal para discar a chamada
- fazer uma chamada local (veja "Fazendo uma [chamada local" na página 49](#page-48-0))

#### **Usando uma tecla de função**

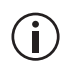

Dependendo como as chamadas patch DTMF foram programadas, alguns dos passos a seguir podem não ser necessários.

- **1** Selecione o canal desejado.
- **2** Pressione a tecla de função programada para chamada patch DTMF.

Seu rádio pode enviar tons para capturar a linha.

**3** Pressione **Enviar**, ou pressione a tecla de função uma segunda vez, para enviar o número predefinido.

Você pode ouvir os tons de discagem e de toque.

- **4** Prossiga com sua chamada.
- **5** Pressione **Term.**, ou aperte longamente a tecla de função, para encerrar a chamada.

Seu rádio pode enviar tons para liberar a linha.

#### **Usando o Menu Principal**

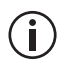

Este recurso somente está disponível para rádios com teclas alfanuméricas.

Para discar uma chamada patch DTMF usando o Menu Principal:

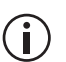

Dependendo como as chamadas patch DTMF foram programadas, alguns dos passos a seguir podem não ser necessários.

- **1** Selecione o canal desejado.
- **2** Pressione **Menu** e selecione **Discar intercon.**
- **3** Disque o número desejado usando as teclas alfanuméricas.
- **4** Pressione **Enviar**.

Seu rádio pode enviar tons para capturar a linha.

**5** Pressione **Enviar** para enviar o número discado no passo [3.](#page-49-0)

Você pode ouvir os tons de discagem e de toque.

- **6** Prossiga com a chamada.
- **7** Uma vez encerrada a chamada, pressione **Term.**

Seu rádio pode enviar tons para liberar a linha.

### <span id="page-51-0"></span>**Fazendo uma chamada de emergência**

Para informação como iniciar e terminar uma chamada de emergência com explicação como o seu rádio se comporta no modo de emergência, veja ["Sobre chamadas de emergência" na página 107](#page-106-0) e ["Modo de emergência padrão" na página 108.](#page-107-0)

## <span id="page-52-0"></span>**Enviando uma mensagem de status**

Para canais analógicos, seu rádio pode ser capaz de manter um registro de seu status atual. Este status pode ser enviado com as chamadas transmitidas programadas para conter a informação de status. Se o rádio que recebe sua mensagem foi programado com as mesmas mensagens de status, ele decodificará e exibirá sua mensagem. A mensagem indica sua atividade atual ou localização, como "no caminho" ou "na hora do almoço".

Para alterar seu status atual:

**1** Pressione **Menu** e selecione **Defin. status**.

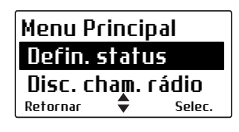

- **2** No menu **Defin. status**, navegue através da lista de mensagens de status até que a mensagem qe você deseja apareça.
- **3** Pressione **Selec.** A mensagem **Status atualizado** aparece no visor.

## <span id="page-53-0"></span>**Recebendo chamadas**

Quando uma chamada for recebida com sinalização válida, o rádio abre o receptor e você pode ouvir a chamada.

### **Identificando o nome ou a ID do rádio de terceiros ou chamador**

Seu rádio pode ser programado para mostrar o nome ou a ID do rádio de terceiros ou chamador.

Para chamadas digitais, se se o nome do terceiro estiver na lista de chamada, o rádio mostrará o nome do terceiro. Se este nome não estiver na

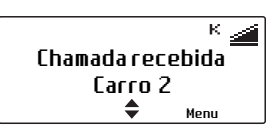

lista de chamada, somente a ID do rádio é mostrada.

Chamadas de grupo de conversação digitais as mostrarão primeiramente o nome do grupo de conversação. Enquanto um

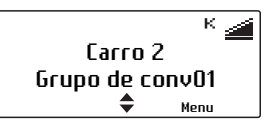

terceiro estiver conversando, o rádio também mostrará o nome ou a ID do rádio deste terceiro.

Chamadas analógicas podem ser programadas para transmitir a ID do rádio do chamador com a chamada.

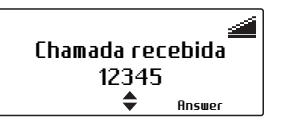

#### **Ligando e desligandoa ID do chamador digital**

Seu rádio pode ser programado para permitir que você ligue ou desligie a ID de terceiros para chamadas digitais.

- **1** Aperte **Menu** e selecione **Config. do rádio** > **Config. painel** > **ID do chamador**.
- **2** Navegue até **Ligado** (ou **Desligado**) e aperte **Selec.** (A escolha corrente estará iluminada.)

A mensagem **ID do chamador ativado** (ou **desativado**) aparece no mostrador.

### **Recebendo uma chamada de dois tons**

Esta funcionalidade está disponível somente para canais analógicos.

A sinalização de dois tons é usada para chamar rádios individuais ou grupos de rádios. Quando o seu rádio recebe uma chamada de dois tons que consegue decodificar, ele bipa, indicando que tipo de chamada de dois tons foi recebida.

- Um bip longo: uma chamada de dois tons individual foi recebida.
- Dois bips médios: uma chamada de dois tons de grupo foi recebida.
- Três bips curtos: uma chamada de dois tons de supergrupo foi recebida. Uma chamada de supergrupo é enviada para todos os rádios da frota.

Pressione a tecla PTT e comece a falar.

#### **Ignorando a sinalização de dois tons**

Você pode ignorar a sinalização de dois tons usando uma tecla de função, se seu rádio estiver programado dessa forma.

■ Pressione a tecla de função para ignorar sinalização de dois tons em um canal, e ouvir todas as chamadas de dois tons.

A mensagem **Ignorar dois tons ativado** (ou **desativado**) aparece no mostrador.

### <span id="page-55-0"></span>**Comunicação direta com outros rádios**

Você pode comunicar-se diretamente com outro rádio sem usar o repetidor através do recurso Radio Talkaround (Modo Direto). Você pode fazer isso no seu canal corrente quando você estiver fora da cobertura do repetidor ou o repetidor esteja ocupado.

Quando esse recurso estiver acionado todas as chamadas serão feitas na freqüência de recepção do canal corrente.

#### **Ativando e desativando comunicação direta**

Você pode ativar ou desativar a comunicação direta usando a tecla de função se o seu rádio estiver programado para tanto.

■ Aperte a tecla de função para ativar comunicação direta.

A mensagem **Comunic. direta ativada** (ou **desativada**) aparece e **+** aparece no mostrador.

A comunicação direta permanece ativada até que você aperte a tecla de função novamente.

# <span id="page-56-0"></span>**Verificando se o canal está livre**

A monitoração se sobrepõe a uma ou todas as configurações do silenciador, permitindo que você ouça se existe tráfego (incluindo chamadas de grupo e individuais) no canal.

Nos canais analógicos isso permite com que você verifique se o canal está livre antes de fazer uma chamada.

### **Ligando e desligando a monitoração**

#### **Usando o gancho do microfone**

Seu rádio pode estar programado para ligar a monitoração toda vez que o microfone for tirado do gancho. A monitoração é desligada sempre que o microfone for recolocado no suporte.

#### **Usando o Menu Principal**

**1** Aperte **Menu** e selecione **Config. do rádio** > **Funções** > **Monitor**.

(Dependendo de como seu rádio estiver programado, você pode ser capaz de usar uma tecla de função para ligar ou desligar a monitoração.)

**2** Navegue até **Ligado** (ou **Desligado**) e aperte **Selec.**

Quando o monitor está ativo.  $\mathbf \mathbf I$  aparece no mostrador.

# <span id="page-57-0"></span>**Usando seu rádio em diferentes áreas de repetição**

Seu rádio pode ter um grupo de canais programados como grupo de votação. Os canais deste grupo carregam o mesmo tráfego mas de diferentes repetidores. Quando o seu rádio passa de uma área de cobertura a outra, o canal com melhor sinal é selecionado automaticamente para o seu uso.

Este canal é conhecido como canal 'de casa' (home) e pode ser o canal onde você fará e receberá as suas chamadas.

Enquanto a votação estiver ativa, o LED amarelo fica aceso e  $\odot$  aparece no mostrador.

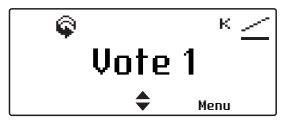

### **Selecionando um grupo de votação**

#### **Usando tecla de função**

Para usar uma tecla de função para selecionar um grupo de votação:

■ Aperte a tecla de função para selecionar e ativar um grupo pré-programado de votação ou varredura.

#### **Usando o Menu Principal**

Para escolher um grupo de votação usando o Menu Principal:

- **1** Aperte **Menu** e selecione **Canais**.
- **2** Navegue até o grupo desejado e aperte **Selec.**

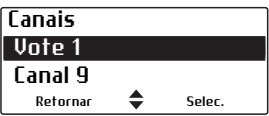

### **Retirando um canal do grupo de votação**

Você pode ser capaz de usar uma das teclas de função programada para 'apagar interferências' para retirar temporariamente um dos canais do grupo de votação.

Para remover um canal do grupo de votação:

- **1** Espere até que o rádio pare no canal que você deseja remover do grupo de votação.
- **2** Pressione a tecla de função programada para remover interferências.

Se o canal for removido com sucesso, a mensagem **Interferên. do canal apagadas**  aparecerá brevemente no mostrador.

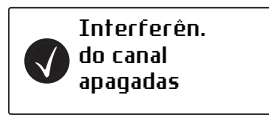

O canal permanecerá fora do grupo até que você selecione outro grupo, ou até que o rádio seja desligado e ligado novamente.

A tecla de função programada para ativar um grupo de votação pode ser programada de maneira que um toque rápido ativa a votação e um toque demorado ativa a eliminação de interferências.

## <span id="page-59-0"></span>**Ouvindo sinais fracos e ruidosos**

Este recurso aplica-se somente a canais analógicos.

Usualmente o silenciador do rádio (conhecido como 'squelch') impede com que você ouça chamadas baixas ou ruidosas no canal. Sem o 'squelch' o rádio emitiria ruídos em zonas de baixo sinal.

No entanto em ocasiões em que você quer ouvir tudo que se passa no canal mesmo se for difícil de entender, você pode usar o recurso de desabilitação do silenciador (Squelch Override).

### **Habilitando e desabilitando o squelch**

**1** Aperte Menu e selecione **Config. do rádio** > **Funções** > **Ign. squelch**.

(Dependendo da programação do rádio, você poderá apertar uma tecla de função para habilitar ou desabilitar o silenciador.)

**2** Escolha **Ligado** (ou **Desligado**) e precione **Selec.**

A mensagem **Desabilit. do Squelch ativado** (ou **desativado**) aparece no mostrador.

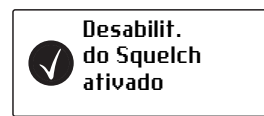

# **5 Operando no modo troncalizado P25**

Esta seção explica como o seu rádio opera em um sistema troncalizado P25. Isto inclui como fazer chamadas, chamadas individuais e chamadas de telefone.

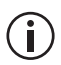

Este recurso é controlado pela licença do software (SFE) e pode não estar disponível em seu rádio.

As funcionalidades descritas neste capítulo estão disponíveis apenas para rádios configurados para operação troncalizada P25.

#### **Essa seção cobre:**

- [Sobre o sistema troncalizado P25](#page-61-0)
- [Verificando se o sistema está disponível](#page-61-1)
- Fazendo uma chamada para grupo de [conversação](#page-63-0)
- Recebendo uma chamada de grupo de [conversação](#page-66-0)
- [Fazendo uma chamada individual](#page-66-1)
- [Recebendo uma chamada individual](#page-67-0)
- [Chamadas de emergência](#page-68-0)
- [Fazendo uma chamada telefônica](#page-69-0)
- [Chamadas não-conectadas](#page-70-0)
- [Operação modo Failsoft](#page-71-0)
- [Reagrupamento dinâmico](#page-72-0)

## <span id="page-61-0"></span>**Sobre o sistema troncalizado P25**

O seu rádio pode estar apto a operar em um sistema troncalizado P25 assim como um sistema convencional em repetição. Em um sistema convencional, os usuários de rádio competem por acesso a canais individuais, e um canal pode ser sobrecarregado de tráfego enquando outros ficam frequentemente desocupados.

O sistema de entroncamento permite que diversos canais sejam automaticamente compartilhados por um número de usuários de rádio. Esses canais de tráfego são agrupados e alocados, conforme necessário, para a duração de uma chamada. Conforme as chamadas são completadas, os canais de tráfego são retornadas ao conjunto, para serem utilizados por outras chamadas. Este sistema reduz o tempo de espera para realizar as chamadas.

### <span id="page-61-1"></span>**Verificando se o sistema está disponível**

Quando se conecta primeiramente a um grupo de conversação configurado para troncalizado P25, o rádio tenta acessar a rede e registrar-se a um canal de controle.

Se houver sucesso no registro, o ícone do sistema troncalizado disponível '<sup>+</sup>' aparece no mostrador.

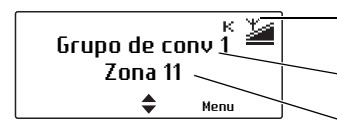

símbolo do sistema troncalizado disponível nome do grupo de conversações

 $M_{\text{enu}}$  conversações<br>nome da zona ou local

#### **Registro sem sucesso**

Registro sem sucesso, '+' não aparece, e o mostrador mostrará **Sem serviço**.

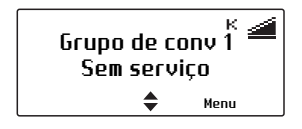

O rádio deve emiter cinco bipes, seguido de um duplo bipe que se repete. Este continua até que o registro tenha sucesso.

#### <span id="page-62-0"></span>**Perda do Serviço**

Se o acesso ao sistema troncalizado for perdido, 't' não aparecerá mais, as barras no ícone RSSI desaparecerão  $\leq$  e o mostrado apresentará **Sem serviço**.

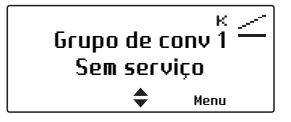

O rádio emite cinco bipes para indicar a perda do serviço, seguido de um duplo bipe que se repete. Este continua até que o serviço seja restaurado.

#### **Operação de sítio troncalizado**

Durante uma operação troncalizada normal, seu rádio deve percorrer um número de sítio.

Este comportamento é transparente para você, a menos que haja um problema com o controlador de sistema. Quando isto acontece, o rádio entra no modo Trunking Sítio, e você somente será capaz de se comunicar com usuários dentro de um sítio único.

Enquanto no modo sítio troncalizado, o visor mostra **Trunking Sítio**, e o rádio toca um duplo bipe que se repete. Este duplo bipe continua até que o serviço normal é restaurado.

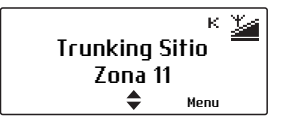

Quando o acesso ao controlador de zona está disponível novamente, seu rádio automaticamente retorna à operação normal multi-sítio.

#### **Recursos P25 fase 1 não são suportados em P25 fase 2**

Se o usuário tenta usar um recurso P25 fase 1 que ainda não é suportado em P25 fase 2, o rádio pode mostrar um erro de sistema.

#### **Modo retornar a P25 fase 2**

Se há uma falha na rede fase 2, a operação pode retornar ao modo fase 1.

### **Operação Failsoft**

Seu rádio deve ser programado ára entrar no modo 'Failsoft' quando o serviço é perdido devido à falha do controlador de sítio troncalizado. Para informação sobre o modo Failsoft, veja "Operação modo Failsoft" [na página 72.](#page-71-0)

### <span id="page-63-0"></span>**Fazendo uma chamada para grupo de conversação**

Um grupo de conversação é um determinado grupo de usuários de rádio em um sistema troncalizado. Chamadas de grupo troncalizadas são encontradas no menu Canal, junto com canais convencionais que também devem estar disponiveis para a zona atual selecionada.

Dependendo como seu rádio está programado, você deve ser capaz de pressionar uma tecla de função, ou usar seu menu de Acesso Rápido para selecionar um grupo de conversação troncalizado.

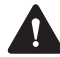

**Cuidado** Em algumas situações, as chamadas poderão não prosseguir. Para uma explicação do comportamento do rádio, veja ["Chamadas não](#page-70-0)[conectadas" na página](#page-70-0) 71.

Para fazer uma chamada para um grupo de conversação em um sistema troncalizado:

- **1** Selecione a zona requerida:
	- Pressione **Menu** e selecione **Zonas**.
	- Role até a zona que você deseja, e pressione **Selec.**

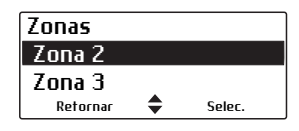

(Dependendo como seu rádio está programado, você deve ser capaz de pressionar uma tecla de função ou usar seu menu de Acesso Rápido para selecionar uma zona.)

Seu rádio agora indica a zona a qual está operando, ou como uma letra no canto superior direito do mostrador ou como um nome de zona na segunda linha do mostrador.

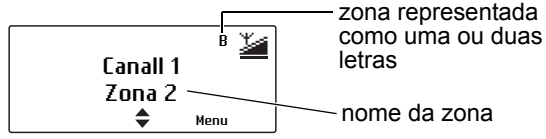

**2** Selecione o grupo de conversação requerido:

- Pressione **Menu** e selecione **Canais**.
- Role até o grupo de conversação que deseja, e pressione **Selec.**

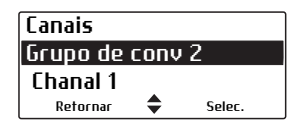

(Dependendo como seu rádio está programado, você deve ser capaz de pressionar uma tecla de função ou usar seu menu de Acesso Rápido para selecionar um grupo de conversação.)

Seu rádio agora indica o grupo de conversação atual selecionado.

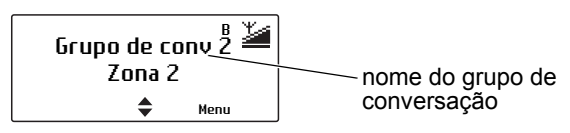

- **3** Para chamar este grupo de conversação, segure o microfone a cerca de 5 cm da sua boca.
- **4** Pressione e mantenha presa a tecla PTT para transmitir.
- **5** Quando você ouvir três bipes curtos, fale claramente no microfone e solte a tecla PTT quando você tiver terminado de falar.

Durante a transmissão, o LED vermelho ascenderá e  $\mathbf{B}$  aparecerá no mostrador.

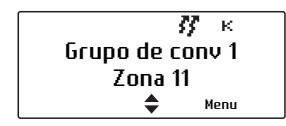

## <span id="page-66-0"></span>**Recebendo uma chamada de grupo de conversação**

Para ouvir chamadas de outros membros de um grupo de conversação, seu rádio deve ter este grupo de conversação selecionado, ou este deve fazer parte de um grupo de varredura ativo.

Para informações sobre como selecionar um grupo de conversação, veja ["Fazendo uma chamada para](#page-63-0)  [grupo de conversação" na página 64,](#page-63-0) e para informações sobre varredura de grupo de conversação, veja ["Ativando a varredura de grupo de](#page-78-0)  [conversação" na página 79](#page-78-0).

Quando você recebe uma chamada de um grupo de conversação, o rádio mostra o nome ou a identidade do grupo de conversação, e em seguida o rádio que está chamando.

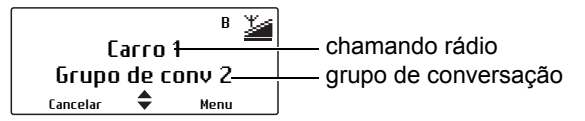

### <span id="page-66-1"></span>**Fazendo uma chamada individual**

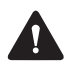

**Cuidado** Em algumas situações, sua chamada não poderá ser encaminhada. Nesse caso, veja ["Chamadas não-conectadas" na página](#page-70-0) 71.

Para fazer uma chamada para um rádio em um sistema troncalizado:

**1** Pressione **Menu** e selecione **Cham. individual**. (A pessoa para quem você fez a última chamada será realçada.)

Dependendo do modelo de seu rádio e de como ele está programado, você pode conseguir discar a identidade do rádio que você quer chamar, pressionar uma tecla de função ou usar se menu Quick Access para selecionar uma chamada individual.

**2** Mova até a pessoa que você deseja chamar e pressione **Selec.** ou pressione a tecla PTT.

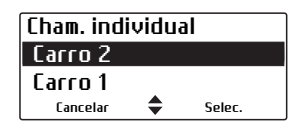

A mensagem **Chamando...** aparecerá brevemente.

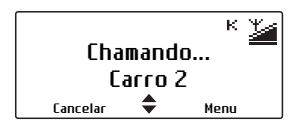

- **3** Quando a parte chamada aceita a mesma, você escutará três bipes curtos.
- **4** Uma vez que a parte chamada termine a conversação, pressione e segure a tecla PTT para transmitir, fale claramente no microfone, e solte a tecla PTT quando você tiver terminado de falar.

### <span id="page-67-0"></span>**Recebendo uma chamada individual**

Quando você recebe uma chamada individual de um rádio, seu rádio mostra o nome de quem chama ou a identidade do rádio.

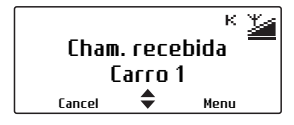

O rádio toca e o LED verde pisca até que a chamada seja respondida.

Pressione a tecla PTT para aceitar o chamado, ou **Cancelar** para rejeitar o chamado.

# <span id="page-68-0"></span>**Chamadas de emergência**

Em uma emergência, você pode pedir ajuda enviando uma chamada de emergência. Quando uma chamada de emergência é iniciada, o rádio entra 'modo de emergência'. Para mais informações no modo de emergência, veja ["Modo de emergência padrão" na](#page-107-0)  [página 108](#page-107-0).

#### **Fazendo uma chamada de emergência**

Você pode fazer uma chamada de emergência usando a tecla de emergência ou uma tecla oculta.

■ Pressione a tecla de emergência ou a tecla oculta para ativar o modo de emergência.

A mensagem **Modo emerg.** aparece e o rádio toca três bipes curtos, aumentando o volume (somente emergência sem-discrição).

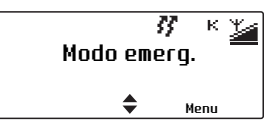

#### **Recebendo uma chamada de emergência**

Quando você recebe uma chamada de emergência, seu rádio mostra o nome de quem chama ou a identidade e toca um longo bipe.

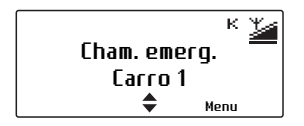

## <span id="page-69-0"></span>**Fazendo uma chamada telefônica**

Esta funcionalidade somente está disponível para rádios com teclas alfanuméricas.

Você pode conseguir usar o seu rádio para se conectar para uma rede de telefones e fazer uma ligação telefônica.

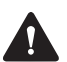

**Cuidado** Em algumas situações, sua chamada pode não se completar. Para uma explicação do comportamento do rádio, veja ["Chamadas não](#page-70-0)[conectadas" na página](#page-70-0) 71.

Para fazer uma ligação telefônica em um sistema troncalizado:

**1** Pressione **Menu** e selecione **Cham. telefônica**. (A última chamada telefônica que você discou aparece na tela.)

(Dependendo de como o seu rádio está programado, você pode conseguir pressionar uma tecla de função ou usar o seu menu Acesso Rápido para abrir o menu Cham. Telefônica.)

**2** Role até o número ou a pessoa que deseja chamar, ou disque o número desejado utilizando as teclas alfanuméricas.

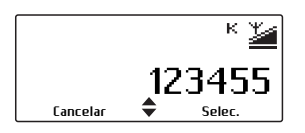

**3** Pressione **Selec.** ou a tecla PTT.

O progresso da chamada será indicado pelos tons de "toque" ou "ocupado" como para uma chamada telefônica padrão.

- **4** Quando a chamada for respondida, prossiga com sua conversação.
- **5** Após a conclusão da chamada, ou se o número discado está ocupado ou não responde, pressione a tecla de seleção esquerda **Fim**.

# <span id="page-70-0"></span>**Chamadas não-conectadas**

Se sua chamada não for conectada, a forma como seu rádio se comporta é explicada na tabela a seguir.

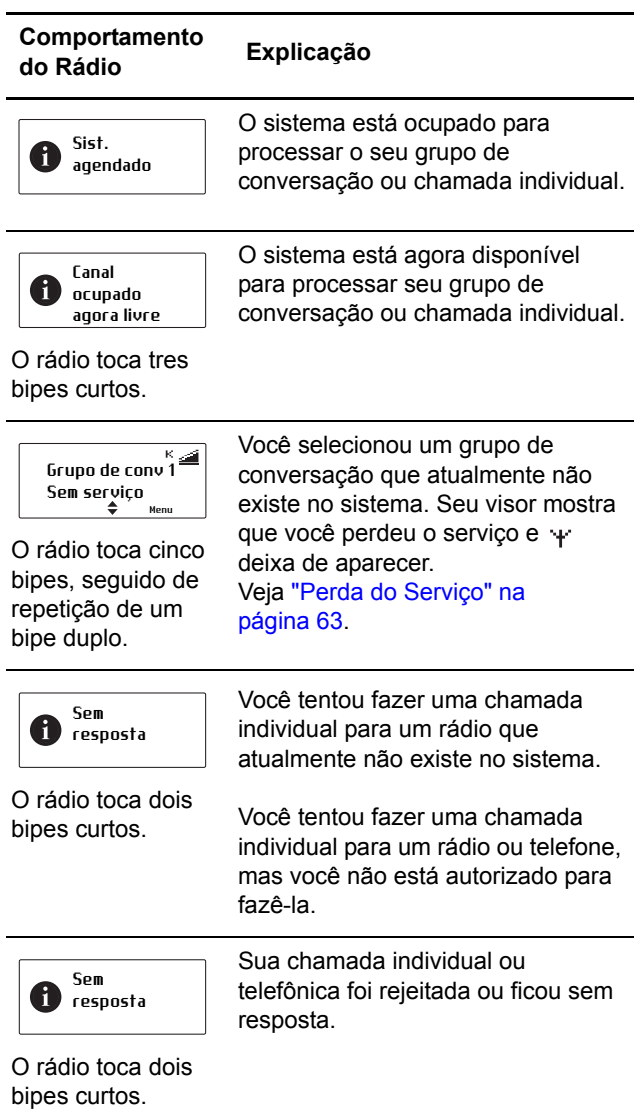

# <span id="page-71-0"></span>**Operação modo Failsoft**

Se o seu rádio não puder acessar o sistema troncalizado, ele poderá ser programado para entrar no modo Failsoft. O modo Failsoft opera em uma dessas duas maneiras: Failsoft 'baseado em rádio' e 'infraestrutura' Failsoft.

### **Failsoft baseado em rádio**

Quando você perde o acesso ao sistema troncalizado, 't' não aparece mais, as barras no ícone RSSI desaparecem , e o visor mostra **Sem serviço**.

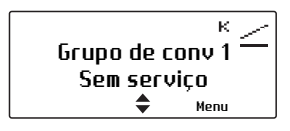

Após um curto período de tempo, seu rádio comuta para um canal de comunicações convencional.

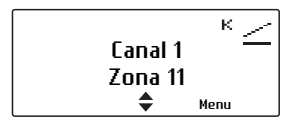

O rádio permanece neste canal até que você selecione um grupo de conversação troncalizado com acesso ao sistema troncalizado.

### **Failsoft infraestrutura**

Seu rádio recebe uma mensagem de uma infraestrutura troncalizada para dizer que o sistema troncalizado está agora operando no modo Failsoft.

Enquanto no modo Failsoft, o visor mostra **Failsoft**, e o rádio toca um duplo bipe que se repete. O duplo bipe continua até que o serviço normal é restaurado.

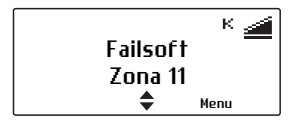
Você ainda assim será capaz de se comunicar com seu despachante e outros membros do grupo de conversação, dependendo no tipo da falha do sistema que ocorreu, e como o seu rádio foi programado.

Quando o sistema troncalizado retorna à operação normal, seu rádio é notificado, e tentará se registrar no canal de controle que ela estava usando anteriormente.

## **Reagrupamento dinâmico**

A funcionalidade de reagrupamento dinâmico permite que você envie uma solicitação de reagrupamento dinâmico ao seu despachante. O seu despachante poderá então re-atribuir o seu rádio a um grupo especial de comunicação.

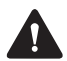

**Cuidado** Durante a operação nesse grupo, a seleção normal de canais poderá estar desabilitada.

Para enviar uma solicitação de reagrupamento dinâmico:

■ Pressione **Menu** e selecione **Trunking** > **Reag. dinâmico**.

Quando você pressionar **Selec.**, uma mensagem aparecerá no mostrador.

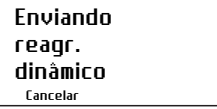

Se a solicitação for bem sucedida, uma mensagem de confirmação será exibida.

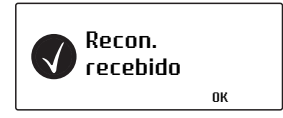

# **6 Varredura**

Esta seção explica os diferentes tipos de varredura que podem estar disponíveis em seu rádio, e também como visualizar e editar membros de grupos de varredura.

#### **Esta seção cobre:**

- [Sobre varredura](#page-74-0)
- [Ativando a varredura padrão](#page-75-0)
- [Ativando a varredura de plano de fundo](#page-76-0)
- [Ativando varredura em-zona](#page-77-0)
- [Ativando a varredura de grupo de conversação](#page-78-0)
- [Fazendo uma chamada durante varredura](#page-79-0)
- [Suspendendo um canal do grupo de varredura](#page-80-0)
- [Editando um grupo de varredura](#page-81-0)

## <span id="page-74-0"></span>**Sobre varredura**

A característica varredura é usada para monitorar grupos de canais e grupos de conversação para a atividade de interesse. Isto significa que você é capaz de operar através de múltiplos canais ou grupos de conversação ao mesmo tempó. Por exemplo, você precisa monitorar seu próprio canal de despacho convencional bem como outros canais de área local, como a polícia militar e o canal da polícia rodoviária.

Membros de um grupo de varredura devem ser canais convencionais (P25 ou analógico), grupos de conversação troncalizados e grupos de votação, dependendo do tipo do grupo de varredura. Quando a varredura está ativa, o rádio busca através de canais de membro para atividade. Se for encontrada atividade, o rádio permanece neste canal ou grupo de conversação, de maneira que você possa ouvir a atividade e responder se necessário. Uma vez a atividade se encerrar, o rádio inicia a busca novamente.

Alguns canais ou grupos de conversação, conhecidos como canais ou grupos de conversação 'prioritários', são varridos mais frequentemente que outros grupos de varredura. Chamadas de canais ou grupos de conversação prioritários têm precedência sobre aqueles membros de grupos de não-prioridade.

Enquanto o rádio estiver varrendo em busca de atividade, o LED laranja pisca e o ícone animado aparece no visor.

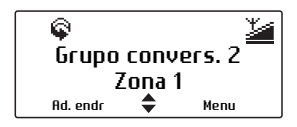

Quando o rádio parar em um canal ou grupo de conversação onde há atividade, o LED laranja e o icone  $\mathbb Q$  piscam.

Em um grupo de fundo ou grupo de varredura de grupo de conversação, um ícone de varredura com  $um$  visto ( $\blacklozenge$ ) indica que o canal selecionado ou grupo de conversação é um membro do grupo de varredura.

Os quatro tipos de varredura que podem estar disponíveis no seu rádio são:

- varredura padrão (canais P25 convencionais e analógicos)
- varredura em plano de fundo (canais P25 convencionais e analógicos, e podem incluir alguns grupos de votação)
- varredura em-zona (canais P25 convencionais e analógicos e gruposde conversação P25 troncalizados
- varredura de grupo de conversação (grupos de conversação P25 troncalizado, e deve incluir alguns canais P25 convencionais e analógicos).

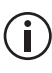

Para informações sobre visualização e edição  $\left(\mathbf{i}\right)$  de membros de grupo de varredura, veja ["Editando um grupo de varredura" na](#page-81-0)  [página 82.](#page-81-0)

# <span id="page-75-0"></span>**Ativando a varredura padrão**

Um grupo de varredura padrão varre canais convencionais (P25 e analógico) através de zonas, e pode também varrer um ou dois grupos de votação. Um grupo de varredura padrão aparece e se comporta no rádio como um canal separado e todos os grupos de varredura padrão estão incluídos na lista de canais. A varredura padrão é ativada quando você selecionar um grupo de varredura padrão.

Para selecionar um grupo de varredura padrão:

**1** Pressione **Menu** e selecione **Canais**.

(Dependendo de como o seu rádio está programado, você pode conseguir pressionar uma tecla de função ou usar o seu menu Acesso Rápido para selecionar canais.)

**2** Mova até o grupo desejado e pressione até chegar no grupo que você deseja e pressione **Selec.**

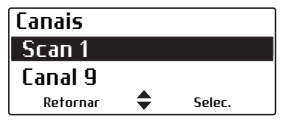

### <span id="page-76-0"></span>**Ativando a varredura de plano de fundo**

Um grupo de varredura de plano de fundo varre os membros do grupo, bem como o canal atual selecionado no rádio. Os canais de membro de grupo podem incluir canais convencionais (P25 ou analógico) através de zonas e pode também incluir um ou mais grupos de votação.

Varredura de plano de fundo fornece mais flexibilidade que a varredura padrão, pois o usuário do rádio pode selecionar um canal atual para operar nele, enquanto ainda monitora membros de grupo permanente para atividade.

Para ativar a varredura de fundo:

■ Pressione Menu e selecione **Config. do rádio** > **Funções** > **Varredura**, ou pressione a tecla de função programada para varredura de plano de fundo.

A varredura de plano de fundo fica ativada até que você pressione a tecla de função novamente, ou selecione um grupo de varredura em-zona ou grupo de conversação.

### **Alterando o grupo de varredura de plano de fundo atribuído à tecla de função**

- **1** Pressione **Menu** e selecione **Config. do rádio** > **Funções** > **Conf. tecl. var.**
- **2** Percorra a lista de grupos de varredura de plano de fundo disponíveis e pressione **Selec.** Quando você ativar a varredura de plano de fundo pela próxima vez, isso será o grupo de escaneamento selecionado.

### <span id="page-77-0"></span>**Ativando varredura em-zona**

Um grupo de varredura em-zona varre os primeiros 50 canais convencionais (P25 ou analógico) ou grupos de conversação troncalizados da zona atualmente selecionada. Se você mudar de zonas, o rádio para a varredura dos canais de zonas anteriores e automaticamente cpmeça a varedura de canais da nova zona.

A varredura em-zona é útil quando a varredura de canais convencionais e grupos de conversação de dentro da zona selecionada e zonas são usadas para separar regiões geográficas diferentes ou funções de trabalho. Ao alterar para uma nova região ou função, você pode alterar para outra zona e o rádio automaticamente iniciará a varredura dos canais e grupos de varredura nesta nova zona, sem necessidade de novas ações.

Para ligar a varredura em-zona:

■ Pressione Menu e selecione **Config. do rádio** > **Funções** > **Varredura**, ou pressione a tecla de função programada para varredura em-zona.

A varredura em-zona permanece ligada até que cocê pressione a tecla de função novamente, ou selecione um grupo de varredura padrão, plano de fundo ou grupo de conversação.

### <span id="page-78-0"></span>**Ativando a varredura de grupo de conversação**

A varredura grupo de conversação monitora as chamadas dos grupos de conversação múltiplos troncalizados e até cinco canais convencionais adicionais (P25 ou analógico), através das zonas. Se canais convencionais estão incluídos como membros de grupo, seu rádio deoxará brevemente o canal de controle troncalizado para varrer estes canais em intervalos regulares.

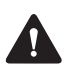

**Atenção** Se **um grupo de varredura de grupo de conversação** contém canais P25 ou analógicos, a varredura necessita sair do modo troncalizado brevemente para varrer os canais convencionais. **Isto deve resultar em atraso ou até perda de chamadas!**

A varredura de grupo de conversação é útil se você necessita operar através de grupos de conversação troncalizados múltiplos. Quando a varredura de grupo de conversação está ativada, o grupo de conversação ou canal atual selecionado é temporariamente incluído no grupo de varredura. Se você alterar as zonas, o rádio continua a monitorar os membros de grupo bem como o grupo de conversação ou canal atual selecionado da nova zona.

Para ativar a varredura de grupo de conversação:

■ Pressione Menu e selecione **Config. do rádio** > **Funções** > **Varredura**, ou pressione a tecla de função programada para varredura de grupo de conversação.

A varredura do grupo de conversação permanece ativa até que você pressione a tecla de função novamente, ou selecione um grupo de varredura padrão, plano de fundo ou em-zona.

### <span id="page-79-0"></span>**Fazendo uma chamada durante varredura**

Se você deseja fazer uma chamada enquanto o seu rádio está em varredura:

- **1** Tire o microfone do gancho.
- **2** Aperte o PTT para transmitir.

Se o ícone  $\mathbb Q$  e o LED laranja estão piscando, o seu rádio chama o canal atualmente selecionado.

Se não houver atividade recente no canal (o ícone  $\mathcal Q$  e o LED laranja estão acesos ao invés de piscar), então o canal que é chamado depende do modo que seu rádio foi programado.

As possíveis opções são:

- seu rádio chamará um canal predeterminado por exemplo o seu despachante
- seu rádio chamará o último canal com atividade detectada
- seu rádio chamará no último canal livre.
- **3** Quando a parte chamada responder, prossiga com a conversação.

### <span id="page-80-0"></span>**Suspendendo um canal do grupo de varredura**

Se um grupo estiver ocupado por um longo período e você não quiser ouvir a conversação, você pode conseguir usar a tecla de função programada para remoção de interferência para excluir o canal temporariamente do membro do grupo. Quando o grupo de varredura for selecionado novamente, ou depois que o rádio tenha sido desligado e ligado novamente, o membro excluído volta a fazer parte do grupo de varredura.

Para remover temporariamente o membro do grupo capturado do do grupo de varredura:

■ Pressione a tecla de função programada para remover interferência.

Se o canal foi removido com sucesso, a mensagem **Interferên. do canal apagadas** aparecerá no mostrador.

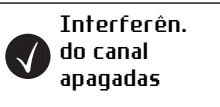

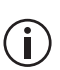

A tecla de função programada para ativar uma varredura pode ser programada de maneira que um toque rápido ativará varredura e um toque longo ativará a remoção de interferências.

# <span id="page-81-0"></span>**Editando um grupo de varredura**

### **Selecionando um grupo para editar**

**1** Pressione **Menu** e selecione **Config. do rádio** > **Funções** > **Avançado** > **Editar grupos**..

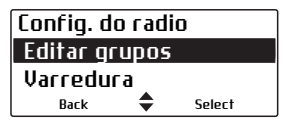

(Dependendo de como o seu rádio está programado, você pode conseguir pressionar uma tecla de função ou usar o seu menu Acesso Rápido para selecionar o menu Editar Grupos.)

O menu Editar Grupos lista todos os grupos de varredura programados para seu rádio.

**2** Navegue até o grupo que você quer visualizar ou editar, pressione **Selec.**.

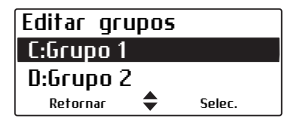

- **3** No menu **Editar grupo**, selecione uma das seguintes opções:
	- **Membros grupo**: mostra os membros atuais de um brupo, e pode também mostrar o canal de transmissão e canais de prioridade designados.
	- **Adic. ou Apagar canal:** adiciona ou apaga canais membros de um grupo.
	- **Mudar tx**: muda o canal de transmissão do grupo.
	- **Mudar P1** ou P2: muda o canal de primeira ou segunda prioridade do grupo.

#### **Ícones e mensagens**

Os **ícones** seguintes podem aparecer ao visualizar os detalhes de associação de um grupo, adicionar ou apagar canais de um grupo, ou mudar os canais de transmissão ou prioridade de um grupo.

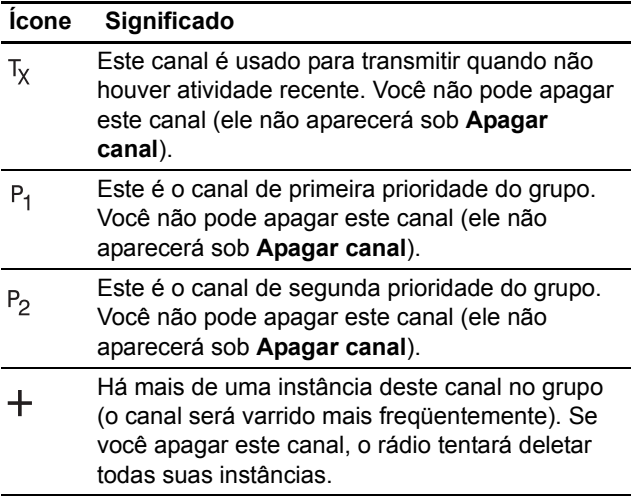

### **Visualizando associações de um grupo**

- **1** No menu **Config. do rádio**, selecione **Editar grupos** e selecione um grupo de varredura. Pressione **Selec.**
- **2** No menu **Editar grupo**, selecione **Membros grupo** e pressione **Selec.**

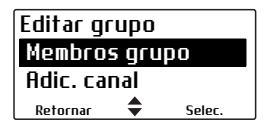

**3** Navegue através da lista de membros do grupo. Os nomes dos membros do grupo podem ser abreviados.

**4** As informações que podem aparecer são explicadas no exemplo abaixo.

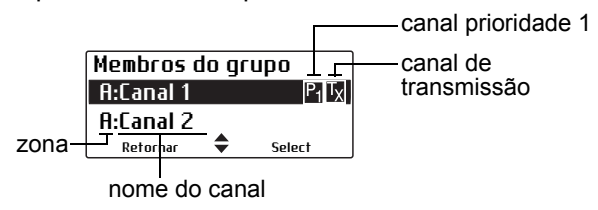

### **Adicionando um canal a um grupo**

- **1** No menu **Config. do rádio**, selecione **Editar grupos** e selecione um grupo de varredura. Pressione **Selec.**
- **2** No menu **Editar grupo**, selecione **Adic. canal** e pressione **Selec.**

Aparecerá uma lista de canais que não são membros do grupo.

**3** Selecione o canal que você deseja adicionar e pressione **OK**.

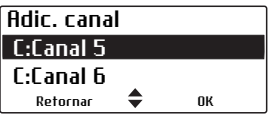

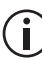

Para todos os tipos de varredura exceto varredura padrão, se seu rádio está programado para usar as teclas de navegação através de uma lista de canais e também tem uma tecla de função programada para Apagar Interferência, você pode **permanentemente** adicionar ou apagar um canal do grupo ativo rolando ao canal e pressionando a tecla de função Apagar Interferência.

### **Apagando um canal de um grupo**

Você não pode apagar o canal prioridade 1 usando o menu Apagar Canal.

- **1** No menu **Config. do rádio**, selecione **Editar grupos** e selecione um grupo de varredura. Pressione **Selec.**
- **2** No menu **Editar grupo**, selecione **Apagar canal** e pressione **Selec**.

Aparece uma lista de membros do grupo que podem ser apagados.

**3** Selecione o canal que você quer apagar e pressione **OK**.

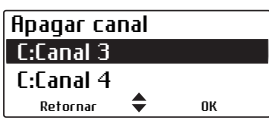

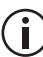

Para todos os tipos de varredura exceto varredura padrão, se seu rádio está programado para usar as teclas de navegação através de uma lista de canais e também tem uma tecla de função programada para Apagar Interferência, você pode **permanentemente** adicionar ou apagar um canal do grupo ativo rolando ao canal e pressionando a tecla de função Apagar Interferência.

### **Alterando o canal de transmissão de um grupo**

Você pode alterar o canal de transmissão do grupo somente se tiver sido pré-programado.

- **1** No menu **Config. do rádio**, selecione **Editar grupos** e selecione um grupo de varredura. Pressione **Selec.**
- **2** No menu **Editar grupo**, selecione **Mudar tx** e pressione **Selec.**

O canal de transmissão atual é identificado pelo ícone  $\tau_x$  junto ao nome do canal..

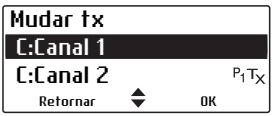

**3** Selecione o novo canal de transmissão e pressione **OK**.

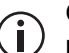

O canal de transmissão permanece alterado mesmo após o rádio ter sido desligado.

### **Alterando o canal de primeira ou segunda prioridade de um grupo**

- **1** No menu **Config. do rádio**, selecione **Editar grupos** e selecione um grupo de varredura. Pressione **Selec.**
- **2** No menu **Editar grupo**, selecione **Mudar P1** ou **Mudar P2** e pressione **Selec.**

Os canais de prioridade atuais são identificados pelos ícones  $P_1$  ou  $P_2$  ao lado dos nomes de canal.

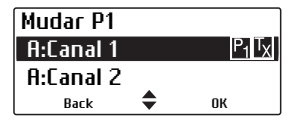

**3** Selecione o novo canal de prioridade 1 ou prioridade 2 e pressione **OK**.

# **7 Serviços P25**

Esta seção descreve os serviços P25 que podem estar disponíveis em seu rádio.

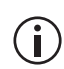

Este recurso é controlado por uma licença de Software (SFE) e pode não estar disponível em seu rádio.

#### **Essa seção cobre:**

- [Mensagens](#page-87-0)
- [Atualização de status](#page-89-0)
- [Solicitação de status](#page-90-0)
- [Alerta de chamada](#page-91-0)
- [Verificação do rádio](#page-92-0)
- [Monitorar unidade de rádio](#page-93-0)
- [Desinibir e inibir o rádio](#page-95-0)

## <span id="page-87-0"></span>**Mensagens**

Você pode ser capaz de enviar mensagens curtas para outro usuário de rádio. Estas mensagens são definidas durante a programação.

Se você está em um canal P25 troncalizado, você pode enviar uma mensagem a qualquer outro rádio em um canal troncalizado na mesma rede. Se você está em um canal P25 convencional, você pode enviar uma mensagem a qualquer outro rádio no mesmo canal convencional.

O rádio para quem você está enviando a mensagem deve ter a mesma mensagem programada para que possa ler e visualizá-la.

### **Enviando uma mensagem**

Você pode ser capaz de enviar sua mensagem para pessoas ou para o despachante que administra os grupos de conversação predeterminados ou para uma pessoa de sua escolha.

#### **Enviando uma mensagem para uma pessoa predeterminada ou administrador de grupo de conversação**

- **1** Aperte **Menu** e selecione **Serviços** > **Mensagens**.
- **2** Selecione a mensagem que deseja da lista.
- **3** Aperte Selec.

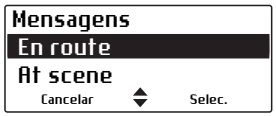

Uma mensagem que mostra o endereço de destino aparece no mostrador.

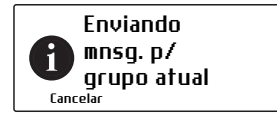

O LED vermelho acende e uma mensagem aparecerá no mostrador para informar se a sua mensagem foi enviada com sucesso ou não.

Se um reconhecimento não for recebido do rádio do destinatário, você terá a opção de cancelar ou reenviar a página de alerta de chamada.

#### **Enviando mensagem para pessoa de sua escolha**

- **1** Aperte **Menu** e selecione **Serviços** > **Mensagens**. (Dependendo da programação do seu rádio você poderá usar uma tecla de função ou o menu de Acesso Rápido para selecionar as mensagens.)
- **2** Selecione a mensagem desejada da lista.
- **3** Aperte **Selec.**

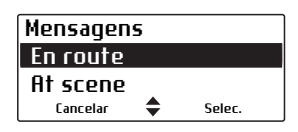

**4** Selecione o destinatário desejado da lista e tecle **Enviar**.

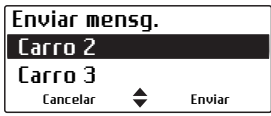

Uma mensagem mostrando o destino aparece brevemente no mostrador.

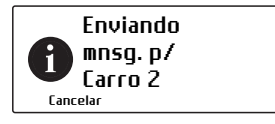

O LED vermelho acende e uma mensagem pode aparecer no mostrador para informar se a sua mensagem foi enviada com sucesso ou não.

Se um reconhecimento não for recebido do rádio do destinatário, você terá a opção de cancelar ou reenviar a solicitação.

## <span id="page-89-0"></span>**Atualização de status**

Você pode informar outro usuário do rádio do seu status atual, enviando-lhes a atualização do status, por exemplo, 'No local'. Você pode ser capaz de enviar a atualização do Status para pessoas ou grupos predeterminados ou para uma pessoa de sua escolha.

Se você está em um canal P25 troncalizado, você pode enviar seu status a qualquer outro rádio em um canal troncalizado na mesma rede.

Se você está em um canal P25 convencional, você pode enviar seu status a qualquer outro rádio no mesmo canal convencional.

Quando você envia uma mensagem de status você também está configurando o seu status, que o despachante pode verificar 'interrogando' o seu rádio. Você pode mudar o seu status a qualquer momento selecionando outra mensagem de status e enviando a. Veja ["Solicitação de status" na página 91](#page-90-0).

Para enviar a atualização do Status:

- **1** Aperte **Menu** e selecione **Serviços** > **Atual. Status**. (Dependendo da programação do seu rádio você poderá usar uma tecla de função ou o menu de Acesso Rápido para selecionar as mensagens.)
- **2** Selecione a mensagem de status que desejar da lista.
- **3** Aperte **Enviar** ou **Selec.**

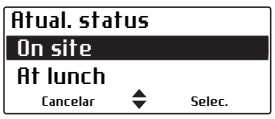

Uma mensagem mostrando o destino aparece no mostrador.

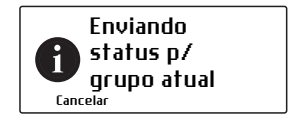

O LED vermelho acende e uma mensagem pode aparecer no mostrador para informar se a atualização do Status foi enviada com sucesso ou não.

Se um reconhecimento não for recebido do rádio do destinatário, você terá a opção de cancelar ou reenviar a solicitação.

### <span id="page-90-0"></span>**Solicitação de status**

Esse recurso só está disponível nos canais P25 convencionais.

Você pode verificar o que outro usuário de rádio está fazendo atualmente pedindo que este rádio envie uma atualização de status.

Para enviar a solicitação do status:

- **1** Aperte **Menu** e selecione **Serviços** > **Pedido status**.
- **2** Selecione o destinatário da solicitação de status da lista.
- **3** Aperte **Env. p/**.

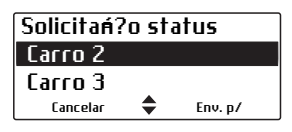

Uma mensagem mostrando o destino aparece no mostrador.

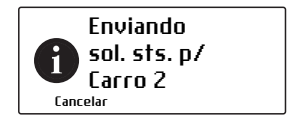

O LED vermelho acendeI LED acende em vermelho brevemente. Se a solicitação tiver sucesso, uma mensagem mostrando o status aparece no visor.

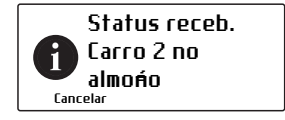

Se um reconhecimento não for recebido do rádio do destinatário, você terá a opção de cancelar ou reenviar a solicitação.

### <span id="page-91-0"></span>**Alerta de chamada**

Você pode informar a outro usuário de rádio que você deseja falar com ele, enviando uma solicitação de chamada. Quando o outro rádio recebe este alerta ele pode retornar a sua chamada quando lhe for conveniente.

Se você está em um canal P25 troncalizado, você pode enviar um alerta de chamada para qualquer outro rádio em um canal troncalizado na mesma rede. Se você está em um canal P25 convencional, você pode enviar um alerta de chamada para qualquer outro rádio no mesmo canal convencional.

Para enviar um aviso de chamada:

- **1** Aperte **Menu** e selecione **Serviços** > **Env.aviso cham.**
- **2** Selecione o rádio que você deseja avisar.
- **3** Pressione **Enviar p/**.

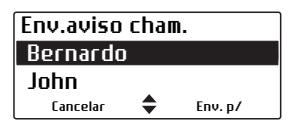

Uma mensagem aparece no mostrador.

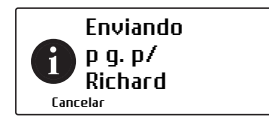

O LED vermelho acende e uma mensagem pode aparecer na tela indicando se a solicitação foi enviada com sucesso ou não.

Se um reconhecimento não for recebido do rádio do destinatário, você terá a opção de cancelar ou reenviar a solicitação.

#### **Respondendo uma solicitação de chamada**

Se você recebeu uma solicitação de chamada de um outro rádio, a mensagem **Page receb. de...** aparece brevemente no mostrador.

Selecione **Chamar** para devolver a chamada ou **Não** para apagá-la. Se você perdeu a solicitação, a identidade do chamador pode estar gravada na sua lista de chamadas recentes.

### <span id="page-92-0"></span>**Verificação do rádio**

Esse recurso só está disponível nos canais P25.

Se você quer descobrir se um determinado rádio está presente no sistema, você pode usar o recurso Verif. rádio. Isto envia uma mensagem de verificação para o rádio que você especificou.

- **1** Aperte **Menu** e selecione **Serviços** > **Verif. rádio**.
- **2** Navegue até o rádio que você deseja verificar.
- **3** Aperte **Env. p/**.

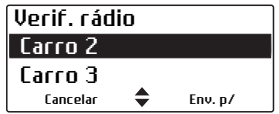

O LED vermelho acende e uma mensagem indicando o destinatário aparece na tela.

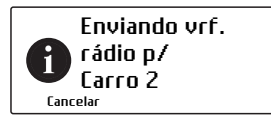

Se o rádio estiver presente no sistema uma mensagem de confirmação aparece na tela.

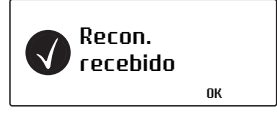

Se um reconhecimento não for recebido do rádio do destinatário, você terá a opção de cancelar ou reenviar a solicitação.

## <span id="page-93-0"></span>**Monitorar unidade de rádio**

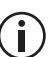

Este recurso é controlado pela licença do software (SFE) e pode não estar disponível em seu rádio. Esta licença do software somente é necessária para o rádio que envia a solicitação de monitorar unidade de rádio. O rádio receptor não necessita da licença do software.

Esse recurso só é disponível nos canais digitais operando em modo convencional e para rádios configurados para operação de despacho.

O recurso de função de monitor de unidade de rádio pode ser usado quando você está preocupado com a segurança de um usuário do seu sistema. Quando você envia uma solicitação de monitoração via monitor de unidade de rádio para um rádio, ela o chamará de volta sem avisar em nenhum momento que está fazendo uma chamada. Você pode ouvir qualquer atividade perto do rádio por até 20 segundos.

#### **Enviando a solicitação de monitorar unidade de rádio**

- **1** Aperte **Menu** e selecione **Serviços** > **Monitor**.
- **2** Navegue até o rádio que você deseja monitorar.
- **3** Aperte **Env. p/**.

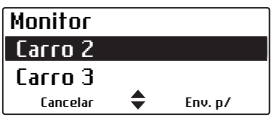

O LED vermelho acende e uma mensagem aparece na tela.

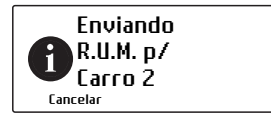

Se o outro rádio recebeu a sua chamada, ele vai retornar a chamada para que você possa monitorar a atividade perto dele.

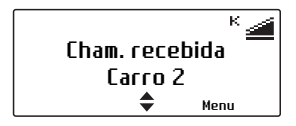

Se um reconhecimento não for recebido do rádio do destinatário, você terá a opção de cancelar ou reenviar a solicitação.

# <span id="page-95-0"></span>**Desinibir e inibir o rádio**

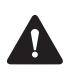

**Atenção** Quando seu rádio estiver imobilizado I'desabilitado'), suas chaves de encripção devem ser apagadas automaticamente de seu rádio.

Esse recurso só é disponível nos canais digitais operando em modo convencional e para rádios configurados para operação de despacho.

Se você quiser desabilitar outro radio no sistema você pode usar o recurso de Bloqueio do Rádio. Esse recurso é também conhecido como 'stun' (*desabilitar*)'.

Para o usuário do rádio desabilitado o rádio parece ter sido desligado. O rádio permanece inoperante mesmo se for desligado e ligado de novo.

O rádio não consegue retornar para operação até receber uma requisição 'uninhibit' *(habilitar)*. Isso também é conhecido como 'revive' (*reviver*).

#### **Enviando solicitação de desabilitação a um Rádio**

- **1** Aperte Menu e selecione **Serviços** > **Desab. rádio**.
- **2** Navegue até o rádio a ser desabilitado.
- **3** Aperte **Env. p/**.

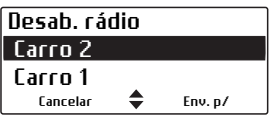

O LED vermelho acende e uma mensagem aparece na tela.

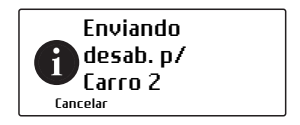

Se o rádio for desabilitado com sucesso uma mensagem de confirmação aparece na tela.

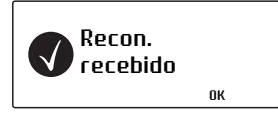

#### **Enviando uma solicitação de habilitação a um rádio**

- **1** Aperte Menu e selecione **Serviços** > **Habilit. rádio**.
- **2** Navegue até o rádio a ser habilitado.
- **3** Aperte **Env. p/**.

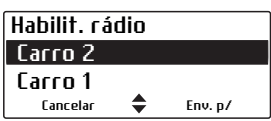

O LED vermelho acende e uma mensagem aparece na tela.

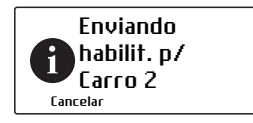

Se o rádio for habilitado com sucesso uma mensagem de confirmação aparece na tela.

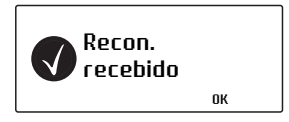

Se um reconhecimento não for recebido do rádio do destinatário, você terá a opção de cancelar ou reenviar a solicitação.

# **8 Serviços de localização**

Esta seção explica como usar os serviços de localização que podem estar disponíveis em seu rádio.

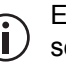

Este recurso é controlado por uma licença de software (SFE) e pode não estar disponível em seu rádio.

#### **Esta seção cobre:**

- [Informações sobre localização](#page-98-0)
- [Sobre status de localização](#page-98-1)
- [Visualizando informações de localização](#page-99-0)
- [Enviando informações de localização](#page-100-0)
- [Recebendo e registrando informações de locali](#page-102-0)[zação](#page-102-0)
- [Acessando informações de localização registrada](#page-103-0)

# <span id="page-98-0"></span>**Informações sobre localização**

Embora você possa ver a informação de sua localização em canais analógicos, o envio da localização somente está disponível para canais digitais.

Se o seu rádio estiver conectado a um receptor de um sistema de navegação por satélite, você pode visualizar informações de localização tais como latitude e longitude, curso verdadeiro, velocidade, e tempo universal coordenado. O seu rádio pode também exibir informações transversa universal mercator (UTM) tais como a zona UTM e coordenadas norte e leste.

Seu rádio pode também ser configurado para enviar ou receber e registrar a informação de localização.

## <span id="page-98-1"></span>**Sobre status de localização**

Na **tela de localização própria**, as informações de status de localização.

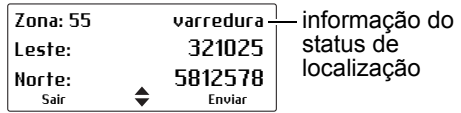

As informações de status mostradas em uma cabeça de controle de mão são mostradas entre colchetes [ ].

- **varredura** [**Varr.**]: o receptor está exibindo informações atualizadas do satélite.
- **armazen.**: o receptor está tendo dificuldade para se conectar com satélites e o rádio está exibindo informações armazenadas que podem não ser atuais.
- **cn. perdid.** [S/cnx]: o rádio perdeu as comunicações seriais com o receptor.

A sua configuração pode incluir a opção **Enviar**. Esta opção é um recurso digital, e somente está disponível em canais digitais.

### <span id="page-99-0"></span>**Visualizando informações de localização**

**1** Pressione **Menu** e selecione **Serv. Localiz.** > **Próprio Local**.

(Dependendo como seu rádio está programado, você pode ser capaz de pressionar uma tecla de função para acessar o menu Localização própria.)

A informação de localização agora é exibida no seu visor, se estiver disponível.

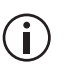

Seu rádio pode ser programado para mostrar qualquer um desses visores, em qualquer ordem.

**2** Use as teclas de navegação para vizualizar a Localização própria.

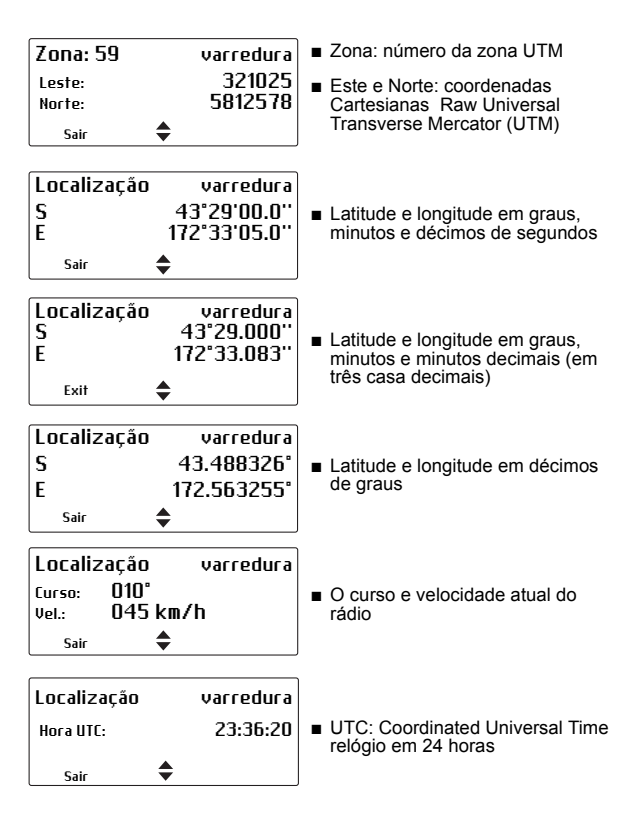

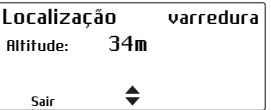

**3** Pressione **Sair** para sair do visor de localização.

Em certas situações, seu rádio pode sair automaticamente do visor de localização.

## <span id="page-100-0"></span>**Enviando informações de localização**

Este recurso é controlado por uma licença de  $\blacksquare$ software (SFE) e pode não estar disponível em seu rádio.

Para enviar informações de localização, você pode:

- pressionar a tecla PTT,
- usar uma tecla de funcão, ou
- use o menu do rádio.

#### **Usando a tecla PTT key**

Seu rádio pode ser configurado para enviar informações de localização toda vez que pressionar ou liberar a tecla PTT. Estr recurso pode ser ligado ou desligado usando o menu Enviar Em PTT, e pode estar ativo quando o rádio for ligado pela primeira vez.

Para ligar ou desligar Enviar no PTT':

**1** Pressione **Menu** e selecione **Serv. Localiz.** > **Enviar no PTT**.

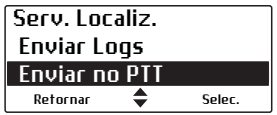

**2** Role para **Desligar** (ou **Ligar**) e pressione **Selec.** (A configuração atual é destacada.)

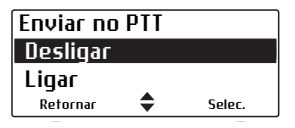

#### **Usando a tecla de função**

Você pode ser capaz de usar uma tecla de função para enviar manualmente a sua localização ou para todos os rádios no canal, ou para seu despachante (dependendo de como seu rádio está programado).

**1** Pressione a tecla de função programada para **Localização própria**.

(Alternativamente, pressione **Menu** e selecione **Serv. Localiz.** > **Próprio Local.**)

A localização atual do rádio aparece no visor.

**2** Pressione **Enviar**.

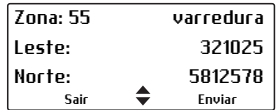

A mensagem **Localização enviada** rapidamente aparece no visor.

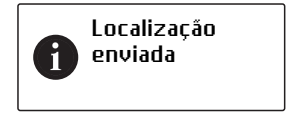

### <span id="page-102-0"></span>**Recebendo e registrando informações de localização**

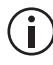

Este recurso é controlado por uma licença de software (SFE) e pode não estar disponível em seu rádio.

Quando seu rádio recebe informações de localização, o visor mostra **Localização**, juntamente com o 'alias' digital do rádio que transmite. Se o alias do rádio não estiver disponível, a ID do rádio aparece.

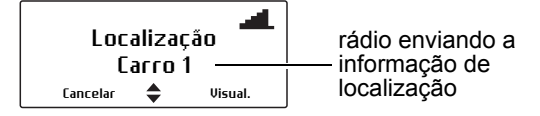

A informação de localização pode então ser visualizada e registrada. Os detalhes mais recentes da localização de até 10 rádios estará disponível, até que o rádio seja desligado.

Informações atualizadas de um rádio previamente registrado são armazenadas pelo seu rádio, sem têlas visualizado primeiro.

Para exibir e registrar a localização recebida de um rádio:

**1** Pressione **Visual.**.

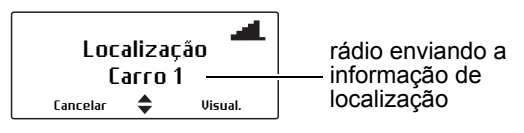

A informação da localização aparece no visor.

**2** Pressione **Adicionar** para adicionar o rádio para sua Localizações de Times.

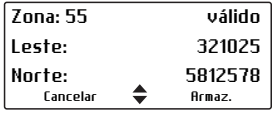

A mensagem **Terminal adicionado** rapidamente aparece no visor.

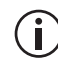

Os rádios podem também ser adicionados para Localizações de Times pressionando **Menu**, selecionando **Localização Svs** > **Localiz. Equipes**, pressionando **Opções** e selecionando **Adicionar**; então selecione se adicionar um rádio da lista **Locutores recentes**, ou digitando um **número discado**.

### <span id="page-103-0"></span>**Acessando informações de localização registrada**

Este recurso é controlado por uma licença de software (SFE) e pode não estar disponível em seu rádio.

#### **Acessando Localizações Equipes**

Você pode usar a opção de menu **Localiz. Equipes** para exibir a última informação de localização recebida pelos dispositivos adicionados. Para exibir uma informação de localização registrada do rádio:

- **1** Pressione **Menu** e selecione **Localiz. Serv.** > **Localiz. Equipes**.
- **2** Role ao rádio que você deseja e pressione **Opções**.

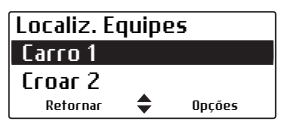

**3** Selecionar **Visualizar**.

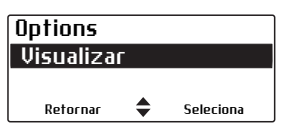

A última informação da localização disponível para este rádio aparece.

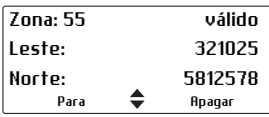

**4** Use as teclas de rolagem para cima e para baixo para visualizar as opções do visor de localização que foram configuradas.

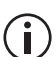

Selecione **Apagare** do menu **Opções** para remover a informação da localização para o rádio e parar o registro ao mesmo.

#### **Acessando Contatos Recentes**

O último dado de localização recebido, incluindo Localizações de Times, pode ser visualizada usando a opção do menu Contatos Recentes. Até 10 entradas estarão disponíveis. Para visualizar as informações de Contatos Recentes:

- **1** Pressione **Menu** e selecione **Svs Localização** > **Contatos Recen.**
- **2** Role para baixo para o contato que você deseja e pressione **Visualizar**.

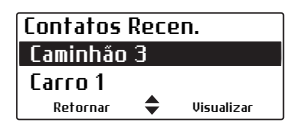

A última informação da localização disponível para este rádio aparece.

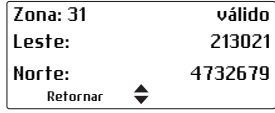

**3** Use as teclas de seta para cima e para baixo para visualizar as opções do visor de localização que foi configurada.

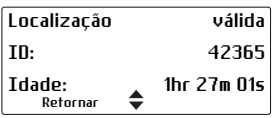

# **9 Operação de emergência**

Esta seção descreve como fazer diferentes tipos de chamadas de emergência.

#### **Esta seção cobre:**

- [Sobre chamadas de emergência](#page-106-0)
- [Fazendo uma chamada prioritária](#page-107-0)
- [Modo de emergência padrão](#page-107-1)
- [Sobre a operação de emergência manual](#page-111-0)
- [Acessando a informação da localização](#page-114-0)
- [Monitorando Trabalhador Solitário](#page-115-0)

# <span id="page-106-0"></span>**Sobre chamadas de emergência**

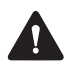

**Atenção** Quando o modo de emergência está ativado, suas chaves de encripção devem ser automaticamente apagadas de seu rádio.

Numa emergência você pode pedir ajuda enviando uma chamada de emergência. Há três tipos de chamadas de emergência:

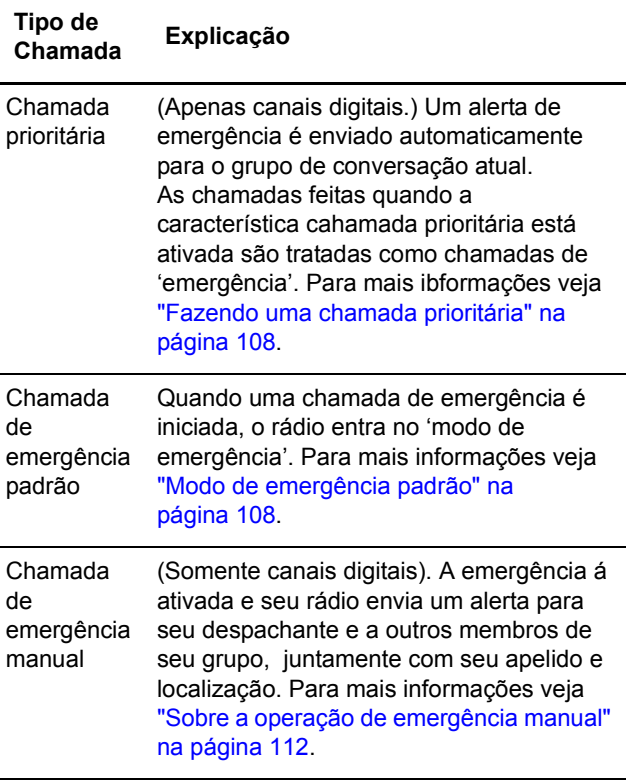

### <span id="page-107-0"></span>**Fazendo uma chamada prioritária**

Este recurso está disponível apenas para os canais digitais.

Quando você aciona o recurso de Chamada prioritária, o rádio envia automaticamente um alerta de emergência (mensagem) ao grupo de conversação corrente.

Todas as chamadas que você faz quando a funcionalidade Chamada prioritária estiver ativa são reconhecidas como chamadas de 'emergência'.

Para ativar e desativar a chamada de prioridade:

**1** Aperte Menu e selecione **Cham. priorit.**

(Dependendo da programação do seu rádio você pode ser capaz de usar as teclas de função para ligar e desligar chamada prioritária.)

**2** Navegue até **Ligado** (ou **Desligado**) e aperte **Selec.**

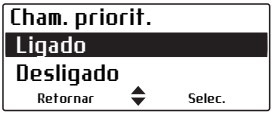

## <span id="page-107-1"></span>**Modo de emergência padrão**

Quando você apertar uma tecla de emergência, o seu rádio entra no 'modo de emergência', se o seu rádio estiver programado para tanto.

Quando o rádio entra no modo de emergência, ele passa a enviar automaticamente mensagens de alerta junto com o ID do seu rádio para o despachante. Estas mensagens de alerta são enviadas normalmente sobre um canal dedicado para emergências.

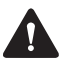

**Atenção** A maneira como o seu rádio se comporta no modo de emergência depende de como ele foi programado.
Para maiores informações sobre o que o seu rádio pode fazer no modo de emergência, veja ["O que](#page-108-0)  [acontece durante uma chamada de emergência?" na](#page-108-0)  [página 109](#page-108-0).

#### <span id="page-108-1"></span>**Modos disfarçado e não disfarçado de emergência**

O seu rádio é programado para operar de uma de duas maneiras:

■ **Disfarcado**: você trabalha normalmente em situações nas quais você não quer que um assaltante saiba que você ativou o modo de emergência. Por essa razão, o rádio fica em silêncio e não há modificações no mostrador—não há nenhuma indicação de que o rádio entrou no modo de emergência.

Um recurso opcional do modo de emergência disfarçada é o falso desliga ('continua vivo'). Quando uma pessoa não autorizada tenta desligar o rádio, este *parece* ter desligado. No entanto, o rádio continua no modo de emergência.

■ **Não disfarcado**: você pode trabalhar em situações nas quais você quer receber confirmação audível e visual de que o rádio entrou no modo de emergência (por exemplo na cena de um acidente).

#### <span id="page-108-0"></span>**O que acontece durante uma chamada de emergência?**

A maneira *precisa* como o seu rádio se comporta quando entra no modo de emergência depende como seu rádio foi programado.

As principais fases dos modos de emergência disfarçado e não disfarçado estão resumidas abaixo. A duração de cada fase é determinada durante a programação de cada rádio.

Quando a tecla de emergência for apertada:

O rádio envia continuamente mensagens de alerta ao expedidor até receber confirmação. Detalhes sobre a sua localização também podem ser enviados (se esse recurso estiver disponível no seu O rádio transmite e recebe alternativamente de tal maneira que o expedidor pode ouvir o que se passa na vizinhança do seu rádio. (Modo de emergência não disfarçado termina logo que esta fase estiver completa ou se você terminar o modo de emergência.) Apenas para modo de emergência disfarçado: O rádio está desativado, mas ele pode receber 'mensagens' especiais do expedidor permitindo que ele ouça o que se passa na vizinhança do seu rádio. (Modo de emergência disfarçado termina logo que esta fase estiver completa ou se você terminar o modo de emergência.)  $\bigcap$  $\Omega$  $\circled{3}$ 

Veja também ["Modos disfarçado e não disfarçado de](#page-108-1)  [emergência" na página 109.](#page-108-1)

#### **Ativando o modo de emergência**

Você pode ativar o modo de emergência usando a tecla de emergência ou uma tecla oculta, se o seu rádio for instalado dessa maneira.

**1** Precione longamente a tecla de emergência ou a tecla oculta para ativar o modo de emergência.

No modo não disfarçado, 'Modo emerg' aparece no mostrador.

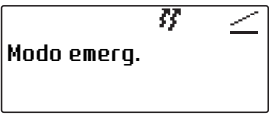

Uma ou mais chamadas de emergência são enviadas ao seu expedidor ou outra pessoa designada. Durante o modo de emergência, o rádio se comportará como descrito em ["O que](#page-108-0)  [acontece durante uma chamada de emergência?"](#page-108-0)  [na página 109](#page-108-0).

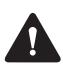

**Atenção** Se o seu microfone for removido ou danificado por um assaltante, você ainda pode se comunicar com o despachante usando o microfone escondido. Este microfone está escondido por trás do alto-falante e só pode ser usado no modo de emergência, se o seu rádio for programado para tanto.

**2** Desligue e ligue o rádio novamente para terminar o modo de emergência (incluindo o 'falso desligamento'). O rádio retorna à operação normal.

# **Sobre a operação de emergência manual**

Esta característica está disponível somente para canais digitais.

Quando você pressiona a tecla de emergência, seu rádio envia um alerta para seu despachante e a outros membros de seu grupo, juntamente com seu apelido de rádio digital e sua localização.

Enquanto a chamada de emergência estiver ativada, a informação de emergência é enviada periodicamente até que você ou outro membro de seu grupo termine a chamada de emergência.

Você ainda poderá efetuar e receber chamadas de voz enquanto as informações de emergência estiverem sendo enviadas, mas seu rádio não mostrará os detalhes da chamada.

#### **Fazendo uma chamada de emergência manual**

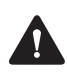

**Atenção** Você não será capaz de fazer uma chamada de voz no canal até que o alarme de emergência de 3 segundos tiver terminado.

**1** Pressione e segure a tecla de emergência por mais de três segundos.

O rádio emite três bipes curtos, subindo de tom.

**Emergência** aparece no visor e permanece até que a chamada de emergência manual seja cancelada.

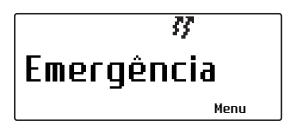

Se você receber uma confirmação de outro rádio de seu grupo, a chamada de emergência manual é cancelada e a mensagem **Emergência Confir**  rapidamente aparece em seu visor.

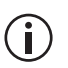

Este recurso é controlado por uma licença de software (SFE) e pode não estar disponível em seu rádio.

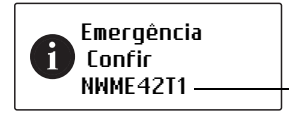

alias reconhecendo o rádio

#### **Recebendo uma chamada de emergência manual**

Quando seu rádio recebe uma chamada de emergência manual, **Emergência** aparece em seu visor, juntamente com a identidade do rádio que iniciou a chamada de emergência.

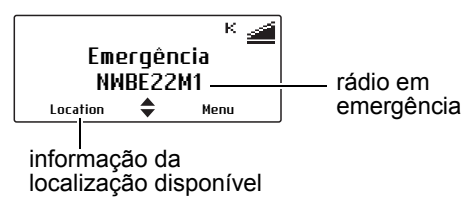

Um alarme de emergência alto repetido soa por três segundos. Se a informação de localização foi enviada, **Localização** aparece em seu visor.

#### **Cancelando a chamada de emergência manual**

Se a situação de emergência foi solucionada a chamada de emergência manual pode ser cancelada ou por você ou por outro membro de seu grupo.

#### **Cancelando uma chamada de emerfência que você fez**

■ Pressione e segure a tecla de emergência por mais de três segundos.

A mensagem **Emergência cancelada** aparece em seu visor.

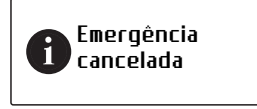

Seu rádio agora retorna ao canal que está operando antes da chamada de emergência.

#### **Cancelando uma chamada de emergência manual que você recebeu**

Quando você recebeu uma chamada de emergência de coação o menu Emergência sempre move para o topo da lista de menu. No Menu Emergência você pode confirmar manualmente a chamada de emergência de coação. Esta confirmação cancela a chamada.

**1** Pressione **Menu** e selecione **Emergência** > **Reconhecer**.

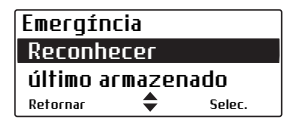

O nome do rádio que iniciou a chamada de emergência aparece no visor.

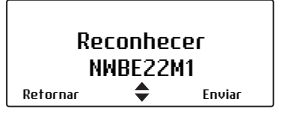

**2** Pressione **Enviar** para cancelar a chamada de emergência manual deste número.

A mensagem **Reconh. de emergência enviado** rapidamente aprece no visor.

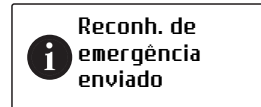

# **Acessando a informação da localização**

Se **Localização** aparece no visor, acima da tecla de seleção esquerda, você pode mostrar a localização atual do rádio que enviou uma chamada de emergência manual. A última localização do rádio ainda estará disponível mesmo que o rádio seja desligado e ligado novamente.

Para acessar a informação de localização, ou pressione **Localização** ou use o menu Último Armazenado.

#### **Usando o menu Localização**

**1** Pressione **Localização** para mostrar a localização atual do rádio.

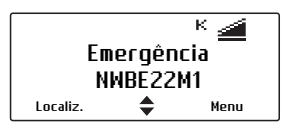

**2** Use as teclas de navegação para visualizar mais informações de localização.

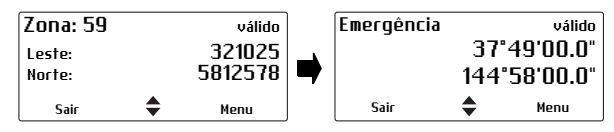

**3** Pressione **Sair** para retornar à visualização anterior.

### **Usando o menu Último Armazenado**

**1** Pressione **Menu** e selecione **Emergência** > **Último armazenado** para mostrar a localização atual do rádio.

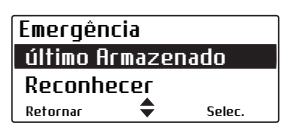

**2** Use as teclas de navegação para visualizar mais informações de localização.

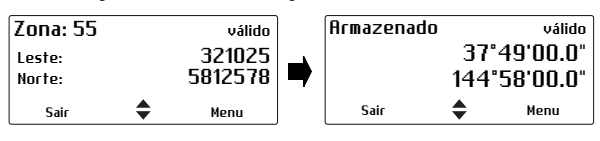

**3** Pressione **Sair** para retornar à visualização anterior.

### **Monitorando Trabalhador Solitário**

Monitoando trabalhador solitário é um recurso de segurança para pessoas que trabalham sozinhas. Monitorando trabalhador solitário pode ser programado para ser ligado e desligado a qualquer tempo, ou pode ou não ser comutado pelo uso de uma tecla de função programada ou o menu.

Um alarme de trabalhador solitário é ativado, se não houver atividade do usuário por um tempo predeterminado.

Quando um tempo predeterminado expirou, um alerta audível é dado e você tem um tempo predeterminado para responder à situação do trabalhador solitário.

Se você é incapaz de responder, o rádio entra no modo de emergência ou (no modo troncalizado) envia uma atualização de status para uma pessoa predeterminada ou grupo de conversação.

#### **Ativando o monitoramento trabalhador solitário**

**1** Aperte **Menu** e selecione **Config. do Rádio > Recursos extras** > **Trab. Solitário**. (Dependendo como seu rádio foi programado, você deve ser capaz de pressionar uma tecla de função para ligar ou desligar o monitoramento trabalhador solitário.)

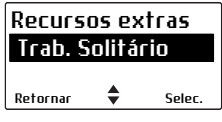

**2** No menu Trab. Solitário, escolha **Ligar**.

Uma barra de rolagem vertical no lado direito do visor indica o tempo de atividade remanescente.

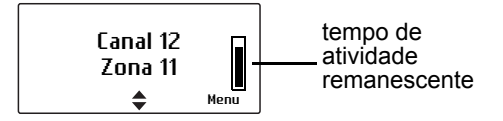

#### **Respondendo a um alarme de trabalhador solitário**

Você ouve um bipe indicando que o rádio espera uma resposta de você para reconhecer que você está seguro. A mensagem **Trab. solitário aguardando** e uma barra de rolagem horizontal aparece indicando o tempo remanescente até que uma ação de emergência seja gatilhada.

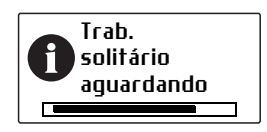

■ Pressione alguma tecla.

Caso contrário o rádio ativará o modo de emergência ou (no modo troncalizado) enviará a atualização do status.

# **10 Encripção**

Esta seção descreve como usar encripção para tornar suas comunicações completamente privadas.

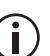

Este recurso é controlado pela licença do Software (SFE) e pode não estar disponível em seu rádio.

#### **Esta seção cobre:**

- [Sobre encripção](#page-118-0)
- [Encriptando as suas chamadas](#page-119-0)
- [Fazendo uma chamada encriptada](#page-119-1)
- [Recebendo uma chamada encriptada](#page-120-0)
- [Modificando a chave de encripção do seu rádio](#page-121-0)
- [Removendo as chaves de encripção do seu rádio](#page-122-0)
- [Atualizando as chaves de encripção pelo ar](#page-123-0)

# <span id="page-118-0"></span>**Sobre encripção**

O recurso encripção está disponível apenas para os canais nos modos digital e dual.

Para se comunicar com os outros usuários de maneira totalmente privativa, o seu rádio pode ser capaz de encriptar as chamadas usando uma chave confidencial de encripção. O rádio que recebe a chamada deve ter a mesma chave de encripção instalada antes que ele possa ouvir a sua chamada.

#### **Sobre o recurso 'Detecção da Chave Apropriada'**

O seu rádio pode estar programado com 'detecção de chave apropriada'. Isto significa que você só pode ouvir uma chamada criptografada se a chave que foi usada para encriptar a chamada entrante coincidir com a chave usada para codificar as suas chamadas transmitidas nesse canal.

Note que a encripção não precisa estar ligada para que o rádio abra o silenciador.

Por exemplo, você está encriptando as suas chamadas de saída usando a **chave de encripção 7**. Apesar das **chaves 1 e 2** também estarem gravadas no seu rádio, ele foi programado de maneira que só vai abrir o silenciador para chamadas entrantes encriptadas com a **chave 7**.

# <span id="page-119-0"></span>**Encriptando as suas chamadas**

Seu rádio pode ser capaz de ligar e desligar a criptofonia. Quando a encripção está ativa a suas chamadas serão encriptadas nos canais programados para tanto e o símbolo de criptofonia permanece no visor.

Esta configuração apenas afeta as chamadas transmitidas. As chamadas recebidas serão sempre decodificadas pelo seu rádio contanto que a chave correta esteja gravada nele.

Para ligar e desligar a criptofonia:

- **1** Aperte **Menu** e selecione **Segurança** > **Encripção**. (Dependendo da programação do seu rádio você poderá usar uma tecla de função para ligar e desligar a encripção.
- **2** Navegue até **Ligado** (ou **Desligado**) e aperte **Selec.**

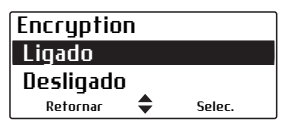

A mensagem **Encripção ativada** (ou **desativada**) aparece na tela.

### <span id="page-119-1"></span>**Fazendo uma chamada encriptada**

- **1** Selecione o canal ou o grupo que deseja chamar.
- **2** Verifique se a encripção está ativada (o ícone de encripção  $\bar{\mathbf{k}}$  aparece no mostrador).
- **3** Aperte e segure PTT para transmitir.

O nome da chave de encripção que o seu rádio estiver usando pode aparecer brevemente no mostrador.

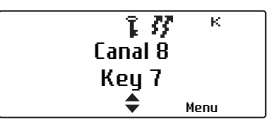

Enquanto você transmitir, o LED vermelho brilha e *If* aparece no mostrador.

## <span id="page-120-0"></span>**Recebendo uma chamada encriptada**

Quando você receber uma chamada encriptada, seu rádio abrirá o silenciador e você poderá ouvir áudio limpo, contanto que a chave necessária para a decodificação esteja gravada no seu rádio.

O nome da chave de encripção que o seu rádio estiver usando pode aparecer brevemente no mostrador abaixo do nome do chamador.

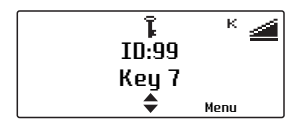

Se a chave necessária para decodificar a chamada não estiver gravada no o seu rádio, o seu rádio permanecerá silenciado.

O seu rádio pode também ficar silenciado se o canal selecionado tiver programada a 'detecção de chave apropriada'.

# <span id="page-121-0"></span>**Modificando a chave de encripção do seu rádio**

Você pode ser capaz de usar o menu **Mudar tudo** para mudar a chave de criptografia que encripta as suas chamadas de saída. Você pode então usar o menu **Chav. préprog.** para voltar as chaves de encripção para os seus valores originais por canal.

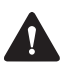

**Atenção** A mudança de uma chave de encripção pode automaticamente atualizar as chaves de encripção usadas para encriptar chamadas em outros canais.

#### **Mudando a sua chave de encripção de transmissão**

- **1** Aperte **Menu** e selecione **Segurança** > **Mudar tudo**.
- **2** Navegue até a chave desejada e aperte Selec.

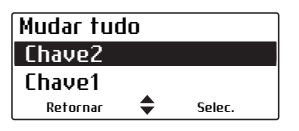

A mensagem **Chave global selecionada** aparecerá no mostrador.

#### **Voltando a chave de encripção da transmissão ao valor original**

**1** Aperte **Menu** e selecione **Segurança** > **Chav.préprog.**

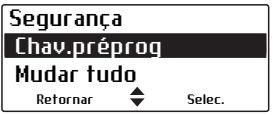

A mensagem **Selec. chaves préprog.**? aparece no mostrador.

**2** Selecione **OK** e a mensagem **Chaves preprogr. selecionadas** brevemente aparece na tela.

#### **Mudando o conjunto de chaves de encripção**

Pode ser possível para você a mudança dos dados de encripção associados com as chaves de encripção carregadas em seu rádio.

- **1** Pressione **Menu** e selecione **Segurança** > **Mudar cj. chav.**
- **2** Navegue até **01** ou **02** e pressione **Selec.**

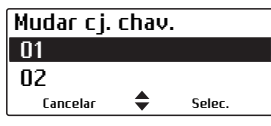

A mensagem **Conjunto teclas selectionado**  aparecerá brevemente no mostrador.

## <span id="page-122-0"></span>**Removendo as chaves de encripção do seu rádio**

Se autorizado você pode apagar as chaves de encripção do seu rádio.

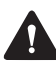

**Atenção** Quando o modo de emergência for ativado ou quando o seu rádio for desabilitado, as chaves de encripção podem ser automaticamente apagadas do seu rádio.

### **Apagando as chaves de encripção**

- **1** Aperte **Menu** e selecione **Segurança** > **Avançado** > **Zerar chave**.
- **2** Navegue para a chave desejada e aperte **Selec.**

A mensagem **Chave única zerada** brevemente aparece no mostrador.

#### **Apagando todas as chaves de encripção**

**1** Aperte **Menu** e selecione **Segurança** > **Avançado** > **Zerar tudo**.

A mensagem **Zerar todas chaves?** aparece no mostrador.

**2** Aperte **OK** e a mensagem **Todas as chaves zeradas** aparece no mostrador e o ícone de encripção  $\bar{\mathbf{I}}$ deixa de aparecer no mostrador.

# <span id="page-123-0"></span>**Atualizando as chaves de encripção pelo ar**

Você pode estar apto a atualizar as suas chaves de encripção pelo ar utilizando a tecnologia *over-the-airrekeying* (OTAR).

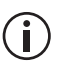

Este recurso é controlada pela licença do software (SFE) e pode não estar disponível em seu rádio.

Essa funcionalidade está disponível apenas em canais digitais operando no modo convencional.

■ Pressione **Menu** e selecione **Segurança** > **Redef. chaves**.

A mensagem **Solicit. redef. chaves conf.** aparecerá no mostrador. Se não houver resposta à solicitação de redefinição de chave, a mensagem **Tmp. esgot. p/ sol. redef. chave** aparecerá.

# **11 Personalizando**

Essa seção descreve a maneira de personalizar o seu rádio.

#### **Essa seção cobre:**

- [Reduzindo o consumo](#page-125-0)
- [Ajustando o volume de todos os indicadores audí](#page-126-0)[veis](#page-126-0)
- [Alterando o volume dos tons do teclado](#page-126-1)
- [Alterando a operação quieta](#page-127-0)
- [Alterando a operação silenciosa](#page-128-0)
- [Alterando a opção de alerta externo](#page-128-1)
- [Ligando a luz de fundo](#page-129-0)
- [Ajustando o contraste do mostrador](#page-131-0)

# <span id="page-125-0"></span>**Reduzindo o consumo**

Você pode reduzir o consumo do seu rádio (reduzindo a carga sobre a bateria do seu veículo) de diversas maneiras:

- Transmissão em baixa potência (se o seu rádio já não estiver programado para tanto).
- Desligar a iluminação de fundo quando esta não for necessária (veja ["Ligando a luz de fundo" na](#page-129-0)  [página 130](#page-129-0)).

#### **Ativando ou desativando a baixa potência**

Se você estiver usando o seu rádio em condições nas quais o sinal recebido estiver alto, você pode reduzir a carga em cima da sua bateria usando baixa potência para transmitir.

Quando a transmissão em baixa potência estiver ativada,  $\zeta$  aparece no mostrador e as chamadas ocorrem em baixa potência em vez da potência para qual o canal está programado.

Alguns canais podem sempre transmitir em baixa potência.

Para ativar ou desativar transmissão em baixa potência em todos os canais:

**1** Aperte **Menu** e selecione **Config. do rádio** > **Funções** > **Potência baixa tx**.

(Dependendo da programação do seu rádio você pode ser capaz de apertar uma tecla de função para ativar ou desativar transmissão em baixa potência.)

**2** Navegue até **Ligado** (ou **Desligado**) e pressione **Selec.** (A configuração atual está iluminada.)

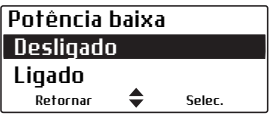

A mensagem **Potência baixa ativada** (ou **desativada**) aparece no visor.

### <span id="page-126-0"></span>**Ajustando o volume de todos os indicadores audíveis**

Você pode configurar o volume de todos os indicadores audíveis para baixo ou alto. Tons audíveis incluem tons de chamada que chegam, tons de alerta e tons de confirmação.

Para ajustar o volume dos tons audíveis do seu rádio:

**1** Aperte **Menu** e selecione **Config. do rádio > Config. alerta** > **Nível indicador**.

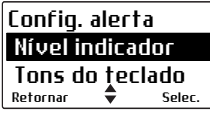

(Dependendo da programação do seu rádio você pode ser capaz de pressionar uma tecla de função para alterar o nível dos indicadores.)

**2** Navegue para **Alto** (ou **Baixo**) e pressione **Selec.**

### <span id="page-126-1"></span>**Alterando o volume dos tons do teclado**

Sempre que você pressionar as teclas do rádio, os tons do teclado darão a você uma indicação audível se a sua ação foi ou não permitida. Um bipe curto, médio-agudo indica que a ação é permitida. Um bipe longo de baixa frequência indica que a ação não é permitida.

Para alterar o volume dos tons da tecla do rádio:

**1** Aperte **Menu** e selecione **Config. do rádio** > **Config. alerta** > **Tons do teclado**.

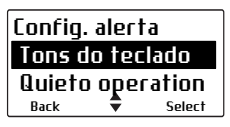

**2** Navegue para **Desligado**, **Baixo** ou **Alto** e pressione **Selec.**

# <span id="page-127-0"></span>**Alterando a operação quieta**

Quando a operação quieta estiver ativada, os tons do teclado e as confirmações de tons são desativadas. Todos os tons de chamada que chegam, tons de sinalização e tons de alerta permanecem audíveis.

Para ativar e desativar a operação quieta:

**1** Aperte **Menu** e selecione **Config. do rádio** > **Config. alerta** > **Oper. quieta**.

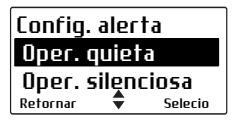

(Dependendo da programação do seu rádio você pode ser capaz de pressionar uma tecla de função para alternar a operação quieta para ativado e desativado.)

**2** Navegue para **Ativado** (ou **Desativado**) e pressione **Selec.**

# <span id="page-128-0"></span>**Alterando a operação silenciosa**

Quando a operação silenciosa está ativada, todos os tons audíveis do rádio são desativados e somente o tráfego do canal pode ser ouvido.

Para ativar ou desativar a operação silenciosa:

**1** Aperte **Menu** e selecione **Config. do rádio** > **Config. alerta** > **Oper. silenciosa**.

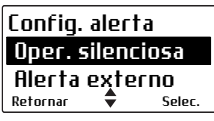

**2** No menu Operação Silenciosa, navegue para **Ativar** ou **Desativar** e pressione **Selec.**

(Dependendo da programação do seu rádio você pode ser capaz de pressionar uma tecla de função para alternar a operação silenciosa para ativado e desativado.)

Enquanto a operação silenciosa estiver ativada, o ícone  $\blacktriangleright$  aparece no visor.

### <span id="page-128-1"></span>**Alterando a opção de alerta externo**

Se você estiver afastado de seu rádio e impossibilitado de responder as chamadas imediatamente, um alerta externo, como uma buzina de carro, pode ser ativado quando você receber uma chamada. O alerta externo continua por um período e desativa.

Para ativar ou desativar alerta externo:

**1** Aperte **Menu** e selecione **Config. do rádio** > **Config. alerta** > **Alerta externo**.

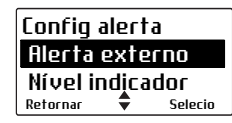

(Dependendo como seu rádio foi programado, você pode ser capaz de pressionar uma tecla de função para alternar o alerta externo entre ativado e desativado.)

**2** Navegar **Ativado** ou **Desativado** e pressionar **Selec.**

# <span id="page-129-0"></span>**Ligando a luz de fundo**

Sempre que uma tecla for pressionada ou uma chamada recebida, o teclado e o visor irão se iluminar automaticamente. A luz de fundo somente permanece ligada por alguns segundos, a menos se houver mais atividades no rádio. Quando a luz de fundo está ligada, ela permanece assim até que a configuração seja alterada para **Desligado**, indepentemente da atividade do rádio.

Para ligar ou desligar a luz de fundo:

**1** Aperte **Menu** e selecione **Config. do rádio > Config. painel** > **Intensidade luz**.

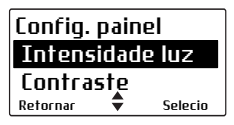

(Dependendo da programação do seu rádio você pode ser capaz de pressionar uma tecla de função para alternar a luz de fundo entre ligada e desligada.)

**2** Navegue até **Ligado** ou **Desligado** e aperte **Selec.**

#### **Ligando a luz de fundo momentaneamente**

Você pode ser capaz de usar uma tecla de função programada para ligar a luz de fundo momentaneamente.

■ Pressione a tecla de função atribuída para ligar a luz de fundo. Esta permanece ligado por alguns segundos, e então desliga.

Alternativamente, a tecla de função pode ser programada da seguinte maneira:

- uma breve pressão na tecla liga a luz de fundo momentaneamente, e
- uma pressão longa liga a luz de fundo, e permanece ligada até que se pressione longamente a tecla.

#### **Ajustando a intensidade da luz de fundo**

O visor do rádio pode também ser mais escuro ou mais claro, de acordo a suas condições de trabalho.

Para mudar a intensidade da luz de fundo:

**1** Aperte **Menu** e selecione **Config. do rádio > Config. painel** > **Intensidade luz**.

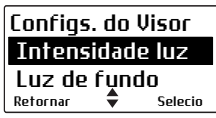

**2** Navegue para **Baixo**, **Médio** ou **Alto**, e pressione **Selec.**

# <span id="page-131-0"></span>**Ajustando o contraste do mostrador**

Para mudar o contraste do mostrador do seu rádio para se adaptar às condições de iluminação nas quais você está trabalhando:

**1** Aperte **Menu** e selecione **Config. do rádio** > **Config. painel** > **Contraste**.

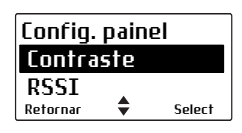

**2** Use as teclas de navegação para ajustar o contraste ao nível desejado..

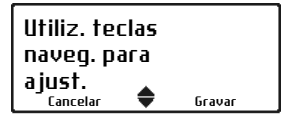

**3** Aperte **Gravar** para gravar essa configuração.

# **12 Localizando defeitos**

Essa seção descreve os procedimentos para localização de defeitos e manutenção básica.

Se você está experimentando dificuldade na operação do seu rádio, você pode achar ajuda na seção seguinte. Consulte o seu fornecedor de rádio para assistência se for necessário.

#### **Essa seção cobre:**

- [Quando seu rádio não quer ligar](#page-133-0)
- [Identificando os tons audíveis de rádio](#page-133-1)
- [Visualizando informações do rádio](#page-133-2)
- [Alterando a ID da Unidade](#page-134-0)
- [Executando testes de diaganósticos](#page-135-0)
- [Removendo o microfone](#page-137-1)
- [Cuidados gerais](#page-137-0)

# <span id="page-133-0"></span>**Quando seu rádio não quer ligar**

Se os LEDs vermelho, verde e amarelo na cabeça de controle não se acenderem quando o rádio for ligado, é possível que a alimentação não esteja chegando ao rádio. Verifique o seguinte:

- Está firmemente inserido o conector de energia na traseira do rádio?
- O fusível em linha está em bom estado?
- O cabo de alimentação está firmemente conectado na bateria do veículo ou na fonte de alimentação?

Se tudo aparentar estar em ordem, mas o seu rádio continua sem ligar, chame o seu fornecedor do rádio para mais ajuda.

## <span id="page-133-1"></span>**Identificando os tons audíveis de rádio**

Os tons audíveis do rádio podem ajudar na identificação de um problema potencial. Veja ["Tons audíveis" na página 30](#page-29-0).

# <span id="page-133-2"></span>**Visualizando informações do rádio**

Use o menu **Sobre o rádio** para visualizar informações como a versão do hardware e firmware de seu rádio, configurações das teclas de função, número de série do rádio e várias identidades do rádio.

- **1** Pressione **Menu** e selecione **Config. do rádio** *>* **Sobre o rádio**.
- **2** Navegue à informação do rádio que você deseja visualizar e pressione **Selec.**

#### **Verificando a versão do seu rádio usando a tecla PTT (não com a cabeça de controle de mão)**

- **1** Desligue o rádio.
- **2** Segure o PTT e ligue o rádio.

As versões do firmware e do hardware e a faixa de frequências do seu rádio são mostradas rapidamente.

# <span id="page-134-0"></span>**Alterando a ID da Unidade**

Você pode alterar a ID da unidade do rádio se a ID atual não é a correta.

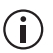

Para alterar a ID da unidade, seu rádio deve ter teclas alfanuméricas.

- **1** Pressione **Menu** e selecione **Config. do rádio** > **Info rádio** > **ID da Unidade**.
- **2** Pressione a tecla de seleção direita.
- **3** Se **Entrar PIN** aparecer no visor, entre a sequência correta de teclas (conhecida como acesso técnico do PIN).
- **4** Pressione **Limpar** para apagar a ID atual, e use uma combinação de teclas de navegação e teclas alfanuméricas para entrar a nova ID.
- **5** Pressione **Opções** > **Armazenar** para salvar a nova ID.

# <span id="page-135-0"></span>**Executando testes de diaganósticos**

Os testes de diagnósticos estão disponíveis através do menu principal.

Este recurso é controlado por um software de licença (SFE) e pode não estar disponível em seu rádio.

- **1** Pressione **Menu** e selecione **Diagnósticos**.
- **2** Navegue até o nome do teste que você deseja executar e pressione **Selec.**

A tabela a seguir lista testes de diagnósticos que você pode encontrar em seu rádio.

**Aviso** O rádio pode transmitir qundo você seleciona alguns testes. Assegure-se que você tem a carga ou antena adequada conectada antes de executar testes de diagnósticos.

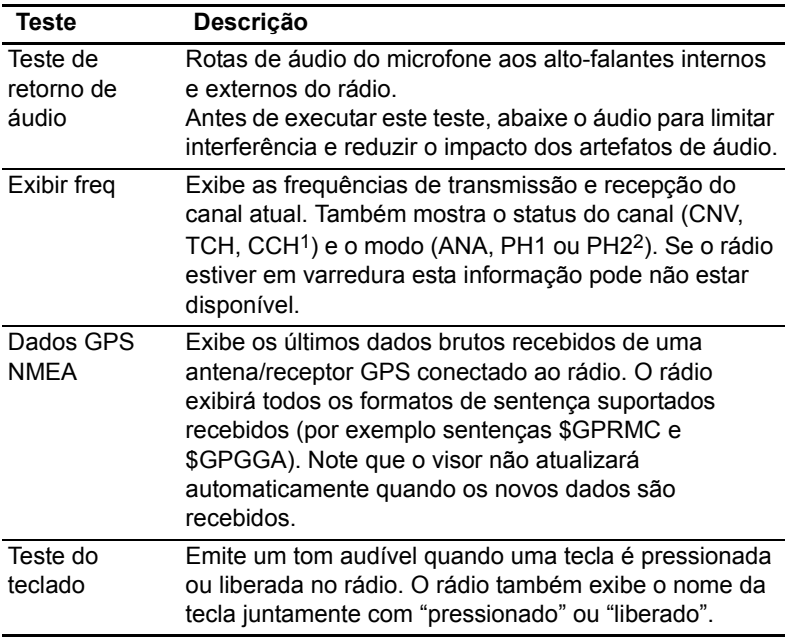

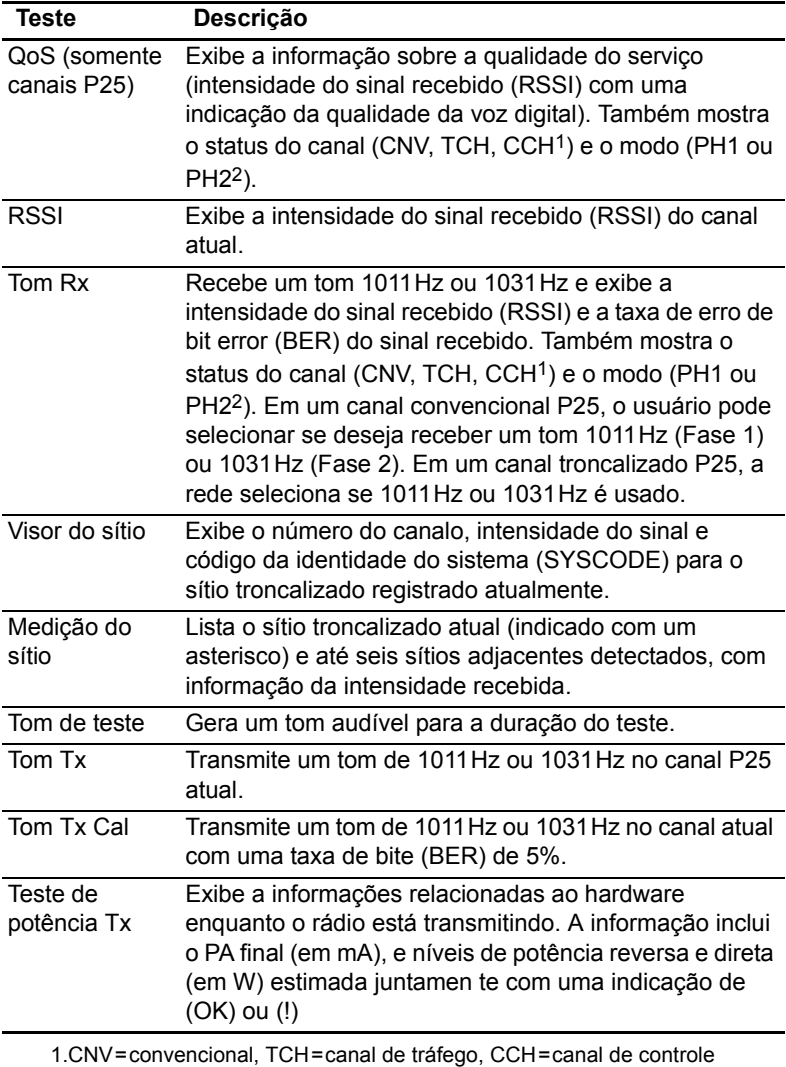

<span id="page-136-1"></span><span id="page-136-0"></span>2.ANA = analógico, PH1 = P25 Fase 1, PH2 = P25 Fase 2

# <span id="page-137-1"></span>**Removendo o microfone**

Para informação sobre instalação ou remoção  $\circ$ do seu rádio do veículo veja o "Guia de Instalação".

**1** Usando polegar ou indicador, levante um dos cantos do ilhó do microfone e firmemente (porém com cuidado) puxe este canto até que o selo saia da cavidade.

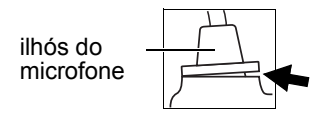

**Aviso** Remova o ilhó com cuidado já que ele tem duas importantes funções. Primeiro ele evita danos ao conector do microfone causados pelo movimento do cordão do microfone, e em segundo lugar ele garante a estanquiedade da cabeça de controle contra água, poeira e outas ameaças ambientais.

- **2** Repita para expor outro canto.
- **3** Puxe os cantos expostos para trás e deslise o ilhó pelo cabo para expor o conector do microfone.
- **4** Remova o conector da tomada do microfone.

# <span id="page-137-0"></span>**Cuidados gerais**

Seu rádio não exige cuidados especiais além de certificar-se de que todos os cabos e conexões estão em ordem e não há dano na antena na cabeação.

**Aviso** Para impedir danos permanentes na caixa do rádio, não permita com que o rádio entre em contato com detergentes, alcool, sprays tipo ou produtos baseados em petróleo.

Se houver necessidade de limpar a caixa do rádio, use pano umedecido com água limpa. Não mergulhe o rádio em fluídos.

# **13 Glossário**

#### **A**

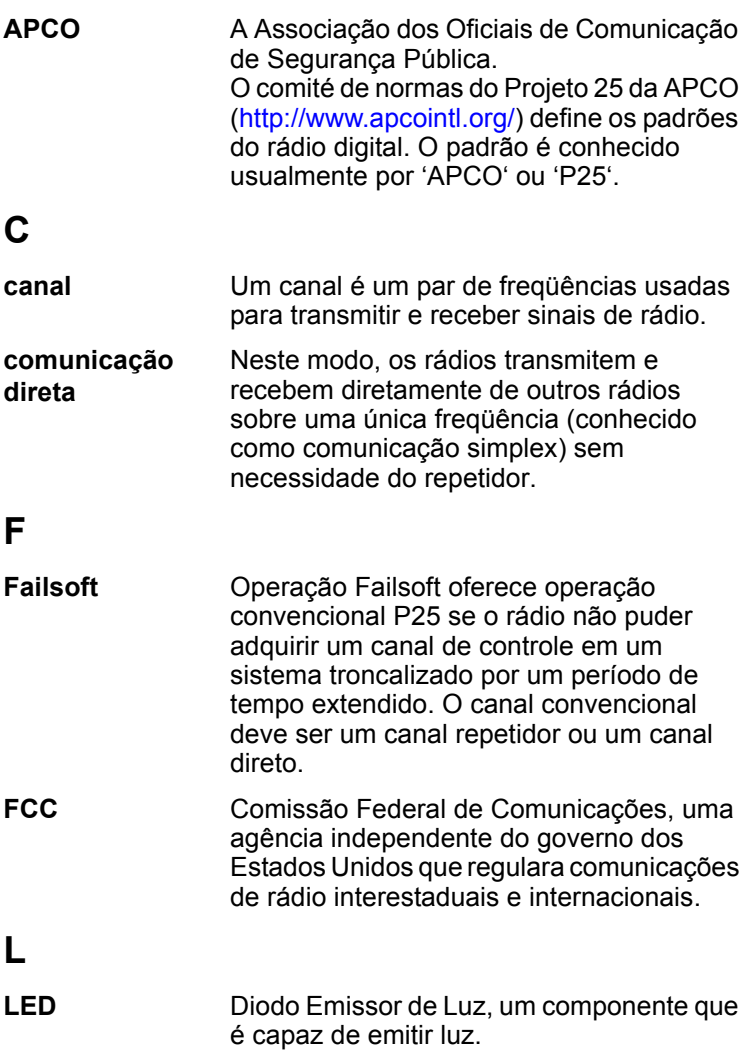

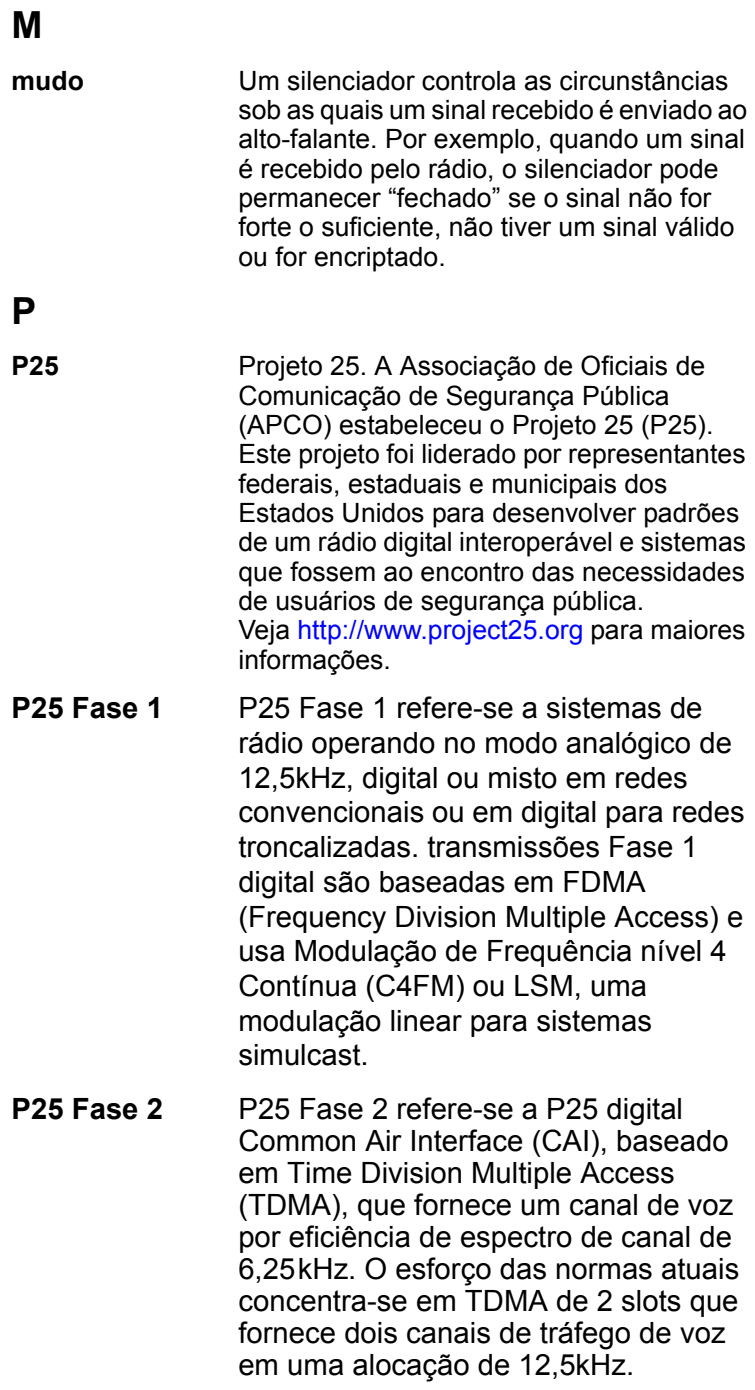

### **R**

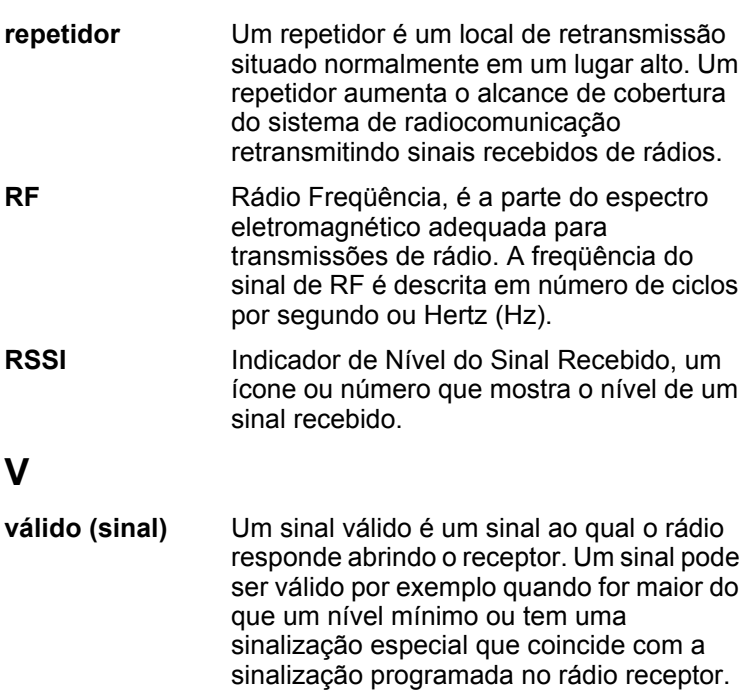

#### **Declaração de conformidade simplificada**

**EN** Hereby, Tait International Limited declares that the radio equipment type TMBB1A & TMBH5A is in compliance with Directive 2014/53/FU

The full text of the EU declaration of conformity is available at the following internet address: www.taitradio.com/eudoc

**BG** С настоящото Tait International Limited декларира, че този тип радиосъоръжение TMBB1A & TMBH5A е в съответствие с Директива 2014/53/ЕС.

Цялостният текст на ЕС декларацията за съответствие може да се намери на следния интернет адрес: www.taitradio.com/eudoc

**ES** Por la presente, Tait International Limited declara que el tipo de equipo radioeléctrico TMBB1A & TMBH5A es conforme con la Directiva 2014/53/UE.

El texto completo de la declaración UE de conformidad está disponible en la dirección Internet siguiente: www.taitradio.com/eudoc

**CS** Tímto Tait International Limited prohlašuje, že typ rádiového zařízení TMBB1A & TMBH5A je v souladu se směrnicí 2014/53/EU.

Úplné znění EU prohlášení o shodě je k dispozici na této internetové adrese: www.taitradio.com/eudoc

**DA** Hermed erklærer Tait International Limited, at radioudstyrstypen TMBB1A & TMBH5A er i overensstemmelse med direktiv 2014/53/EU.

EU-overensstemmelseserklæringens fulde tekst kan findes på følgende internetadresse: www.taitradio.com/eudoc

**DE** Hiermit erklärt Tait International Limited, dass der Funkanlagentyp TMBB1A & TMBH5A der Richtlinie 2014/53/ EU entspricht.

Der vollständige Text der EU-Konformitätserklärung ist unter der folgenden Internetadresse verfügbar: www.taitradio.com/

eudoc<br>FT Käesolevaga deklareerib Tait TMBB1A & TMBH5A vastab direktiivi 2014/53/EL nõuetele.

ELi vastavusdeklaratsiooni täielik tekst on kättesaadav järgmisel internetiaadressil: www.taitradio.com/eudoc

**EL** Με την παρούσα ο/η Tait International Limited, δηλώνει ότι ο ραδιοεξοπλισμός TMBB1A & TMBH5A πληροί την οδηγία 2014/53/ΕΕ.

Το πλήρες κείμενο της δήλωσης συμμόρφωσης ΕΕ διατίθεται στην ακόλουθη ιστοσελίδα στο διαδίκτυο: www.taitradio.com/ eudoc

**FR** Le soussigné Tait International Limited, déclare que l'équipement radioélectrique du type TMBB1A & TMBH5A est conforme à la directive 2014/53/UE.

Le texte complet de la déclaration UE de conformité est disponible à l'adresse internet suivante: www.taitradio.com/ eudoc

**HR** Tait International Limited ovime izjavljuje da je radijska oprema tipa TMBB1A & TMBH5A u skladu s Direktivom 2014/ 53/EU.

Cjeloviti tekst EU izjave o sukladnosti dostupan je na sljedećoj internetskoj adresi: www.taitradio.com/eudoc

**IT** Il fabbricante, Tait International Limited, dichiara che il tipo di apparecchiatura radio TMBB1A & TMBH5A è conforme alla direttiva 2014/53/UE.

Il testo completo della dichiarazione di conformità UE è disponibile al seguente indirizzo Internet: www.taitradio.com/

eudoc<br>LV **LV** Ar šo Tait International Limited deklarē, ka radioiekārta TMBB1A & TMBH5A atbilst Direktīvai 2014/53/ES.

Pilns ES atbilstības deklarācijas teksts ir pieejams šādā interneta vietnē: www.taitradio.com/eudoc

**LT** Aš, Tait International Limited, patvirtinu, kad radijo įrenginių tipas TMBB1A & TMBH5A atitinka Direktyvą 2014/53/ ES.

Visas ES atitikties deklaracijos tekstas prieinamas šiuo interneto adresu: www.taitradio.com/eudoc

Tait International Limited igazolia, hogy a TMBB1A & TMBH5A típusú rádióberendezés megfelel a 2014/53/EU irányelvnek.

Az EU-megfelelőségi nyilatkozat teljes szövege elérhető a következő internetes címen: www.taitradio.com/eudoc

**MT** B'dan, Tait International Limited, niddikjara li dan it-tip ta' tagħmir tar-radju TMBB1A & TMBH5A huwa konformi mad-Direttiva 2014/53/UE.

It-test kollu tad-dikjarazzjoni ta' konformità tal-UE huwa disponibbli f'dan l-indirizz tal-Internet li gej: www.taitradio.com/ eudoc

**NL** Hierbij verklaar ik, Tait International Limited, dat het type radioapparatuur TMBB1A & TMBH5A conform is met Richtlijn 2014/53/EU.

De volledige tekst van de EU-conformiteitsverklaring kan worden geraadpleegd op het volgende internetadres: www.taitradio.com/eudoc

**PL** Tait International Limited niniejszym oświadcza, że typ urządzenia radiowego TMBB1A & TMBH5A jest zgodny z dyrektywą 2014/53/UE.

Pełny tekst deklaracji zgodności UE jest dostępny pod następującym adresem internetowym: www.taitradio.com/ eudoc

**PT** O(a) abaixo assinado(a) Tait International Limited declara que o presente tipo de equipamento de rádio TMBB1A & TMBH5A está em conformidade com a Diretiva 2014/53/UE. O texto integral da declaração de conformidade está disponível

no seguinte endereço de Internet: www.taitradio.com/eudoc **RO** Prin prezenta, Tait International Limited declară că tipul

de echipamente radio TMBB1A & TMBH5A este în conformitate cu Directiva 2014/53/UE.

Textul integral al declarației UE de conformitate este disponibil la următoarea adresă internet: www.taitradio.com/eudoc

**SK** Tait International Limited týmto vyhlasuje, že rádiové zariadenie typu TMBB1A & TMBH5A je v súlade so smernicou 2014/53/EÚ.

Úplné EÚ vyhlásenie o zhode je k dispozícii na tejto internetovej adrese:

**SL** Tait International Limited potrjuje, da je tip radijske opreme TMBB1A & TMBH5A skladen z Direktivo 2014/53/EU. Celotno besedilo izjave EU o skladnosti je na voljo na naslednjem spletnem naslovu: www.taitradio.com/eudoc

**FI** Tait International Limited vakuuttaa, että radiolaitetyyppi TMBB1A & TMBH5A on direktiivin 2014/53/EU mukainen.

EU-vaatimustenmukaisuusvakuutuksen täysimittainen teksti on saatavilla seuraavassa internetosoitteessa: www.taitradio.com/eudoc

**SV** Härmed försäkrar Tait International Limited att denna typ av radioutrustning TMBB1A & TMBH5A överensstämmer med direktiv 2014/53/EU.

Den fullständiga texten till EU-försäkran om överensstämmelse finns på följande webbadress: www.taitradio.com/eudoc

# **Acordo de Licença de Software da Tait**

A seguir há a tradução do Acordo Geral de Licença de Software da Tait que está no idioma Inglês e, no caso de qualquer inconsistência entre a tradução do Inglês e a versão em Português, a versão em Inglês prevalecerá.

Este Acordo de Licença de Software ("Acordo") é entre você ("Licenciado") e a Tait International Limited ("Tait").

Ao utilizar qualquer um dos itens do Software incorporado e précarregados no Produto Designado da Tait, incluído no CD, baixado do site da Tait, ou fornecido de qualquer outra forma, você concorda em se ater aos termos deste Acordo. Se você não concordar com os termos deste Acordo, não instale nem use qualquer parte do Software. Se você instalar ou usar qualquer parte do Software, será considerada a aceitação dos termos deste Acordo.

Para uma boa e valiosa consideração, as partes acordam o seguinte:

#### **SEÇÃO 1 DEFINIÇÕES**

**"Informação Confidencial"** significa: que a totalidade ou qualquer informação fornecida ou recebida pelo Licenciado da Tait, antes ou após a instalação ou utilização e direta ou indiretamente relacionado com o Software e Documentação fornecida pela Tait, incluindo, sem limitação, todas as informações relativas aos Produtos Designados, hardware, software; direitos autorais, registros de projeto, marcas comerciais, operações, processos e negócios relacionados com assuntos da Tait, e incluindo quaisquer outras mercadorias ou bens fornecidos pela Tait ao Licenciado em conformidade com os termos deste acordo.

**"Produtos Designados"** significa: os produtos fornecidos pela Tait ao

Licenciado com a qual ou para o qual o Software e a Documentação é licenciada para uso.

**"Documentação"** significa: produto e documentação do software que especifica características técnicas e de desempenho e capacidades; manuais do usuário, operação e treinamento para o Software; e toda mídia eletrônica ou física na qual a informação é fornecida.

**"Código Executável"** significa: o Software em um formulário que pode ser executado em um computador e refere-se tipicamente a uma linguagem de máquina, que é composta de instruções nativas do computador que o mesmo realiza em hardware. O código executável pode também se referir a programas escritos em linguagens interpretadas que requerem software adicional para realmente executar.

**"Direitos de Propriedade Intelectual"** e **"Propriedade** 

**Intelectal"** significa: o seguinte ou seus equivalentes substanciais ou contrapartes, reconhecida pela ou através de ação antes de qualquer autoridade governamental, em qualquer jurisdição em todo o mundo, incluindo, mas não limitado a todos os direitos sobre patentes, aplicações de patentes, invenções, direitos autorais, marcas registradas, segredos comerciais, nomes comerciais e outros direitos de propriedade, ou relacionados ao Software e Documentação; incluindo qualquer adaptações, correções, decompilações, desmonte, emulações, correções de aprimoramento, modificações, traduções e atualizações para ou de trabalhos derivados do Software ou Documentação, se feita pela Tait ou de outra parte, ou quaisquer melhorias
que resultem de processos Tait, ou prestação de serviços de informação.

**"Licenciado"** significa: qualquer indivíduo ou entidade que tenha aceitado os termos desta Licença.

**"Software de Código Aberto"** significa: software com código-fonte obtido gratuitamente e com licença para modificação, ou permissão para distribuição gratuita.

**"Licença de Software de Código Aberto"** significa: os termos ou condições em que o Software de Código Aberto é licenciado.

**"Pessoa"** significa: qualquer indivíduo, sociedade, corporação, associação, sociedade por ações, confiança, joint venture, sociedade de responsabilidade limitada, autoridade governamental, sociedade unipessoal, ou outra forma de entidade jurídica reconhecida por uma autoridade governamental.

**"Vulnerabilidade de Segurança"** significa: qualquer falha ou fraqueza nos procedimentos do sistema de segurança, projeto, implementação ou controles internos que se exercidas (acionado acidentalmente ou intencionalmente explorados) poderá resultar em uma violação de segurança, que os dados sejam comprometidos, manipulados, ou roubados, ou um sistema é danificado.

**"Software"** significa: (i) software proprietário em formato de código executável, e adaptações, traduções, decompilações, desmonte, emulações, ou trabalhos derivados deste tipo de software; (ii) quaisquer modificações, aprimoramentos, novas versões e novas liberações do software fornecido pela Tait; e (iii) pode conter um ou mais itens de software pertencente a um terceiro fornecedor. O termo "Software" não inclui qualquer software de terceiros fornecidosob licença separada ou não licenciados nos termos do presente Acordo.

**"Source Code"** significa: software expressado em linguagem legível para humanos necessário para a sua compreensão, mantendo, modificando, corrigindo e aprimorando qualquer software que se refere o presente Acordo e inclui todos os estados deste software antes de sua compilação em um programa executável.

**"Tait"** significa: Tait International Limited e inclui as suas Filiais.

## **SEÇÃO 2 ESCOPO**

Este Acordo contém os termos e condições da licença que a Tait fornece ao Licenciado, e uso do Licenciado do Software e Documentação. A Tait e o Licenciado celebram este Acordo em conexão com a entrega pela Tait de alguns Softwares proprietários e/ou produtos que contenham embutidos ou précarregados Software proprietário.

#### **SEÇÃO 3 CONCESSÃO DE LICENÇA**

3.1. Sem prejuÌzo das disposições do presente Acordo e do pagamento de taxas de licença aplicáveis, a Tait concede ao Licenciado uma licença pessoal, limitada, intransferível (exceto como permitido na Seção 7), e licença não-exclusiva para usar o software em forma de código executável, e a Documentação, exclusivamente em relação ao uso do Licenciado para os Produtos Designados para a vida útil dos Produtos Designados. Este Contrato não concede quaisquer direitos sobre o código-fonte.

3.2. Se o software licenciado sob o presente Acordo contém ou é derivado de Software de Código Aberto, os termos e condições de utilização deste Software de Código Aberto, como estão nas Licenças de Software de Código Aberto do proprietário dos direitos autorais e não no presente Acordo. Se houver um

conflito entre os termos e condições deste acordo e os termos e condições aplicáveis a quaisquer Licenças de Código Aberto, os termos e condições do das Licenças de Código Aberto terão precedência.. Para obter informações sobre os componentes do Código Aberto contidos em produtos Tait e as respectivas licenças de Código Aberto, consulte: <http://support.taitradio.com/go/opensource>.

#### **SEÇÃO 4 LIMITAÇÕES DE USO**

4.1. O Licenciado pode utilizar o Software apenas para fins internos de seu negócio e apenas em conformidade com a Documentação. Qualquer outro uso do Software é expressamente proibido. Sem limitar a natureza geral destas restrições, o Licenciado não poderá disponibilizar o Software para uso por terceiros em bases de "tempo compartilhado", "provedor de serviços de aplicativo", "bureau de serviços", ou para qualquer outro acordo comercial de locação ou compartilhamento.

4.2. O Licenciado não poderá direta ou indiretamente, permitir ou disponibilizar a terceiros para: (i) fazer engenharia reversa, desmonte, extracão de componentes, descompilar, reprogramar, ou de outra forma reduzir o Software ou qualquer parte dele para uma forma humana perceptível ou qualquer outra tentativa para recriar o código-fonte, (ii) modificar, adaptar, criar trabalhos derivados, ou fundir o Software; (iii) copiar, reproduzir, distribuir, emprestar ou arrendar o Software ou a Documentação para terceiros, (iv) concessão de qualquer sublicencia ou de outros direitos sobre o Software ou a Documentação para terceiros, (v) realizar qualquer ação que poderá causar com que o Software ou a Documentação sejam colocados em domínio público, (vi) remover, ou de qualquer forma alterar ou obscurecer

qualquer aviso de direitos autorais ou qualquer outro aviso de direitos de propriedade Tait ou licenciado por terceiros; (vii) fornecer, copiar, transmitir, revelar, divulgar ou disponibilizar o Software ou a Documentação à disposição ou permitir o uso do software por qualquer terceiro, ou em qualquer máquina, exceto quando expressamente autorizado pelo presente Acordo, ou (viii) utilizar ou permitir a utilização do Software de uma maneira que resultaria na produção de uma cópia do Software por qualquer meio diferente do que é permitido neste acordo. O Licenciado pode fazer uma cópia do Software a ser utilizado apenas para fins de arquivamento, cópia de segurança, ou para fins de recuperação de desastres; desde que o Licenciado não possa· operar a cópia do Software, ao mesmo tempo que o Software original estiver sendo executado. O Licenciado pode fazer quantas cópias da Documentação que seja necessária uso interno do Software.

4.3. A menos que tenha sido autorizado pela Tait, por escrito, o Licenciado não poderá permitir ou disponibilizar a terceiros: (i) instalar uma cópia do Software em mais de uma unidade de um Produto Designado, ou (ii) copiar ou transferir Software instalado em uma unidade de um Produto Designado para qualquer outro dispositivo. O Licenciado pode transferir temporariamente Software instalado em um Produto Designado para outro dispositivo, se o Produto Designado estiver inoperante ou com defeito. Transferência temporária do Software para outro dispositivo deve ser interrompida quando o Produto Designado original retornar à operação e o Software deverá ser removido do outro dispositivo.

4.4. O Licenciado deverá manter, durante a vigência deste acordo e por um período de dois anos, registros precisos relativos a esta concessão de licença para verificar o cumprimento do presente Acordo. A Tait, ou a um terceiro nomeado pela Tait, pode inspecionar as instalações, livros e registros do Licenciado, mediante aviso prévio razoável, durante o horário comercial do Licenciado e de acordo às normas de segurança e de acesso do Licenciado. A Tait é responsável pelo pagamento de todas as despesas e custos desta inspeção, a menos que o Licenciado tenha violado os termos do presente Acordo, neste caso o Licenciado deverá indenizar a Tait por todos os custos (incluindo custos de auditoria e custos legais). Todas as informações obtidas pela Tait, no período da inspeção serão mantidas em sigilo pela Tait e utilizadas exclusivamente para a finalidade de verificar o cumprimento dos termos do presente Acordo pelo Licenciado.

#### **SEÇÃO 5 PROPRIEDADE E TÍTULO**

A Tait, seus licenciadores, e seus fornecedores mantêm todos os seus direitos de propriedade intelectual no e para o Software e Documentação, sob qualquer forma. Nenhum direito é concedido ao Licenciado ao abrigo do presente Acordo, por implicação, preclusão ou de outra forma, exceto para aqueles direitos que são expressamente concedidos ao Licenciado neste Acordo. Toda Propriedade Intelectual desenvolvida, originada, ou preparada pela Tait em conexão com o fornecimento do Software, Produtos Designados, Documentação, ou serviços relacionados, permanece garantida exclusivamente para a Tait, e o Licenciado não terá nenhum desenvolvimento compartilhado ou

outros Direitos de Propriedade Intelectual.

#### **SEÇÃO 6 GARANTIA LIMITADA; AVISO DE GARANTIA**

6.1. A data de início e o prazo de garantia do Software será um período de um (1) ano para a transferência do Software pela Tait. Se o Licenciado não violar quaisquer obrigações decorrentes do presente acordo, a Tait garante que o Software inalterado, quando usado corretamente e em acordo com a Documentação e deste Acordo, estará livre de um defeito reprodutível que elimina a funcionalidade ou operação bem sucedida de um recurso crítico para a funcionalidade primária ou bom funcionamento do Software. Se um defeito tenha ocorrido será determinado unicamente pela Tait. A Tait não garante que a utilização do Licenciado do Software ou dos Produtos Designados será ininterrupto, livre de erros, completamente livre de Vulnerabilidades de Segurança, ou que o Software ou os Produtos Designados atenderão as exigências particulares do Licenciado. A Tait não faz representações ou garantias quanto a qualquer software de terceiros incluídos no Software.

6.2. A Tait tem como única obrigação perante o Licenciado, e recurso exclusivo do Licenciado sob esta garantia, é usar os todos os esforços razoáveis para corrigir qualquer defeito de Software cobertos por esta garantia. Estes esforços envolvem a substituição da mídia ou a tentativa de corrigir erros significativos, programa demonstrável ou erros de documentação ou Vulnerabilidades de Segurança. Se a Tait não puder corrigir o defeito em um prazo razoável, então como opção, a Tait irá substituir o Software defeituoso por outro Software funcionalmente

equivalente, licença para o Licenciado do Software substituto que irá realizar o mesmo objetivo, ou cancelar a licença e reembolsar o Licenciado os valores pagos. Se a investigação da Tait defeito percebido revelar que nenhum defeito de fato existe, a Tait será ressarcida pelo Licenciado para recuperar seus custos referentes a esta investigação.

6.3. A Tait se exime de qualquer e de todas as outras garantias relativas ao Software ou outra Documentação que as garantias expressas apresentadas na presente seção 6. As garantias na Seço 6 substituem todas as outras garantias expressas ou implícitas, oral ou escrita, e incluindo, sem limitação, todas e quaisquer garantias implícitas de condição, títularidade, não violação, comerciabilidade ou adequação a uma finalidade específica ou o uso pelo Licenciado (se a Tait tem conhecimento, tem razão de saber, tenha sido avisada, ou que tenha sido avisada de qualquer propósito ou utilização), devidas por lei, em razão do costume e os usos do comércio, ou pelo curso de lidar. Além disso, a Tait renuncia a qualquer garantia a qualquer outra pessoa que não seja o Licenciado com relação ao Software ou a Documentação.

# **SEÇÃO 7 TRANSFERÊNCIAS**

7.1. O Licenciado não pode transferir o Software ou a Documentação para qualquer terceiro sem o consentimento prévio específico por escrito da Tait. A Tait pode recusar o seu consentimento ou a seu critério, fazer depender o consentimento com o pagamento de taxas de licença aplicáveis pelo concessionário e a concordância de ser vinculado ao presente Acordo.

7.2. No caso de um revendedor de valor agregado ou o distribuidor de Produtos Designado Tait, o consentimento referido na seção 7.1 pode ser através de um Acordo com um Revendedor ou Distribuidor Tait .

7.3. Se os Produtos Designados são produtos Tait de móveis montados em veículo ou produtos de rádio portáteis e o Licenciado transfere a propriedade dos produtos Tait de rádio móvel ou portátil a um terceiro, o Licenciado poderá ceder seu direito de usar o Software que está incorporado ou fornecido para uso com os produtos de rádio e Documentação relacionada, desde que o Licenciado transfira todas as cópias do Software e Documentação para o transferido.

7.4. Para evitar qualquer dúvida, a Seção 7.3 exclui Infraestrutura TaitNet, ou os produtos listados a qualquer momento em produtos da rede em: <http://www.taitradio.com>

7.5. Se o Licenciado, tal como o contratante ou subcontratante (integrador), está comprando Produtos Designados e licenciamento de Software Tait não para seu próprio uso interno, mas para uso final apenas por um Cliente, o Licenciado poderá transferir tal Software, mas somente se: a) Licenciado transfere todas as cópias do Software e da documentação relacionada com o cessionário e b) Licenciado tenha obtido a partir do seu Cliente (e, se o Licenciado está atuando como uma empresa subcontratada, a partir do(s) cessionário(s) provisório(s) e do subusuário licenciado final), um acordo de sublicenciamento executável que proíbe qualquer transferência de outro e que contém restrições substancialmente identicas aos termos estabelecidos no presente Acordo de Licença de Software. Exceto conforme indicado no exposto, o Licenciado e qualquer cessionário(s) autorizado(s) por esta Secção não podem transferir ou disponibilizar Software Tait a terceiros e nem permitir que terceiros possam fazê-lo. O Licenciado, a pedido, apresentará provas razoavelmente satisfatórias

para a Tait demonstrando a conformidade com tudo o que precede.

## **SEÇÃO 8 PRAZO E RESCISÃO**

8.1. O direito do Licenciado em usar o Software e a Documentação terá início quando os Produtos Designados são fornecidos pela Tait ao Licenciado e continuará para a vida dos Produtos Designados com a qual ou para o qual o Software e a Documentação são fornecidos, a menos que o Licenciado infringir o presente Acordo, a menos que o Licenciado rompa com o presente Acordo, ao direito de licença para usar o Software e Documentação poderá ser rescindido imediatamente, mediante notificação pela Tait.

8.2. Dentro dos trinta (30) dias após o término deste Acordo, o Licenciado deve atestar, por escrito, à Tait que todas as cópias do Software foram removidas ou excluídas dos Produtos Designados e que todas as cópias do Software e da Documentação foram devolvidos à Tait ou destruídos pelo Licenciado e não estão mais em uso pelo Licenciado.

8.3. O Licenciado reconhece que a Tait fez um investimento considerável de recursos no desenvolvimento, comercialização e distribuição do Software e Documentação e que a violação do Licenciado do presente Acordo irá resultar em danos irreparáveis à Tait onde os dano monetário seria inadequada. Se o Licenciado infringir o presente Acordo, a Tait pode rescindir este Acordo e terá· direito a todos os recursos disponÌveis na lei ou na justiça, incluindo uma medida cautelar imediata e a apreensão de todos os Softwares não-embutidos e da Documentação associada. O Licenciado deverá pagar todos os custos à Tait (a título de indenização) para a execução dos termos do presente Acordo.

## **SEÇÃO 9 CONFIDENCIALIDADE**

O Licenciado reconhece que o Software e a Documentação contêm segredos comerciais proprietários e Informações Confidenciais valiosas para a Tait, e o Licenciado concorda em respeitar a confidencialidade das informações contidas no Software e na Documentação.

#### **SEÇÃO 10 LIMITAÇÃO DE RESPONSABILIDADE**

10.1. Em nenhuma circunstância a Tait estará sob a responsabilidade do Licenciado, ou qualquer outra pessoa que seja, se em Delito (incluindo negligência), Contrato (exceto quando expressamente previstas no presente Acordo), Justiça, sob qualquer Estatuto ou por lei em contrário por quaisquer perdas ou se os danos gerais, especiais, exemplares, punitivos, diretos, indiretos, ou consequentes, decorrentes de ou em conexão com qualquer uso ou incapacidade de usar o software.

10.2. A única alternativa ao Licenciado contra a Tait será limitada a quebra de contrato e à Tait a única e total responsabilidade por qualquer reclamação deve ser limitada à escolha da Tait pela reparação ou substituição do Software ou reembolso do preço de aquisição do Software.

## **SEÇÃO 11 GERAL**

11.1. AVISOS DE COPYRIGHT. A existência de um aviso de direitos autorais sobre o Software não será interpretada como uma admissão ou de presunção de publicação do Software ou divulgação pública de quaisquer segredos comerciais relacionados com o Software. 11.2. CUMPRIMENTO DAS LEIS. O Licenciado reconhece que o Software pode estar sujeito às leis e regulamentos da jurisdição que abrange o fornecimento dos Produtos Designados e cumprirá todas as leis e regulamentos aplicáveis, incluindo leis e regulamentos de exportação, desse país.

#### 11.3. ATRIBUIÇÕES E

SUBCONTRATAÇÃO. A Tait pode ceder seus direitos ou subcontratar as obrigações decorrentes do presente Acordo, ou onerar ou vender os seus direitos em qualquer Software, sem aviso prévio ou consentimento do Licenciado.

11.4. LEI. O presente Acordo será sujeita e interpretado de acordo com a lei da Nova Zelândia e os litígios entre as partes, relativo às disposições do presente artigo será determinado pelos Tribunais de Justiça da Nova Zelândia. Esta condição, porém, a Tait pode, por sua eleição instaurar um processo por violação dos termos deste Acordo ou para a execução de qualquer decisão em relação a uma violação dos termos do presente artigo em qualquer jurisdição, a Tait considera apto para o fim de assegurar o cumprimento dos termos desta Lei ou obtenção de benefícios por violação dos termos do presente artigo.

#### 11.5. DE TERCEIROS

BENEFICIÁRIOS. Este Acordo é celebrado exclusivamente para o benefício da Tait e o Licenciado. Nenhum terceiro tem o direito de fazer qualquer reclamação ou qualquer direito no âmbito do presente Acordo, e nenhum terceiro é considerado um beneficiário do presente Acordo. Não obstante, qualquer licenciador ou fornecedor de software de terceiros incluídos no Software será um direto e intencional terceiro beneficiário do presente Acordo.

11.6. SOBREVIVÊNCIA. Seções 4, 5, 6.3, 7, 8, 9, 10, e 11 sobrevivem após a rescisão do presente Acordo.

11.7. ORDEM DE PRECEDÊNCIA. Em caso de divergências entre este Acordo e qualquer outro Acordo entre as partes, as partes concordam que, com relação ao tema específico do presente Acordo, este prevalece.

11.8. SEGURANÇA. A Tait usa meios razoáveis na concepção e na escrita de seu próprio Software e na aquisição de Software de terceiros a fim de limitar as Vulnerabilidades de Segurança. Enquanto nenhum Software pode ser garantido para ser livre de Vulnerabilidades de Segurança, se uma Vulnerabilidade de Segurança é descoberta, a Tait tomará as medidas especificadas na seção 6 do presente Acordo.

11.9. EXPORTAR. O licenciado não irá transferir, direta ou indiretamente, qualquer Produto Designado, Documentação ou Software fornecido por este ou o produto direto de tal Documentação ou Software a qualquer país para o qual a Nova Zelândia ou qualquer outro país aplicável requer uma licença de exportação ou outra aprovação governamental sem primeiro obter tal licença ou aprovação.

11.10 SEPARAÇÃO. No caso de qualquer parte ou partes do presente Acordo forem consideradas ilegais ou nulas por qualquer tribunal ou órgão administrativo de jurisdição competente, tal determinação não afetará os restantes termos que deverão permanecer em pleno vigor e efeito como se tal parte ou partes consideradas ilegais ou nulas não foram incluídas no presente Acordo. A Tait pode substituir a provisão inválida ou não com uma disposição válida e executável que atinge a intenção original e o efeito econômico do presente Acordo

11.11. GARANTIAS DO CONSUMIDOR. O Licenciado reconhece que as licenças fornecidas em termos deste Acordo são fornecidas ao Licenciado no negócio, e que as garantias e as demais

disposições da legislação vigente de defesa do consumidor não é aplicável. 11.12. ACORDO TOTAL. O Licenciado reconhece que leu este Acordo, entende e concorda em ficar vinculado por estes termos e condições. O Licenciado concorda também que, sujeito apenas aos termos expressos de qualquer outro acordo entre a Tait e o Licenciado em contrário, esta é a declaração completa e exclusiva do Acordo entre ele e a Tait em relação ao Software. Este Acordo substitui qualquer proposta ou acordo anterior, verbal ou escrito, e quaisquer outras comunicações entre o Licenciado e a Tait relativos ao Software e os Produtos Designados.

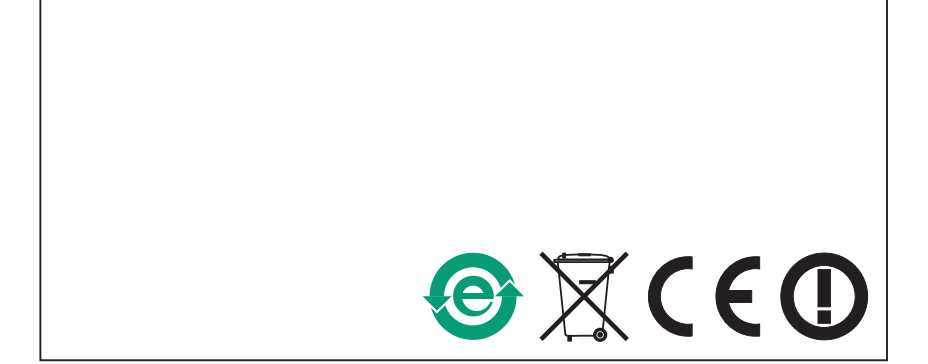